# การสืบคนขอมูลและการ จัดการฐานข้อมูลอ้างอิง

ดร. ศิรดา สังสินชัย Email: [sirada.su@kmitl.ac.th](mailto:sirada.su@kmitl.ac.th)

คณะอุตสาหกรรมอาหาร สถาบันเทคโนโลยีพระจอมเกลาเจาคุณทหารลาดกระบัง

# 1. การสืบคนขอมูล

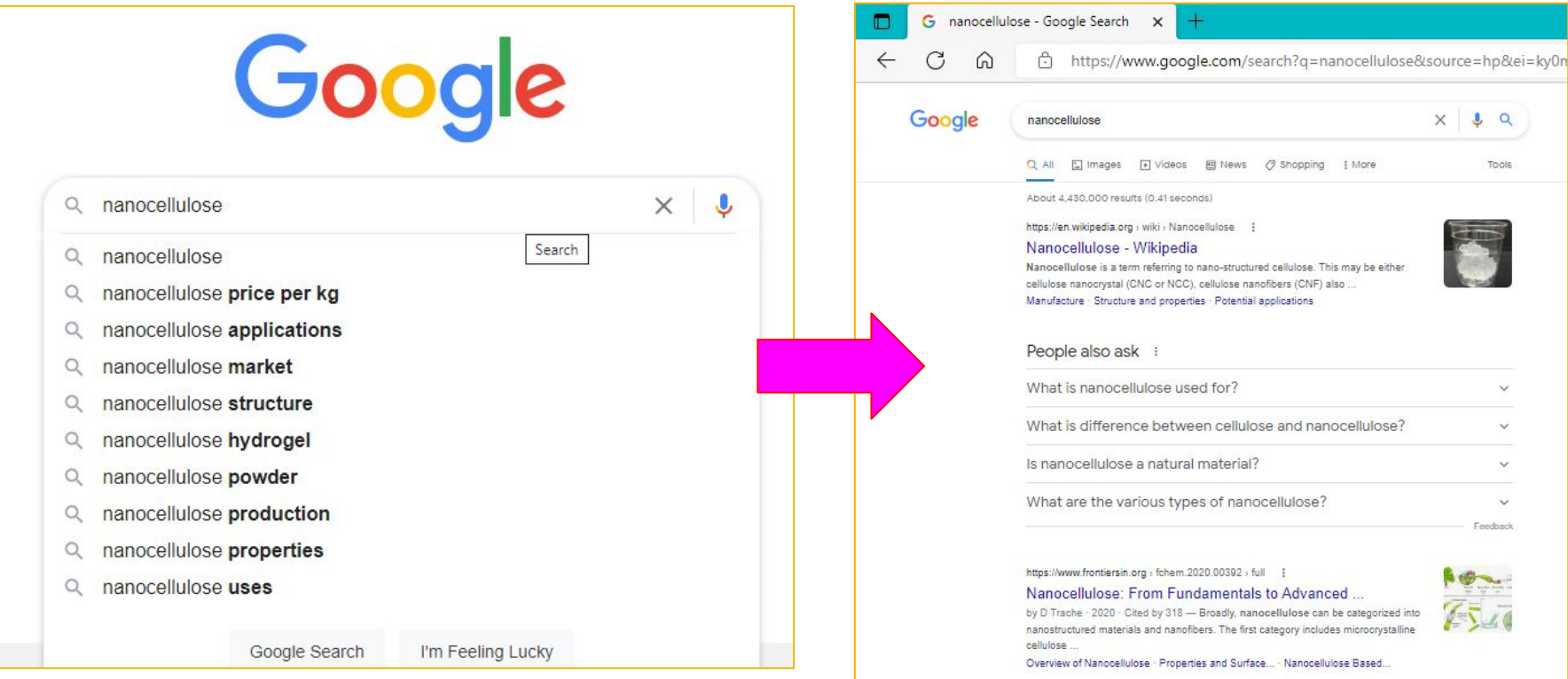

https://www.sciencedirect.com > topics > materials-science :

Nanocellulose - an overview | ScienceDirect Topics

Nanocellulose is an attractive material for membrane applications because it is based on abundant resources-economic, renewable, and commercially processable.

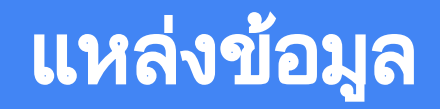

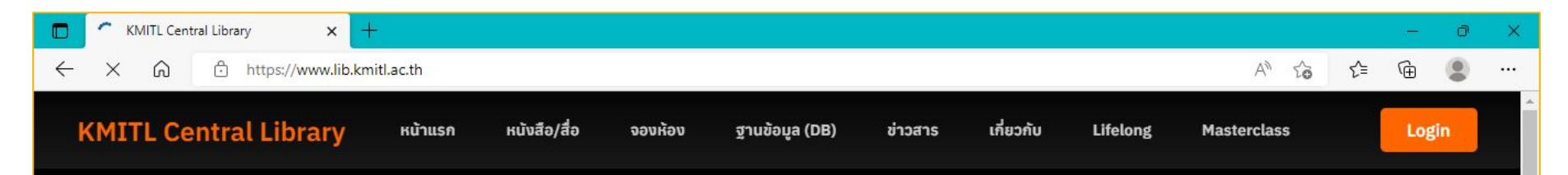

# **KMITL Central Library**

สำนักหอสมุดกลาง มุ่งมั่นในการให้บริการห้องสมุด ที่มีคุณภาพเพื่อการศึกษา<br>การวิจัย และการเรียนรู้ในสภาพแวดล้อมที่เหมาะสม เพื่อตอบสนองความต้องการของผู้ใช้บริการ

**Search & Find** 

○ Web OPAC ● KMITL Single Search

**AUH1** 

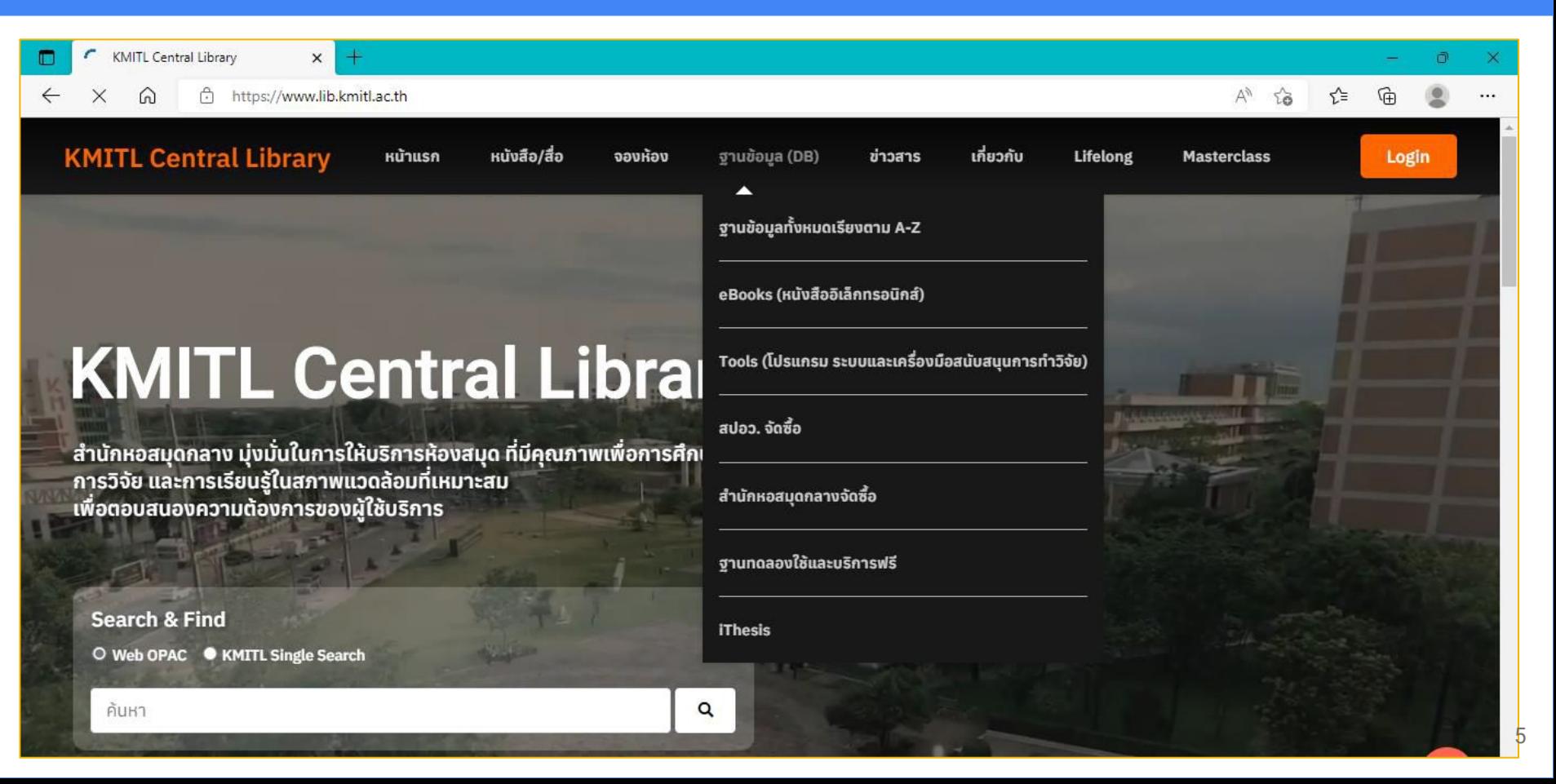

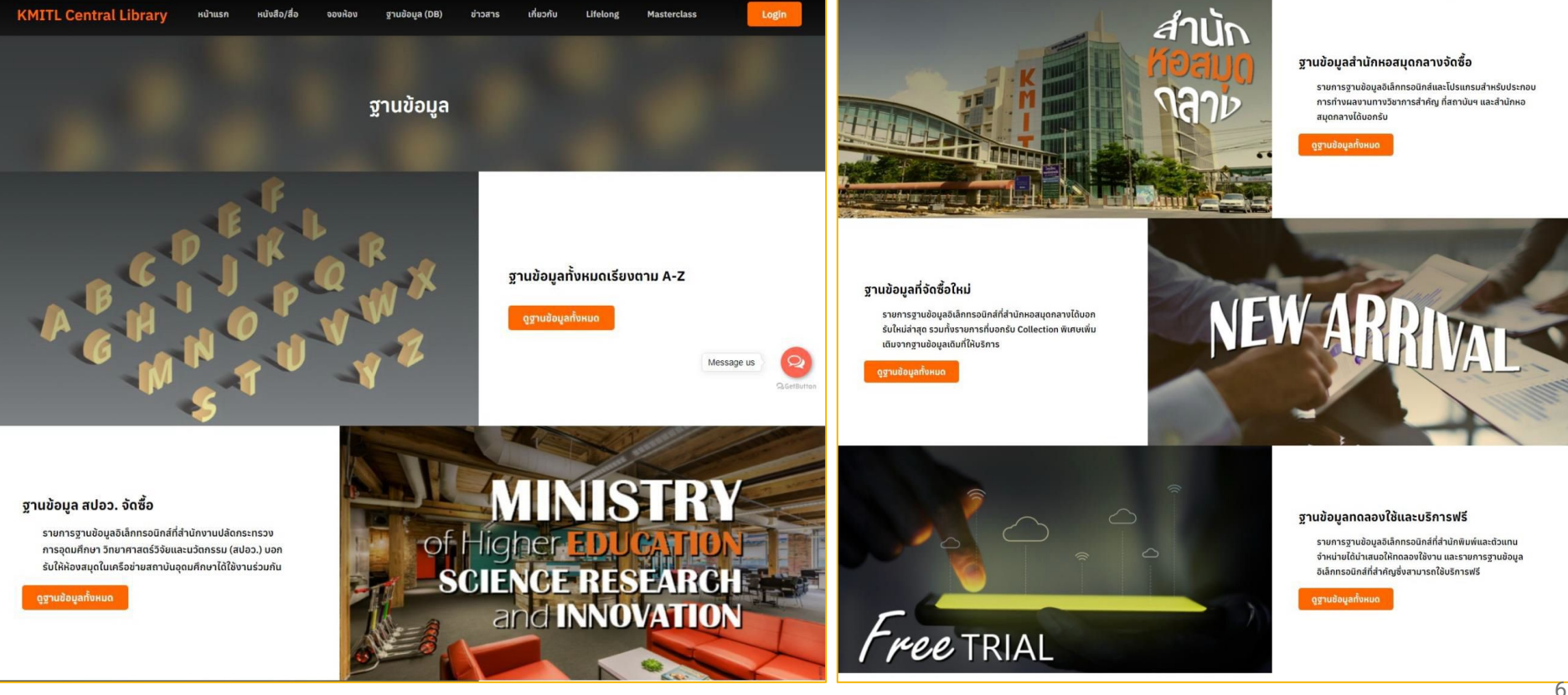

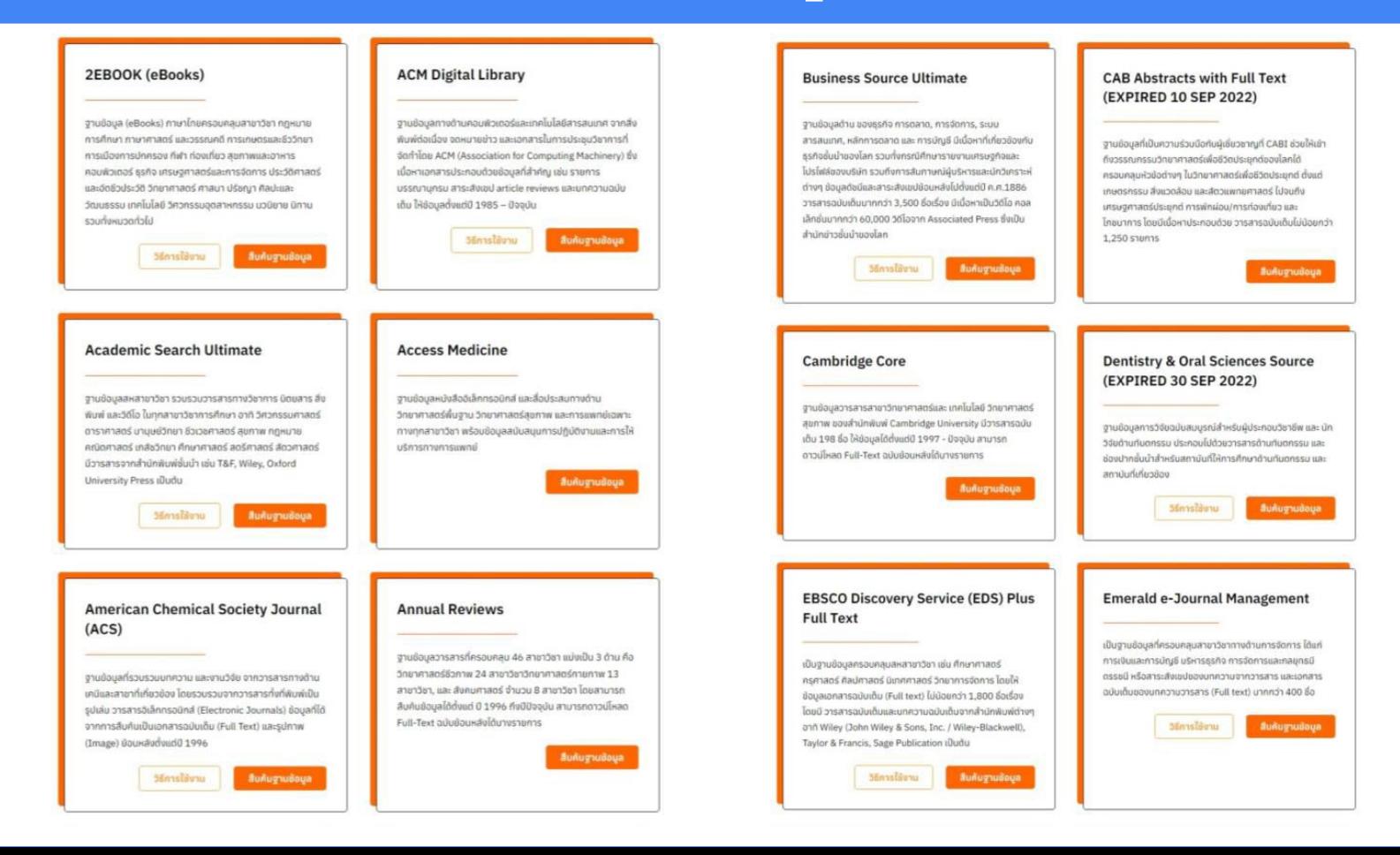

# ีแหล่งข้อมูล

### **Hibrary (eBooks)**

ให้บริการ (eBooks) (ทาษาไทย) 500 ซื้อเรื่อง e-magazines (ภาษาไทย) 5 ชื่อเรื่อง และ e-news ภาษาไทย 2 ชื่อเรื่อง ในรูป แบบไฟล์ pdf, และ ePUB3 สามารถอ่านผ่านสมาร์ทโฟน หรือ tablet ได้ทั้งแบบ online และ offline ได้ทั้ง android และ iOS

> Stendarus **Buñughuiloua**

### **IEEE/IET Electronic Library (IEL)**

เป็นฮานอ้อนลที่ครอบคลมเนื้อหาทางด้านวิศวกรรมศาสตร์ทก สาขาวิชารวบรวมสารสนเทศจากสำนักพิมพ์ Electronics Engineers (IEEE) ประกอบด้วยวารสาร นิตยสาร รายงานความ คำวหน้า เอกสารการประชบ เอกสารบาตรงานของ IEEE unnn à 4,500,000 saunas

**Master Journal List** 

hunölöli ni gol cán

เว็บไซต์สำหรับตรวจสอบข้อมลวารสารจาก Master

วิธีการใช้งาน

JournalsList ของ สำนักพับพี่ clarivate noununารใช้งานของ

สามารถใช้ได้ Log in เพื่อใช้งานได้ หรือทำไม่มีสามารถ Register

ฐาน Web of Science ทั้งนี้หาก มี User ของ Endnoteweb

วิธีการใช้งาน **Builugnuilous** 

### **JoVE**

JoVE (Journal of Visualized Experiments) 01u00ua วารสารเพื่อสนับสนุนการทำงานวิจัยและการเรียนการสอน สำหรับ อาจารย์และนักศึกษา ซึ่งนำเสนอเทคนิคการทดลองใน ห้องปฏิบัติการผ่านการสาธิตในรูปแบบวิดีโอ โดยนำเสนอตาม คอลเลคอื่นต่าง ๆ ที่สำตัญ เช่น JoVE Journal Bioengineering, JoVE Journal Chemistry, JoVE Journal Engineering, JoVE Science Education Bioengineering, JoVE Science Education Electrical Engineering, JoVE Core Physics, JoVE Science Education Physics (Dudu

**BuñugnuBoua** 

### Morgan & Claypool Synthesis (eBooks)

ฐานข้อมูลหนังสืออิเล็กทรอนิกส์ จากสำนักพิมพ์ Morgan & Claypool Synthesis ครอบคลุมสาขาวิชาวิศวกรรมและสาขา วิชาที่เกี่ยวย้อง

สินคัมฐานข้อมูล

### Nature (EXPIRED 31 Aug 2022)

สำนักพิมพ์ Springer Nature และสำนักหอสมุดกลาง เปิด ทดลองใช้วารสารจากสำนักพิมพ์ Nature ฟรี จำนวน 4 รายชื่อ ซึ่งเป็นวารสารที่ได้รับการดีพัมพ์ผลงานในระดับนามาชาติ ได้แก่ 1. Nature 2. Nature Medicine 3. Nature Reviews Microbiology 4. Nature Reviews Immunology

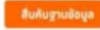

สินค้นฐานข้อมูล

### Endnote20 **Engineering Source** โปรแกรมสำเร็จรูปที่ใช้ในการ รวมรวมและจัดการรายการทาง บรรณานุกรม หรือรายการอ้างอิงจากแหล่งย้อมูลต่าง ๆ เช่น งานข้อมูลอิเล็กทรอนิกส์ WebDPAC สามารถใช้ได้กับไม่รแกรม เช่น วิศวกรรมการบิน ไฟฟ้า โมธา เครื่องกล สิ่งแวดล้อม จัดการเอกสารทั่วไป เช่น Microsoft Word, Word Perfect สอบถามข้อมูล คุณนิการ์ตน์ ศรีสชาติ 02-3298000 ต่อ 7436 Email: niparat.sr@kmitLac.th \* หมายเหตุ ขณะติดตั้ง ทางวิชาการ 3,000 ชื่อเรื่อง Idsunsu Iunosidolulsunsu Microsoft Office วิธีการใช้งาน  $n$ ido 56f8unu **Evidence Base Package (eBooks)** FSTA with Full Text (EXPIRED 10 **SEP 2022)** หนังสืออิเล็กทรอนิกส์จาก (eBooks) Academic Collection ไม่ น้อยกว่า 150,000 ชื่อเรื่อง ครอบคลบสหสายาวิชา ได้แก่ ด้าน งานข้อมูลเฉพาะทางที่ครอบคลมนี้ครอบคลมวรรณกรรมทาง การศึกษา ศิลปะ ธรกิจและเศรษจศาสตร์ ศิลปะภาษา วรรณคดี วิจารณ์ การแพทย์ ศิลปะการแสดง ปรัชณา บทกวี รัฐศาสตร์ на=би п วิธีการใช้งาน สืบค้นฐานช้อมูล อารสารอยู่แข็มมากกว่า 250 รายการ Grammarly **Student Success Package**

เว็บไซต์สำหรับตรวจสอบการเขียนและคำศัพท์ภาษาอังกฤษให้ถูก ต้องตามหลักโวยากรณ์ ช่วยให้ผู้ใช้งานสามารถเรียนรู้และ ปรับปรุงทักษะการเขียนภาษาอังกฤษให้ดียิ่งขึ้น โดยรองรับการใช้ งานระบบปฏิบัติการ Window และ Mac OS โดยติดตั้งใช้งานบน เว็บเบราว์เซอร์ Google Microsoft Office ได้

วิธีการใช้งาน

งานข้อมที่ออกแบบสำหรับผู้เชี่ยวชาญด้านวิศวกรรมและนักวิจัย วัตรศาสนาจารณ์ แต่งกล่ายที่เทคมแลก แลลกตาลับเดือนที่ ซอฟแวร์และอื่นๆ ประกอบด้วยสิ่งพิมพ์ฉมับเต็ม 1,600 ชื่อเรื่อง และยังมีตรรชนี มาศัดย์อของมิตยสาร วารสาร รวมทั้งสิ่งพิมพ์

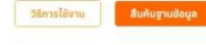

วิทยาศาสตร์และเทคโนโลยีที่เกี่ยวข้องกันอาหาร เครื่องดื่ม และ โทชมาการ ได้รับการจัดการโดยทีมนักวิทยาศาสตร์ผู้เชี่ยวชาณ ภายใน IFIS ที่มีความมุ่งนั้นอย่างต่อเนื่องในการเรียนรุ้นละการ พัฒนา และมีชื่อเสียงในด้านความสมบูรณ์ทางวิทยาศาสตร์ ความถูกต้อง และความเป็นเลิศทางวิทยาศาสตร์ ประกอบด้วย

### **BuñughuBoua**

**Harvard Business Publishing (HBP)** 

ฐานย้อมูลกรณีศึกษา (Case Study) เพื่อเตรียมความพร้อม สำหรับอาชีพ และเป็นเครื่องมือในการสร้างทักษะส่วนบุคคลจาก Harvard Business School ประกอบด้วย Core Curriculum ข้อมูล 76 เรื่อง ครอบคลมแนวคิดพื้นจาน ทฤษฎี และกรอบความ คิดในการศึกษาทางด้านธุรกิจ HBS Select Case Study Collection กรณีศึกษาที่ได้รับการคัดเลือก กว่า 2,000 กรณี ซึ่ง คิดเลือกโดยบรรณาธิการจากสำนักพิมพ์ Harvard Business

> วิธีการใช้บาน สืบศันยานฮ้อมล

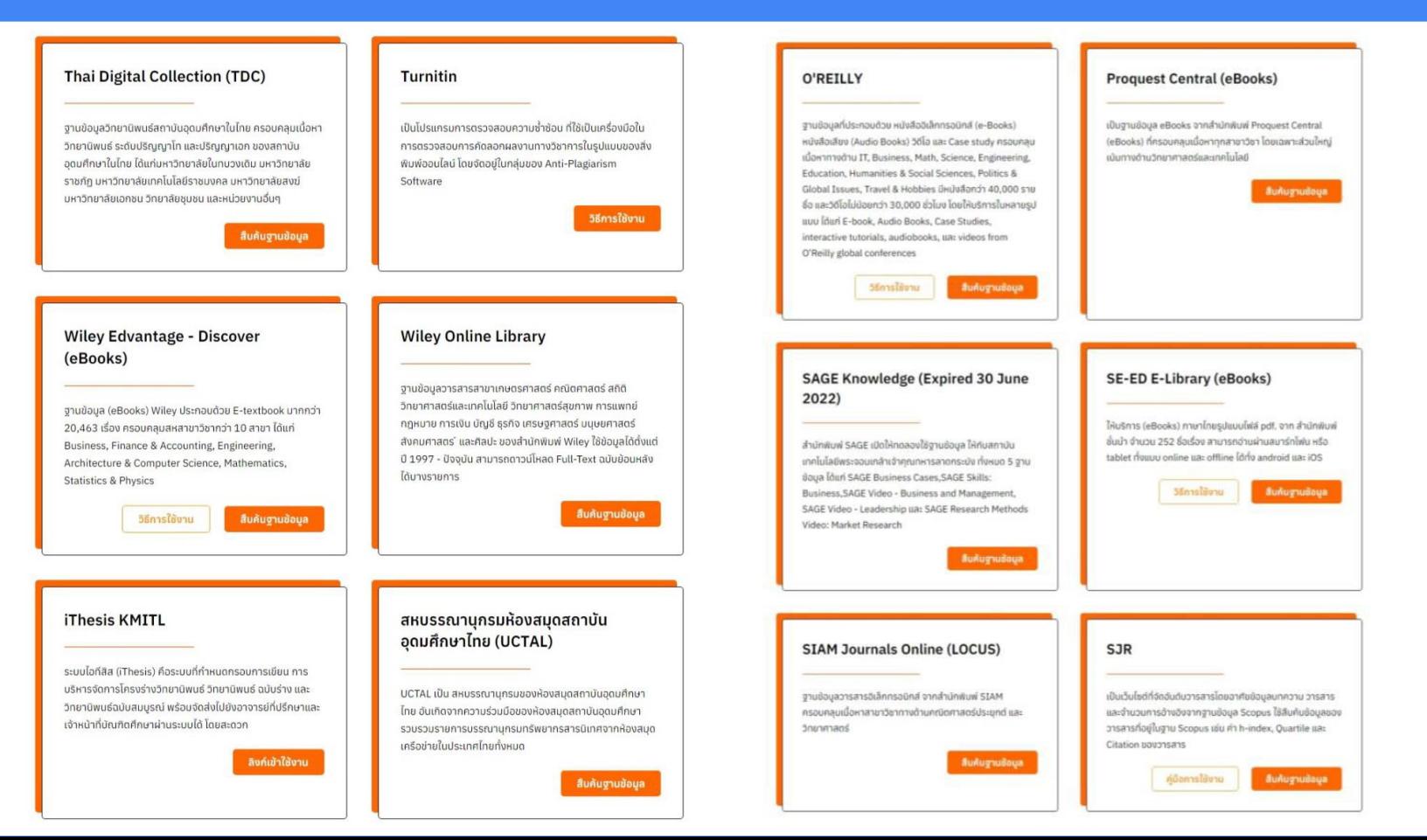

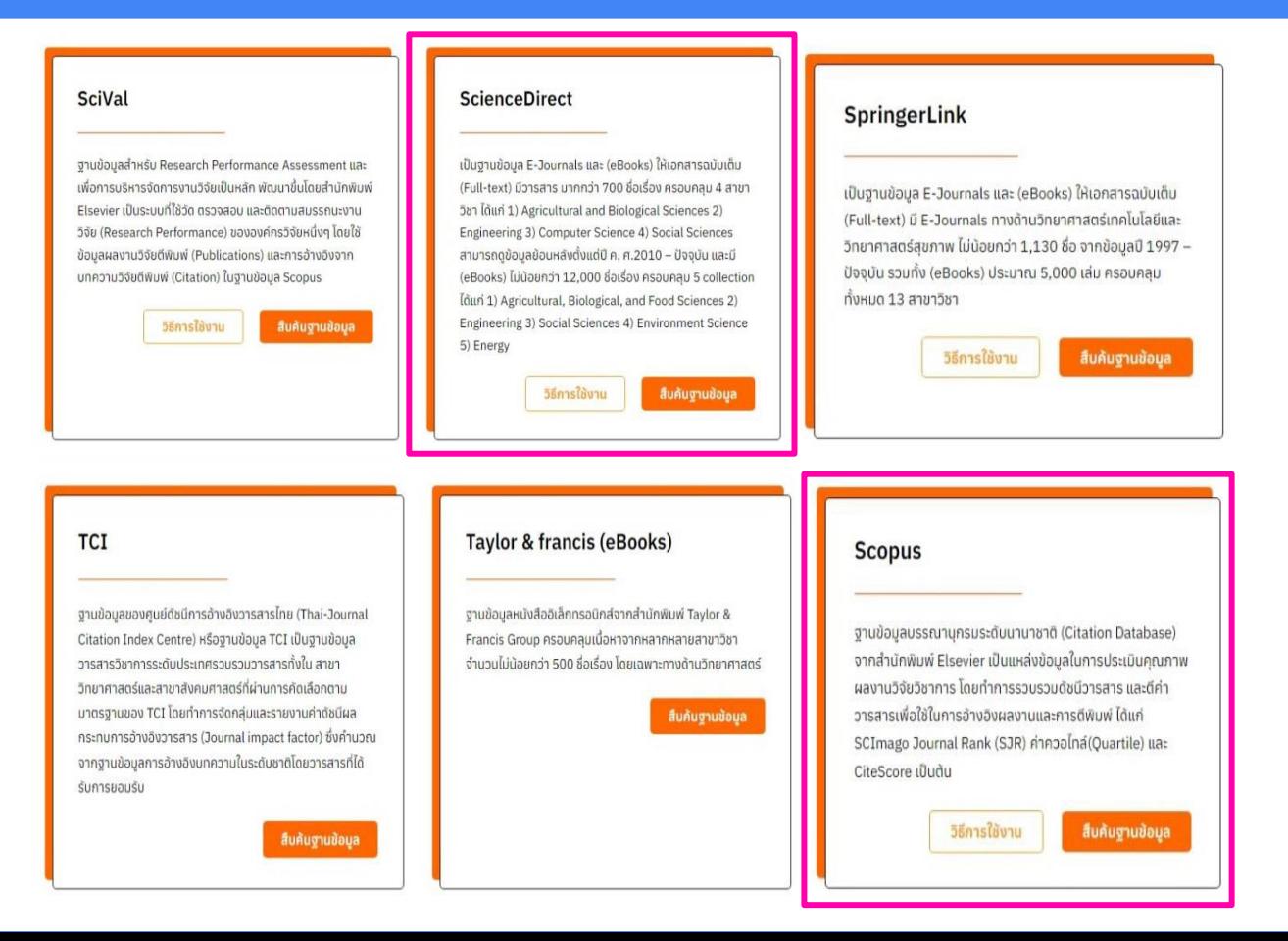

# การสืบคนขอมูล

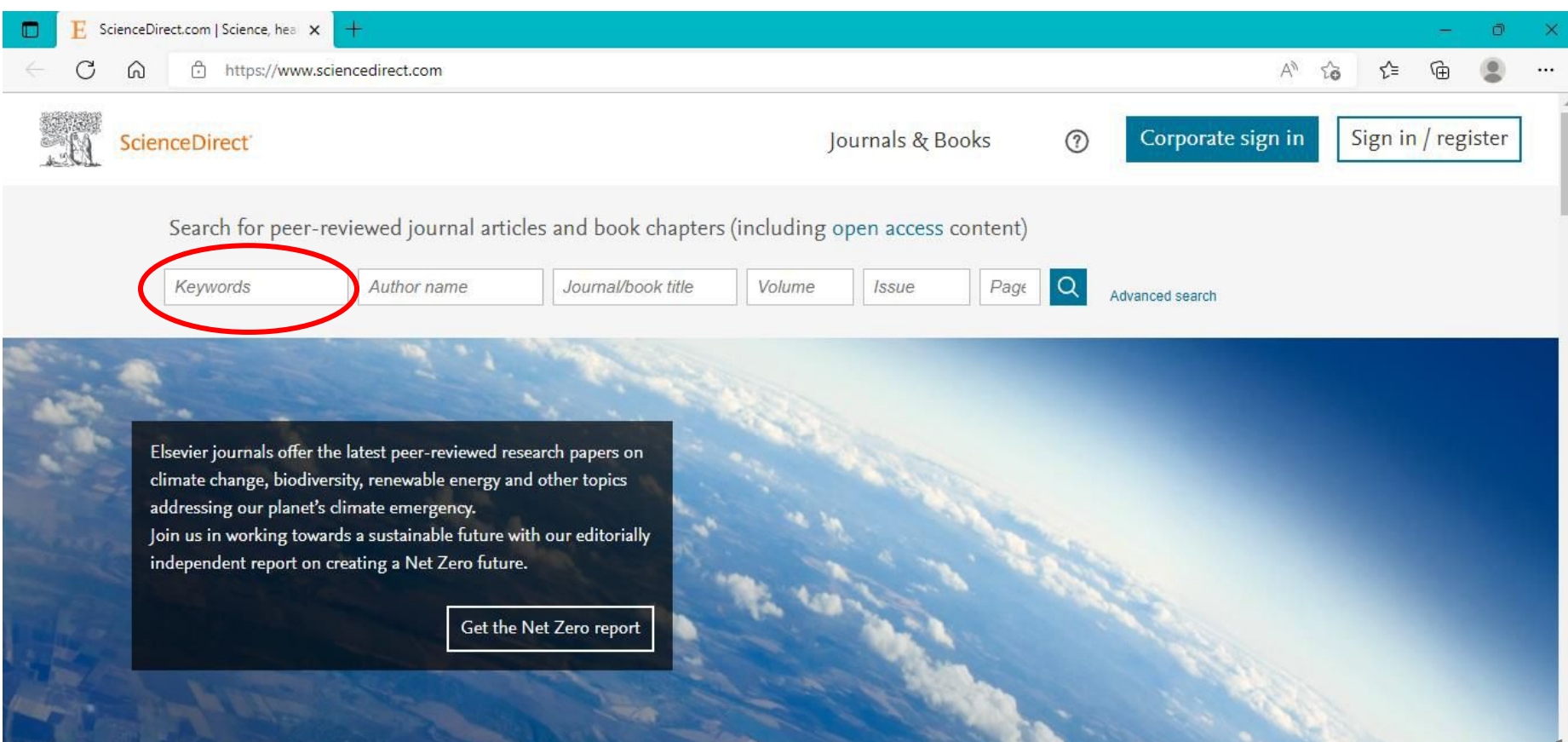

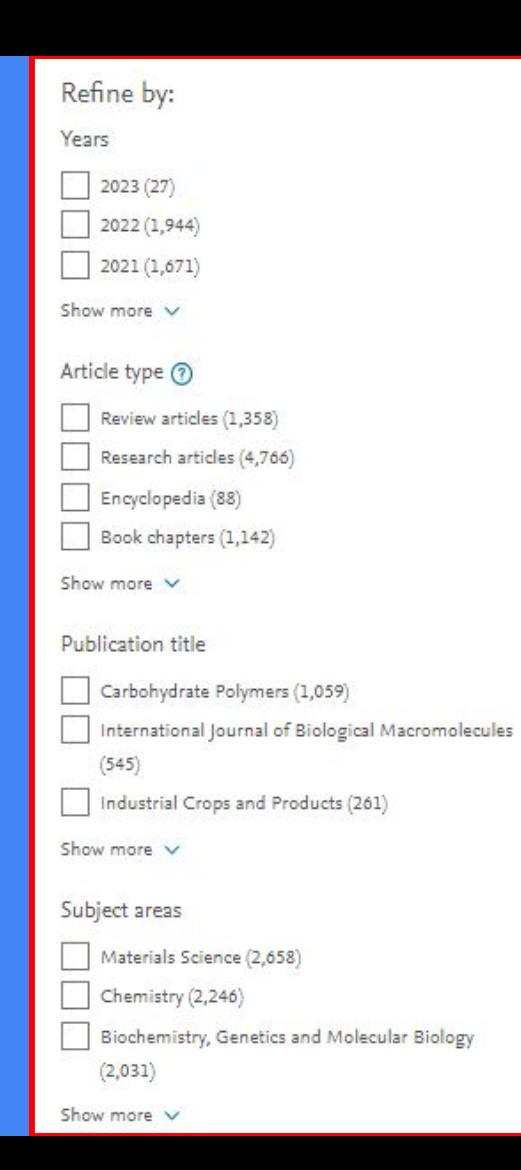

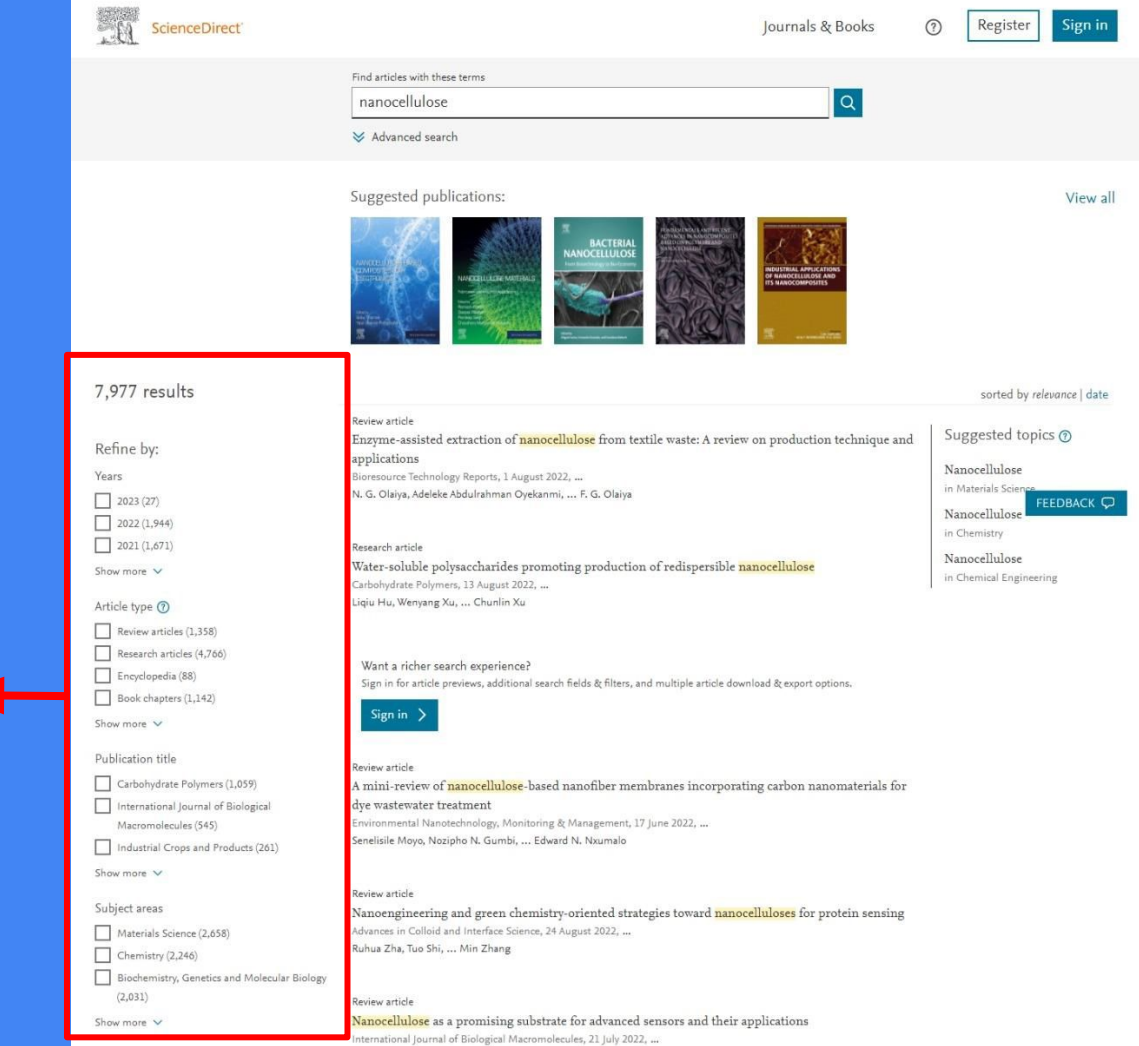

Sijie Li, Haibo Chen, ... Weibing Wu

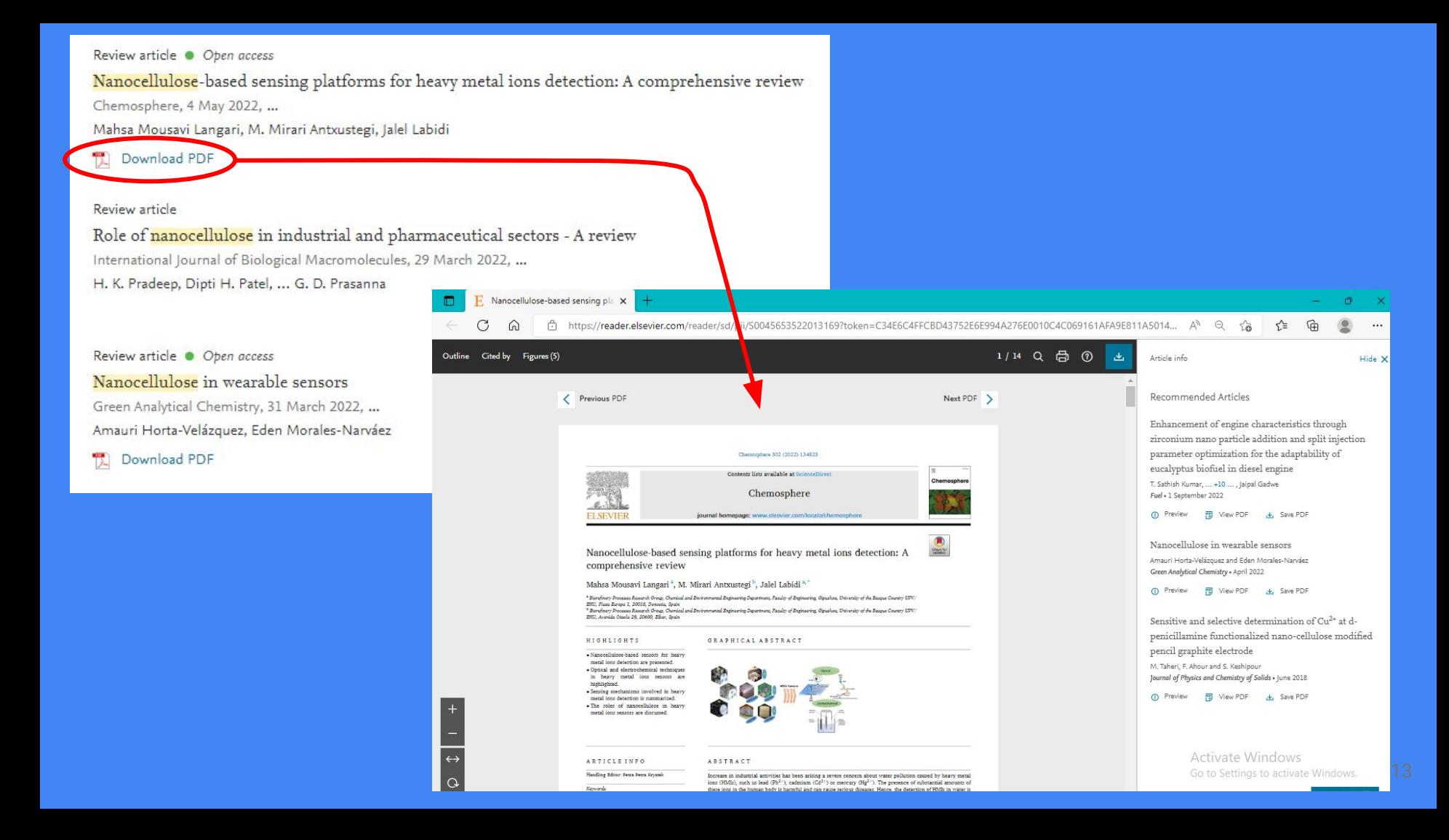

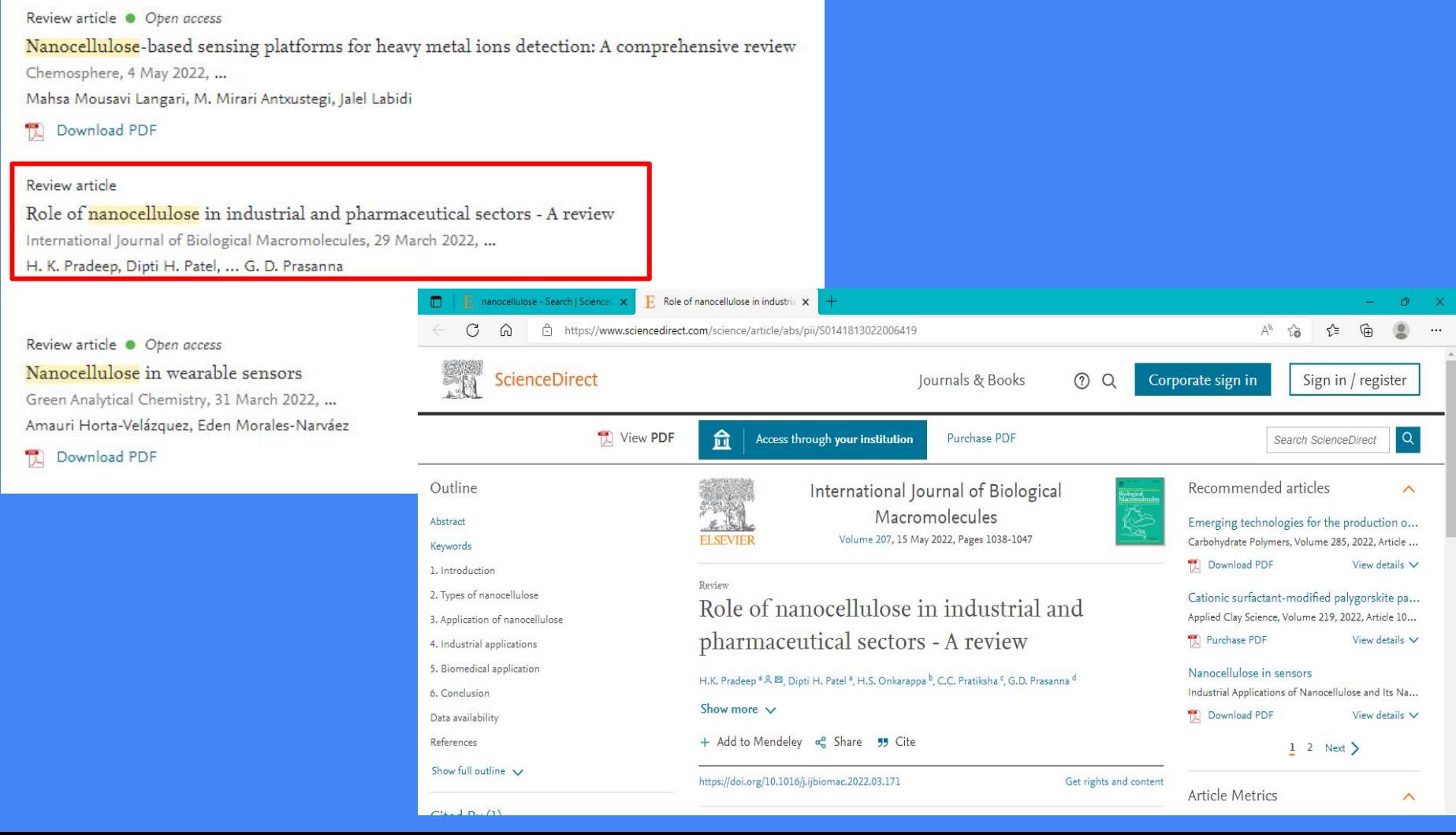

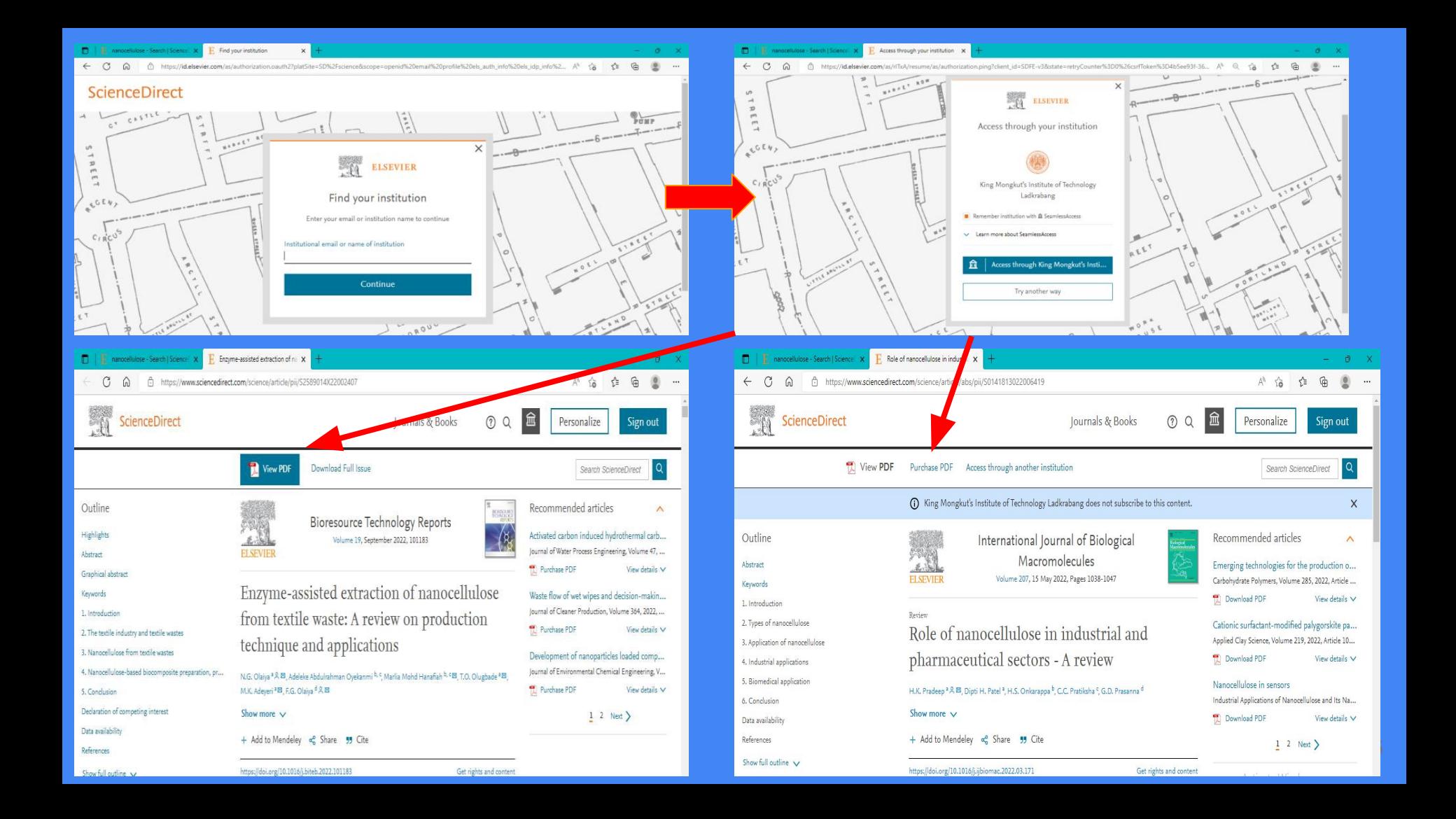

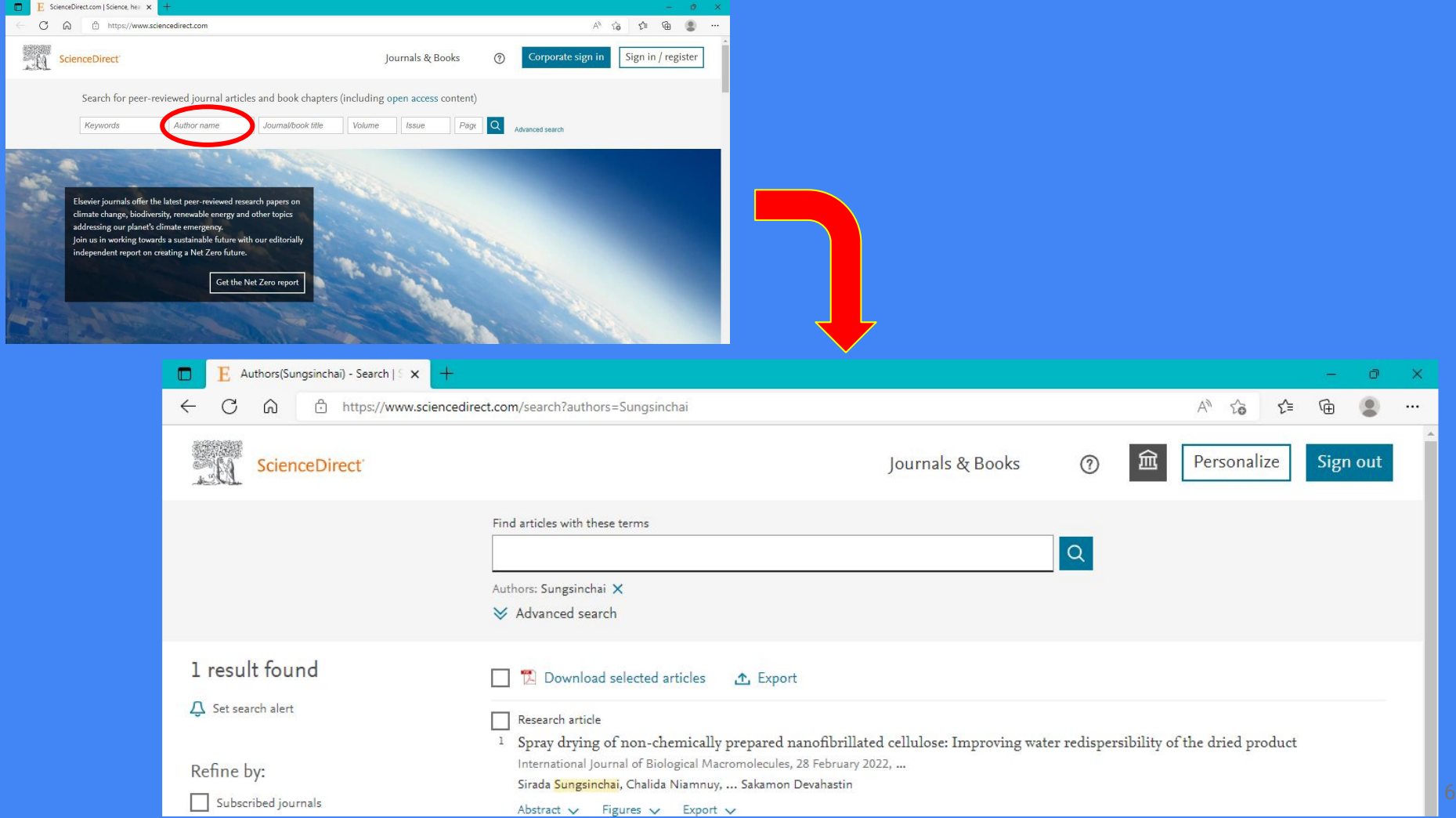

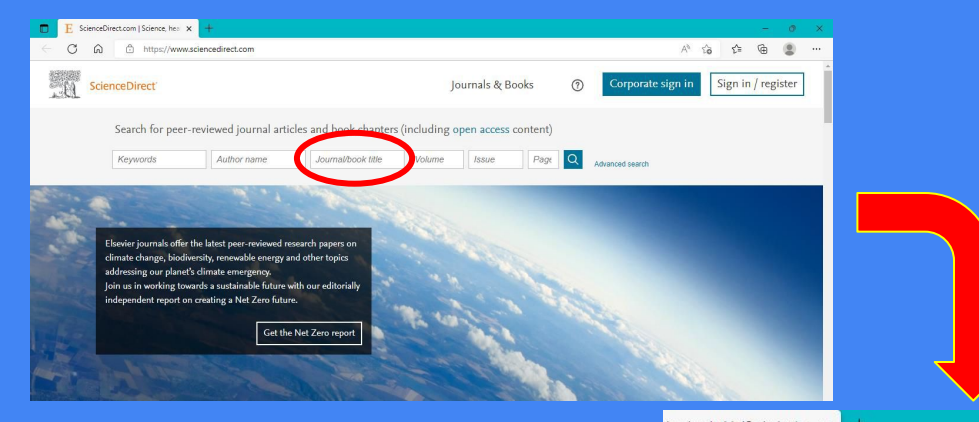

### I or book title(Carbohydra X

### https://www.sciencedirect.com/search?pub=Carbohydrate%20Polymers&cid=271345

### $A^{\mathfrak{h}}$   $\ominus$   $\widetilde{16}$ √ ∑≃

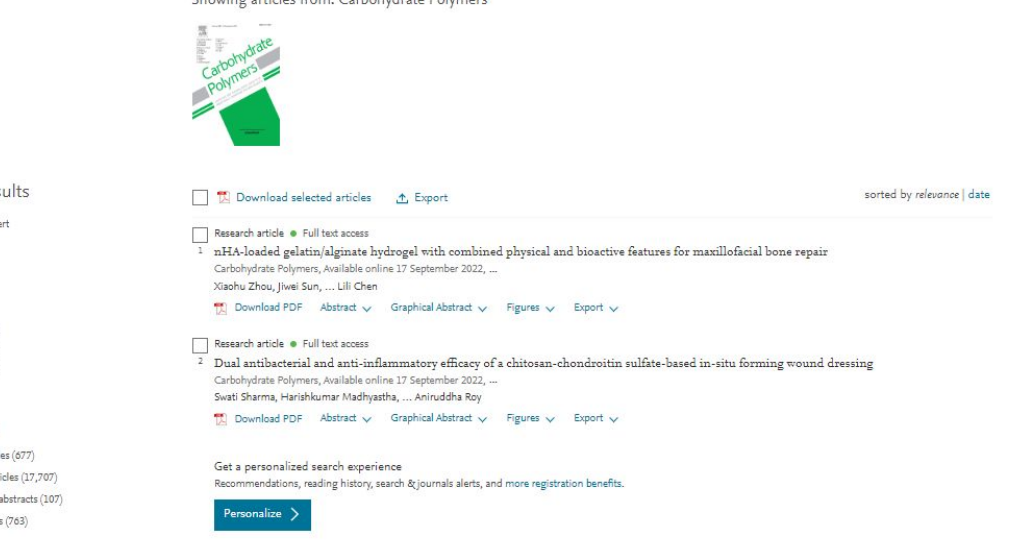

### Showing articles from: Carbohydrate Polymers

### 20,824 results  $\Delta$  Set search alert

Refine by:

Years

 $2022(1,255)$  $2021(1,485)$ 

 $\sqrt{2020(1,483)}$ 

Show more  $\sqrt{}$ 

### Article type 2

Review articles (677) Research articles (17,707) Conference abstracts (107)

Book reviews (763)

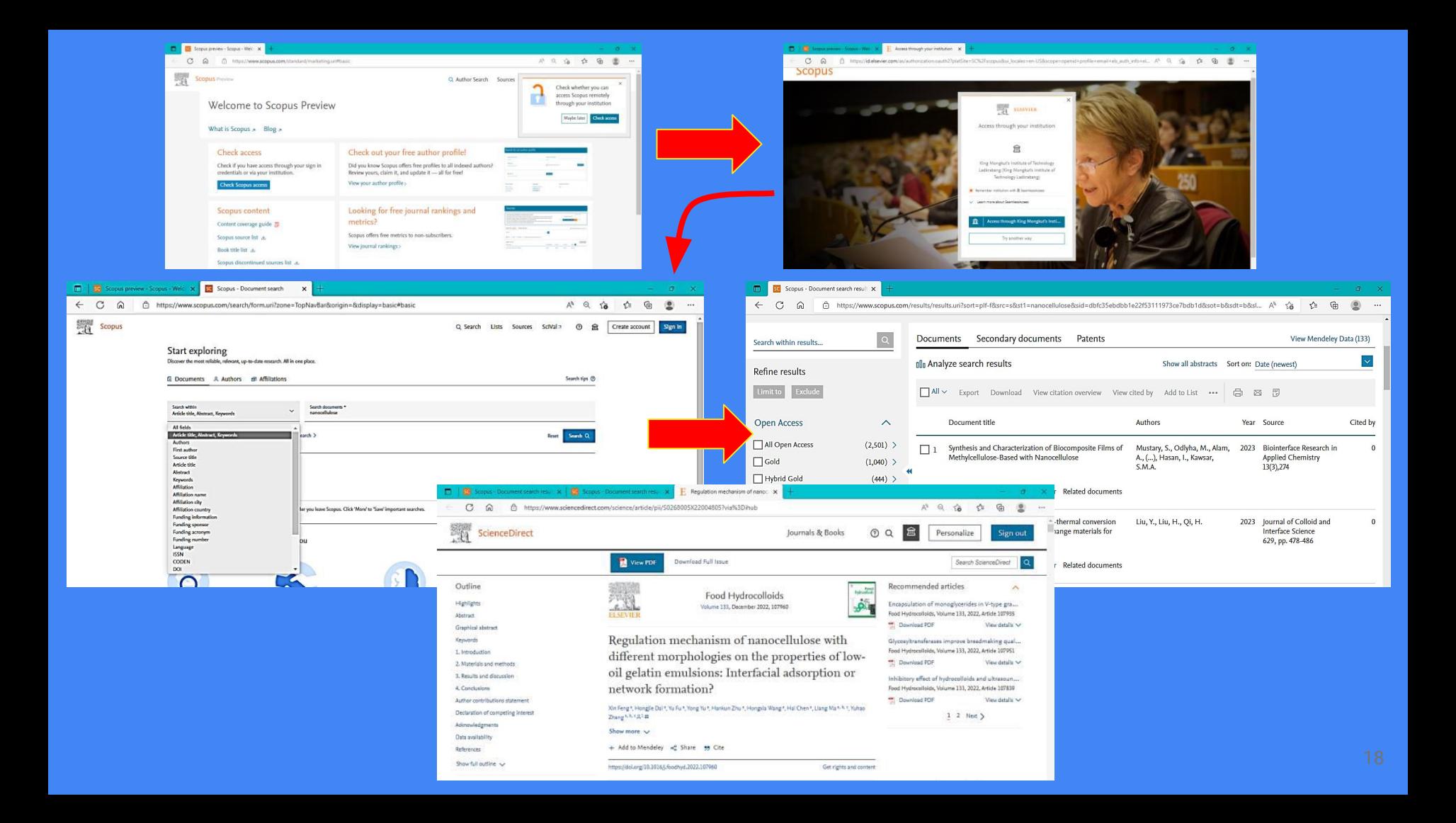

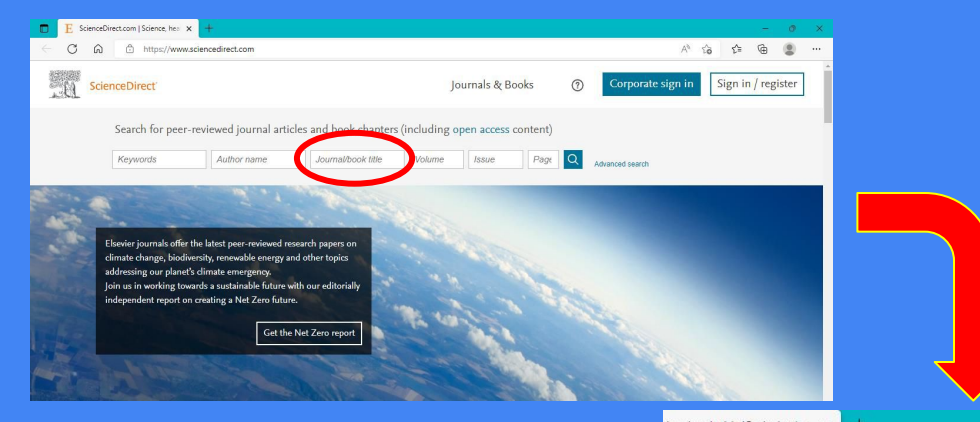

### I or book title(Carbohydra X

### https://www.sciencedirect.com/search?pub=Carbohydrate%20Polymers&cid=271345

### $A^{\mathfrak{h}}$   $\ominus$   $\widetilde{16}$ √ ∑≃

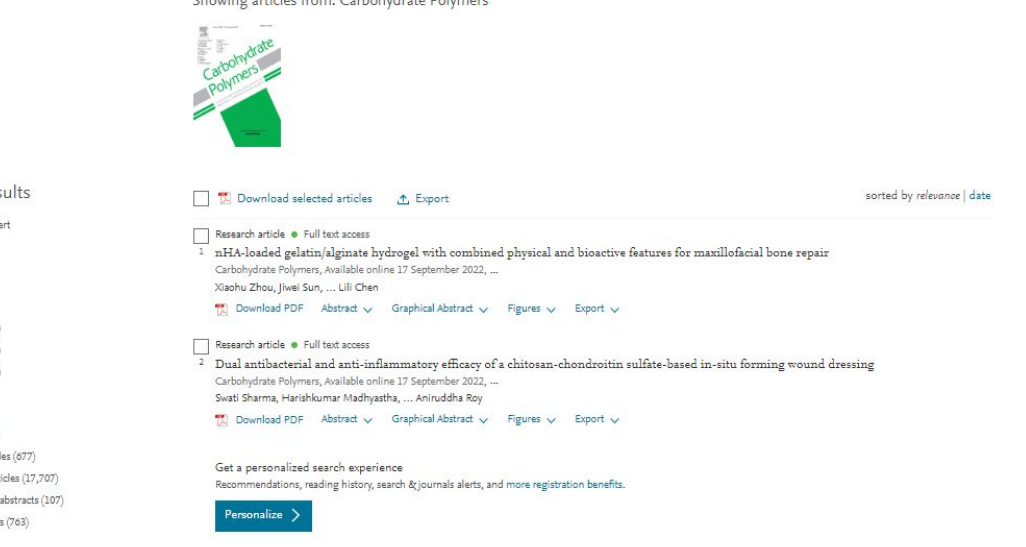

### Showing articles from: Carbohydrate Polymers

### 20,824 results  $\Delta$  Set search alert

Refine by:

Years  $2022(1,255)$ 

 $2021(1,485)$ 

 $\sqrt{2020(1,483)}$ 

### Show more  $\sqrt{}$

Article type 2 Review articles (677) Research articles (17,707) Conference abstracts (107)

Book reviews (763)

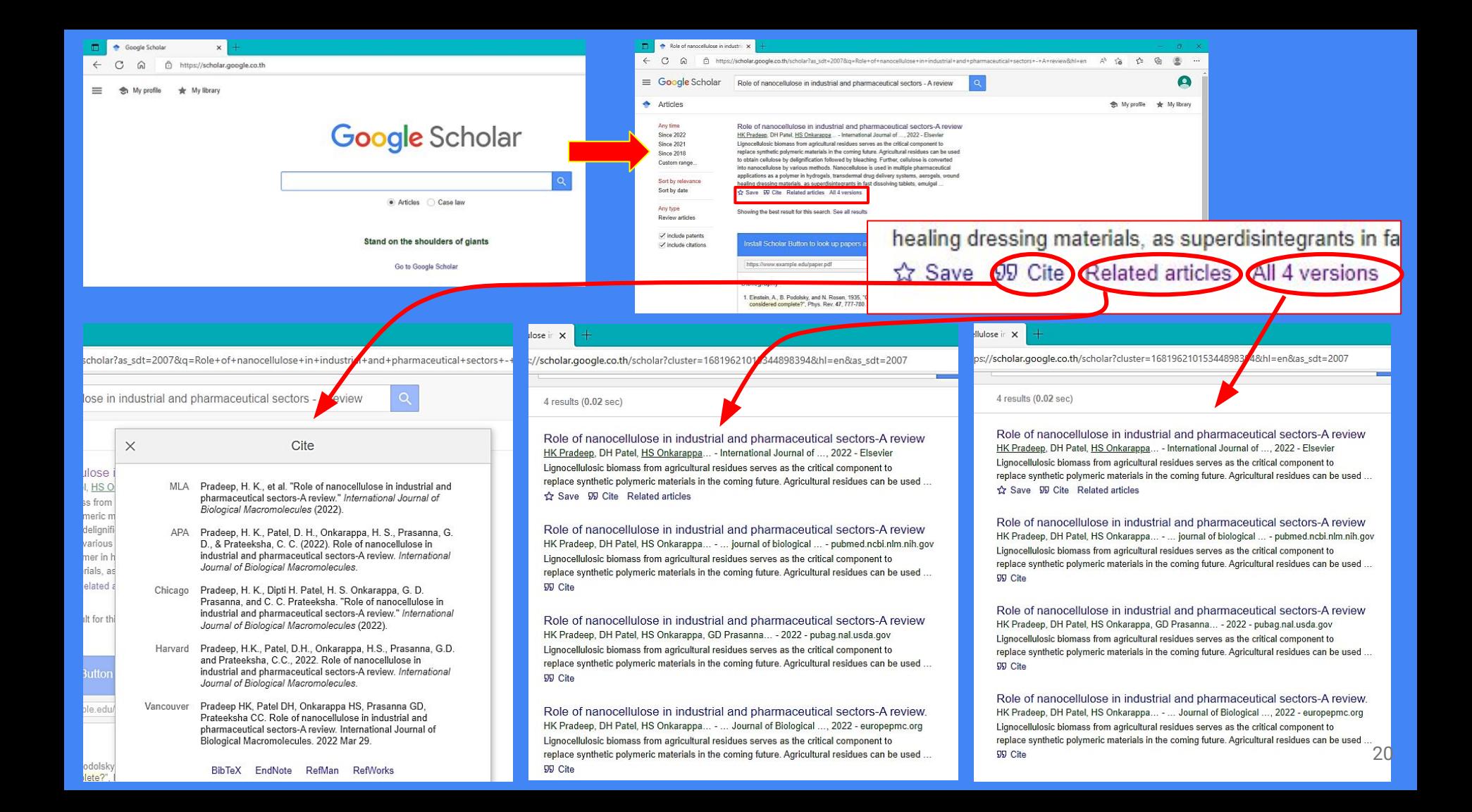

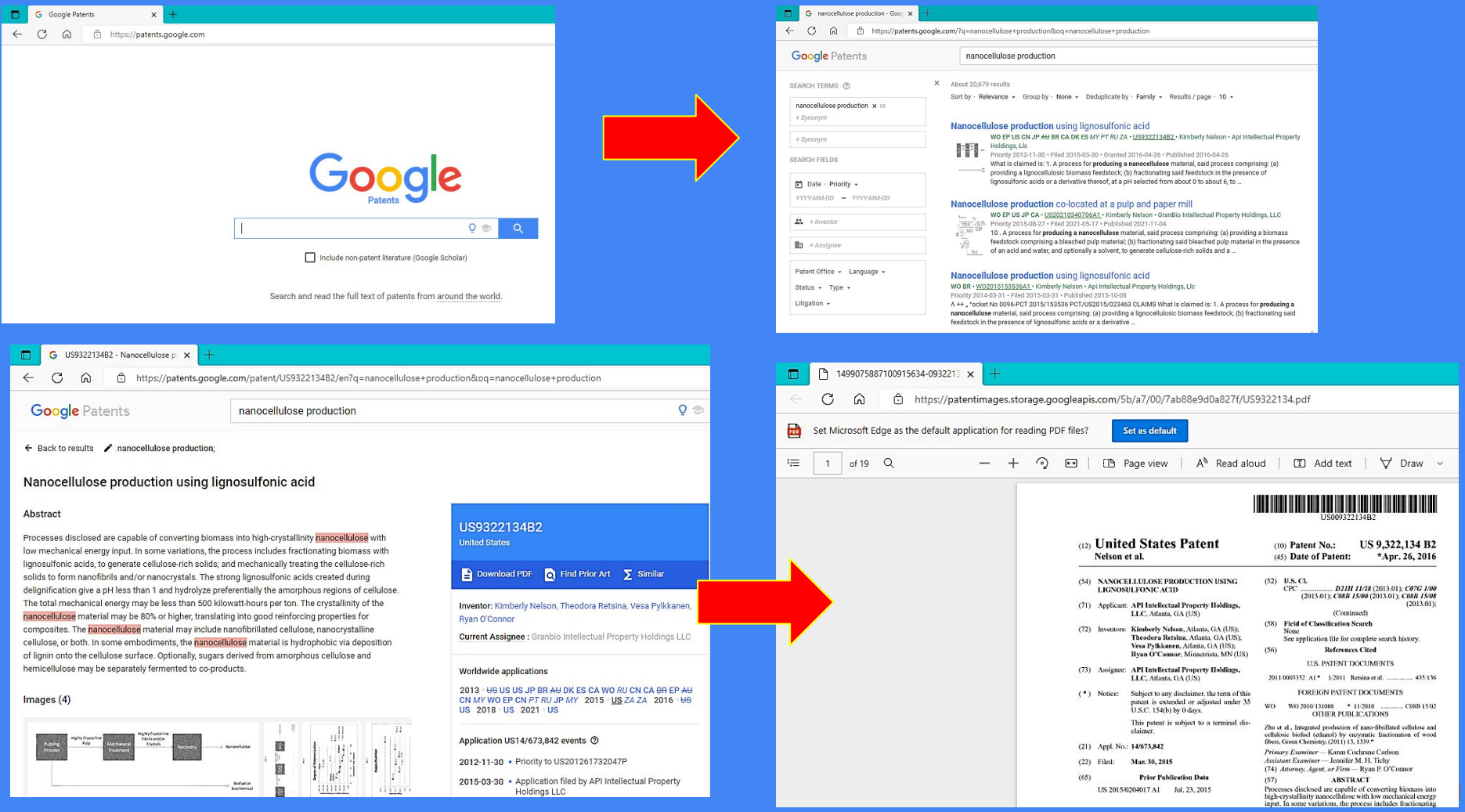

# ่ 2. การจัดการฐานข้อมูลอ้างอิง

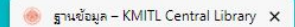

C

https://www.lib.kmitl.ac.th/database/  $\Omega$ 

### **KMITL Central Library**

หนังสือ/สื่อ จองห้อง

ฐานข้

n

 $\mathbf{E}$ 

 $\equiv$ 

C

 $\mathbf{1}$ 

ENDNOTE 20 MaNUAL

 $\times$ 

### Endnote<sub>20</sub>

หน้าแรก

โปรแกรมสำเร็จรูปที่ใช้ในการ รวบรวมและจัดการรายการทาง บรรณานุกรม หรือรายการอ้างอิงจากแหล่งข้อมูลต่าง ๆ เช่น ฐานข้อมูลอิเล็กทรอนิกส์ WebOPAC สามารถใช้ได้กับโปรแกรม จัดการเอกสารทั่วไป เช่น Microsoft Word, Word Perfect สอบถามข้อมูล คุณนิภารัตน์ ศรีสชาติ 02-3298000 ต่อ 7436 Email: niparat.sr@kmitl.ac.th \* หมายเหตุ ขณะติดตั้ง โปรแกรม ไม่ควรเปิดโปรแกรม Microsoft Office

วิธีใช้งาน

↑ https://www.lib.kmitl.ac.th/wp-conten... Q  $\Omega$ ≮≡ స Set Microsoft Edge as the default application for reading PDF files? Set as default of 66  $Q$ ↗ **ENDNOTE 20 MANUAL** คู่มือติดตั้งและวิธีการใช้งานโปรแกรม ENDNOTE 20

จัดทำโดย

จิรวัฒน์ พรหมพร (jirawat@book.co.th) แผนกสนับสนุนฝ่ายทรัพยากรจิเล็กพรธนิกส์ทางการศึกษา บริษัท บุ๊ค โปรโมชั่น แอนด์ เซอร์วิส จำกัด

 $\Box$ 

...

 $\times$ 

డ్డి

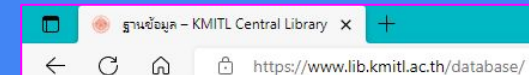

**KMITL Central Library** 

หนังสือ/สื่อ จองห้อง ฐานข้

 $\Box$ 

### Endnote<sub>20</sub>

หน้าแรก

โปรแกรมสำเร็จรูปที่ใช้ในการ รวบรวมและจัดการรายการทาง บรรณานุกรม หรือรายการอ้างอิงจากแหล่งข้อมูลต่าง ๆ เช่น ฐานข้อมูลอิเล็กทรอนิกส์ WebOPAC สามารถใช้ได้กับโปรแกรม จัดการเอกสารทั่วไป เช่น Microsoft Word, Word Perfect สอบถามข้อมูล คุณนิภารัตน์ ศรีสุชาติ 02-3298000 ต่อ 7436 Email: niparat.sr@kmitl.ac.th \* หมายเหตุ ขณะติดตั้ง โปรแกรม ไม่ควรเปิดโปรแกรม Microsoft Office

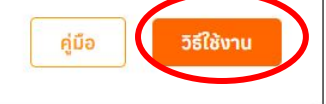

### **KMITL Central Library**

 $\Omega$ 

Endnote20 - KMITL Central Libra X

### Endnote20

C

โปรแกรมสำเร็จรปที่ใช้ในการ รวบรวมและจัดการรายการทางบรรณานกรม หรือรายการอ้างอิงจากแหล่ง ข้อมูลต่าง ๆ เช่น ฐานข้อมูลอิเล็กทรอนิกส์ WebOPAC สามารถใช้ได้กับโปรแกรมจัดการเอกสารทั่วไป เช่น Microsoft Word, Word Perfect

 $^{+}$ 

↑ https://www.lib.kmitl.ac.th/data... A<sup>↑</sup> aぁ <del>{</del>

### Download EndNote 20

สอบถามข้อมูลเพิ่มเติม นิภารัตน์ ศรีสุชาติ 02-3298000 ต่อ 7436

Email: niparat.sr@kmitl.ac.th

\*หมายเหตุ ขณะติดตั้งโปรแกรม ไม่ควรเปิดโปรแกรม Microsoft Office

 $\Phi$  จำนวนคนด: 186

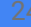

Message us

Ō.

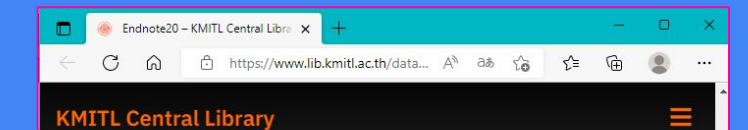

### Endnote20

โปรแกรมสำเร็จรูปที่ใช้ในการ รวบรวมและจัดการรายการทางบรรณานุกรม หรือรายการอ้างอิงจากแหล่ง ข้อมูลต่าง ๆ เช่น ฐานข้อมูลอิเล็กทรอนิกส์ WebOPAC สามารถใช้ได้กับโปรแกรมจัดการเอกสารทั่วไป เช่น Microsoft Word, Word Perfect

### Download EndNote 20

สอบถามข้อมูลเพิ่มเติม นิภารัตน์ ศรีสุชาติ 02-3298000 ต่อ 7436

Email: niparat.sr@kmitl.ac.th

\*หมายเหตุ ขณะติดตั้งโปรแกรม ไม่ควรเปิดโปรแกรม Microsoft Office

 $\blacksquare$  จำนวนคนดู : 186

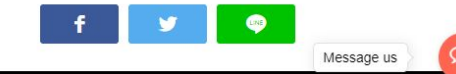

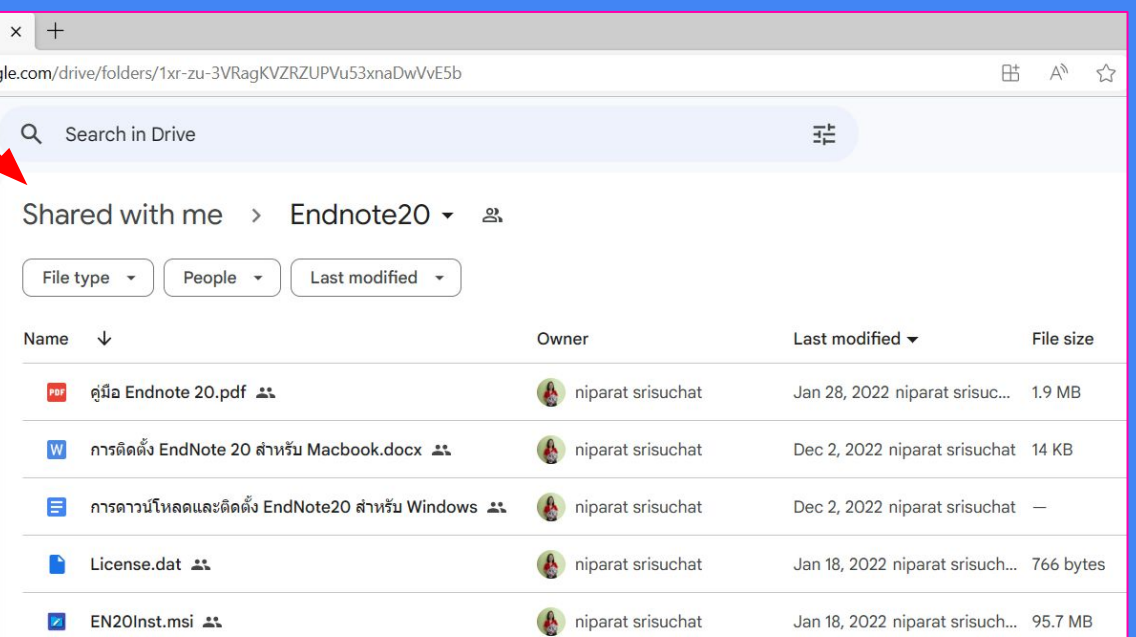

## **EndNote 20**

## การติดตั้งโปรแกรม **EndNote 20** สําหรับระบบปฏิบัติการ **Window**

- ❏ Version ของระบบปฏิบัติการ Window ที่รองรับกับ EndNote 20 ไดแก Window 10 และ Windows 11
- ❏ Word Processer Software ที่รองรับกับ EndNote 20 ไดแก Microsoft Word 2010, 2013, 2016, 2019 และ Office 365 (locally installed desktop version only)

 $*$  สำหรับ 32-bit และ 64-bit

## ขั้นตอนการดาวนโหลดและติดตั้ง **EndNote20**

1. โหลดลิงคขอมูล ใน drive เพื่อ Install โปรแกรม ประกอบดวย

1.1 Licence.dat

1.2 EN20Inst.msi

## ★ วิธีการติดตั้งโปรแกรมจาก **[ENDNOTE 20 MaNUAL \(kmitl.ac.th\)](https://www.lib.kmitl.ac.th/wp-content/uploads/2022/03/EndNote-20-User-Manual-Thai-Edition-Feb-2022_V.1.pdf)**

**\*\*** กรุณาดาวนโหลดขอมูลทั้งสองไฟลลงเครื่อง และ สราง **Folder** ใหมจากนั้น **save** ทั้ง **2** รายการใหอยูใน **Folder** เดียวกัน และทําการติดตั้งโดยคลิกที่ไฟล **EN10Inst.msi \*\*** หมายเหตุ ขณะติดตั้งโปรแกรม ไมควรเปดโปรแกรม **Microsoft Office**

# การเรียกเปดโปรแกรม **EndNote 20**

**1.** คลิกที่ปุม **Start** ของ **Windows** คลิกที่ **All Program** และคลิกที่โปรแกรม **EndNote** สําหรับ **Window 10 2.** คลิกเลือกเปดโปรแกรม **EndNote**

**1**

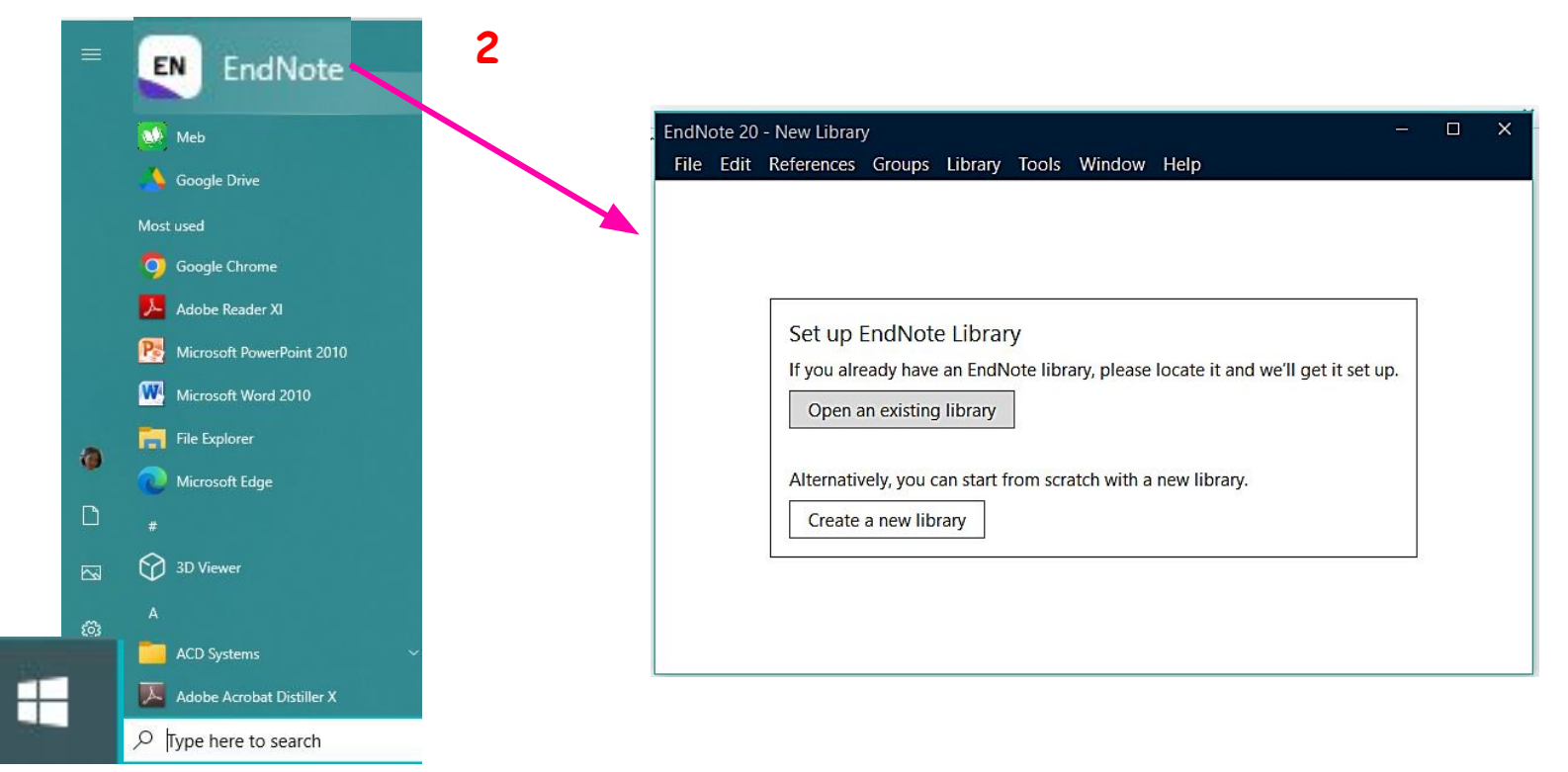

**EndNote Library** คือ สวนที่ใชในการจัดเก็บขอมูลอางอิง หรือ คลังเก็บขอมูลอางอิง รวมทั้งไฟลอิเล็กทรอนิกสที่เกี่ยวของ กับรายการอางอิง

การสรางคลังเก็บขอมูลใหม **(New EndNote Library)**

**1.** คลิกที่ **Create a new Library** หรือ คลิกที่เมนู **File** และคลิกเลือก **New...**

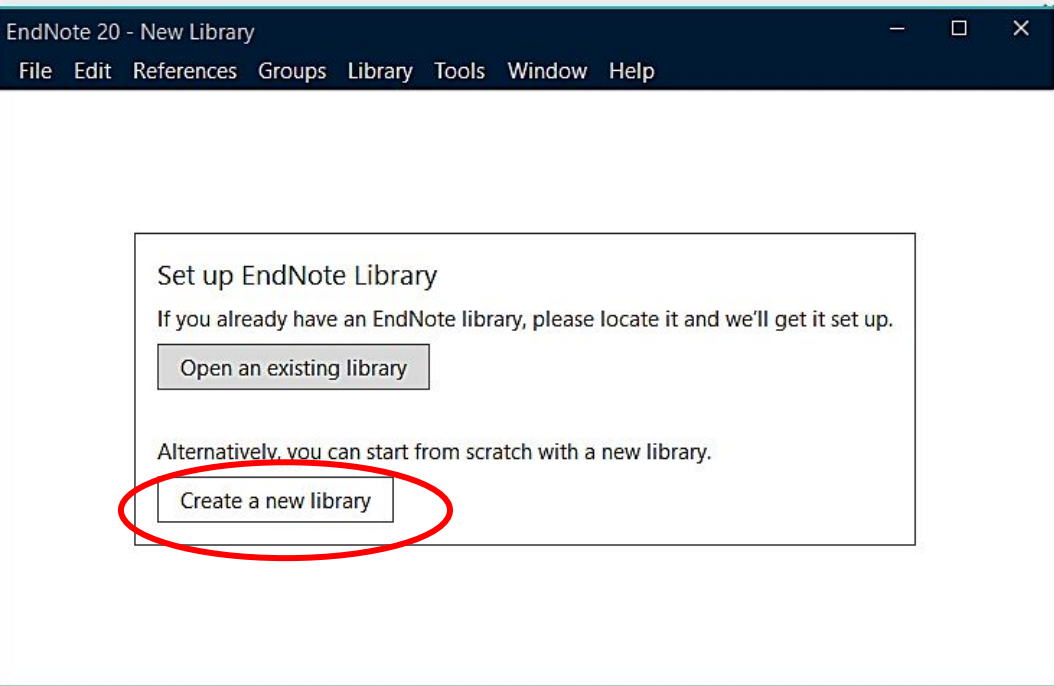

**2.** พิมพตั้งชื่อคลังขอมูลใหม ในชอง **File Name** เชน **My Publications, My Papers** หรือ **My Thesis** เปนตน **3.** เลือกไดรฟ **(drive)** ที่ใชในการจัดเก็บขอมูล โดยแนะนาใหจัดเก็บในไดรฟสําหรับจัดเก็บขอมูล เชน **Drive D** เปนตน

**4.** คลิกที่ปุม **save** เพื่อบันทึกขอมูลในการตั้งชื่อคลังจัดเก็บขอมูล

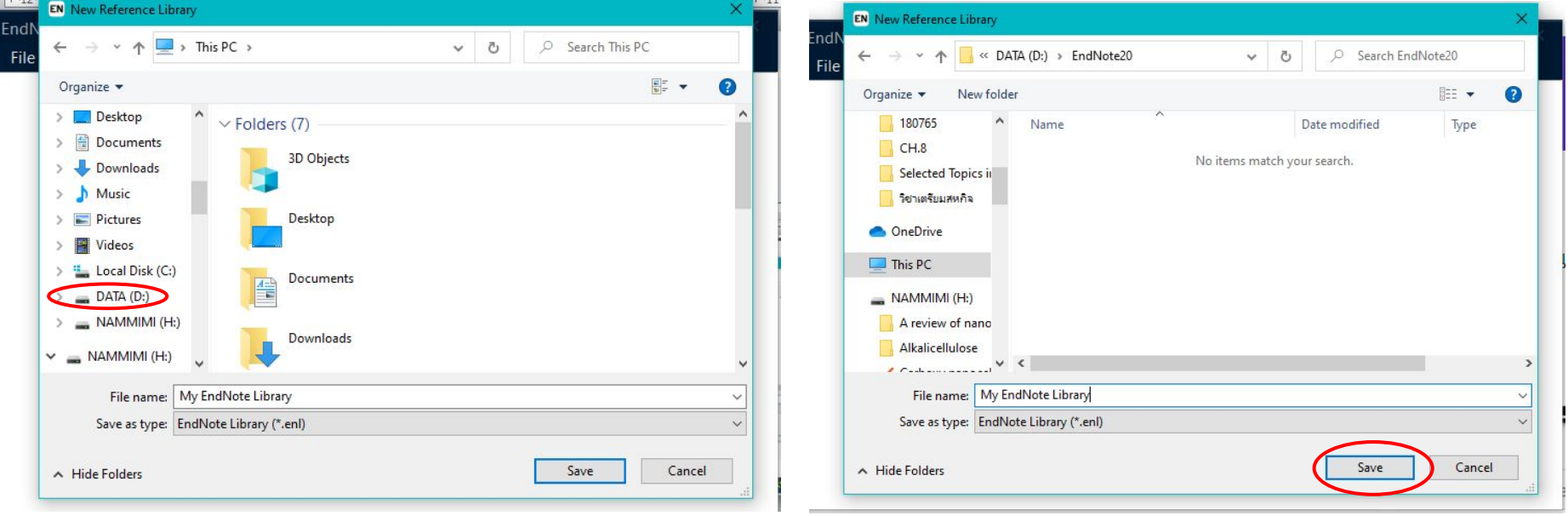

การเปดคลังเก็บขอมูลที่มีอยูเดิม **(Existing library) 1.**คลิกที่ **Open an existing library** หรือ คลิกที่เมนู **File** และเลือก **Open Library**

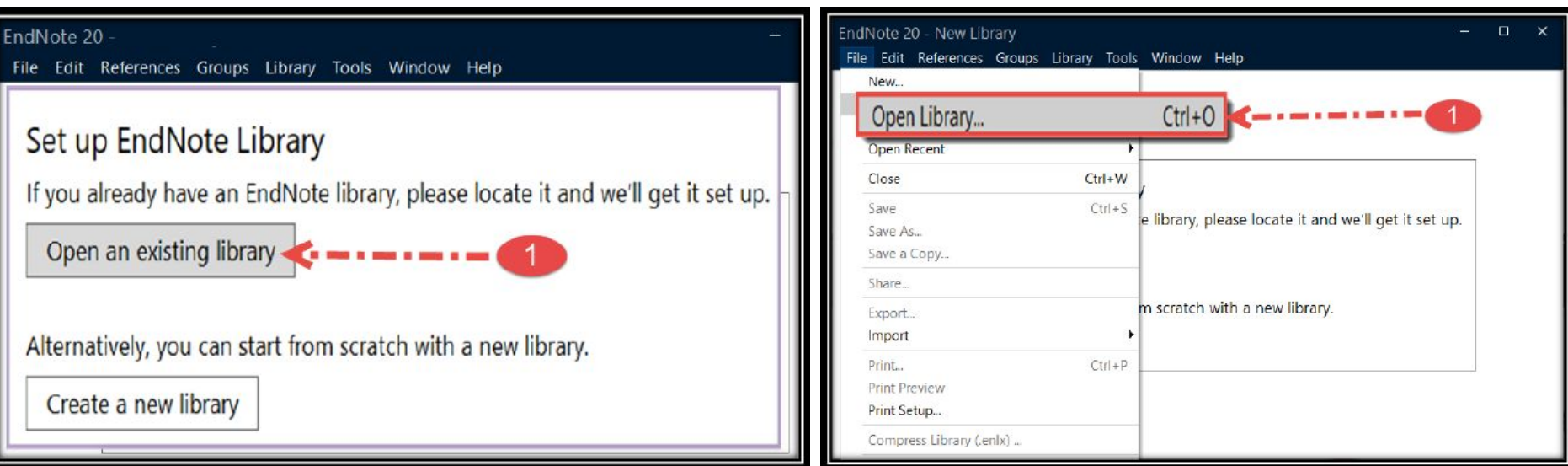

- **2.** เลือกไดรฟ **(drive)** ที่ใชในการจัดเก็บขอมูล
- **3.** คลิกเลือก **Library** ที่ตองการ ซึ่งเปนชื่อไฟลประเภท **EndNote Library** หรือ **\*.enl** เขน **My Paper.enl**
- **4.** คลิกที่ปุม **Open** เพื่อเปดคลังขอมูลที่เลือก

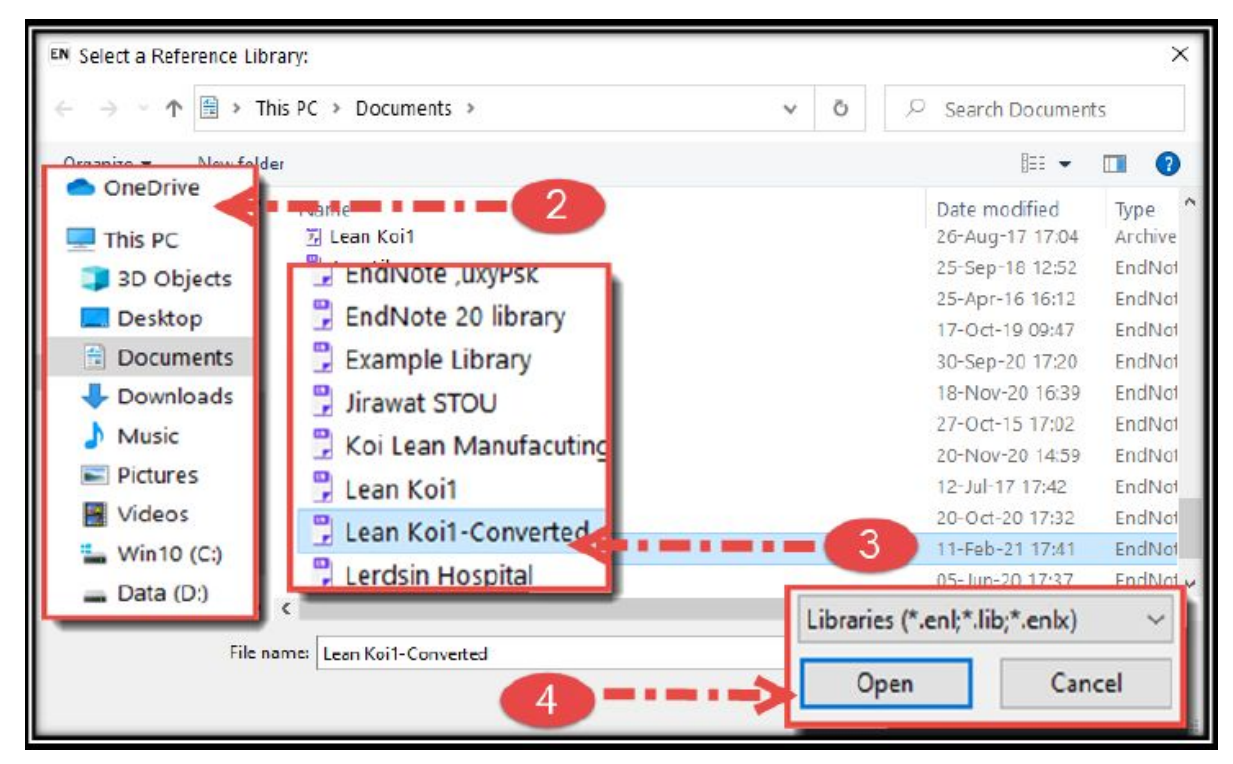

# การสรางกลุมจัดเก็บขอมูล **(Creating Group)**

- ➔ **Group** สามารถจัดแบงออกไดเปนประเภทแยกตามลักษณะการสรางได **2** ประเภท คือ
	- **1. Group Set**
	- **2. Subgroups**
- ➔ การสราง **Group Set** คือการจัดแบงกลุมของขอมูลออกเปนกลุมใหญ หรือตามวัตถุประสงคใน การใชเชน จัดแบงตามหัวของานวิจัย เชน **Health Promotion** หรือ **Euthanasia** หรือ บริหารการศึกษา เปนตน หรืออาจแบงตามลักษณะของงาน เชน บทความวิจัย วิทยานิพนธหรือ รายงานการวิจัย เปนตน ซึ่งอาจมาประยุกตใชแทนการสราง **Library** ที่ตองสรางหลาย **Library** เพื่อแยกเอกสารอางอิงตามหัวขอการวิจัย

# วิธีการสร้าง Group Set

## 1. คลิกขวาที่คำว่า MY GROUPS แล้วเลือก Create Group Set หรือ เลือกเมนู Group ด้านบน

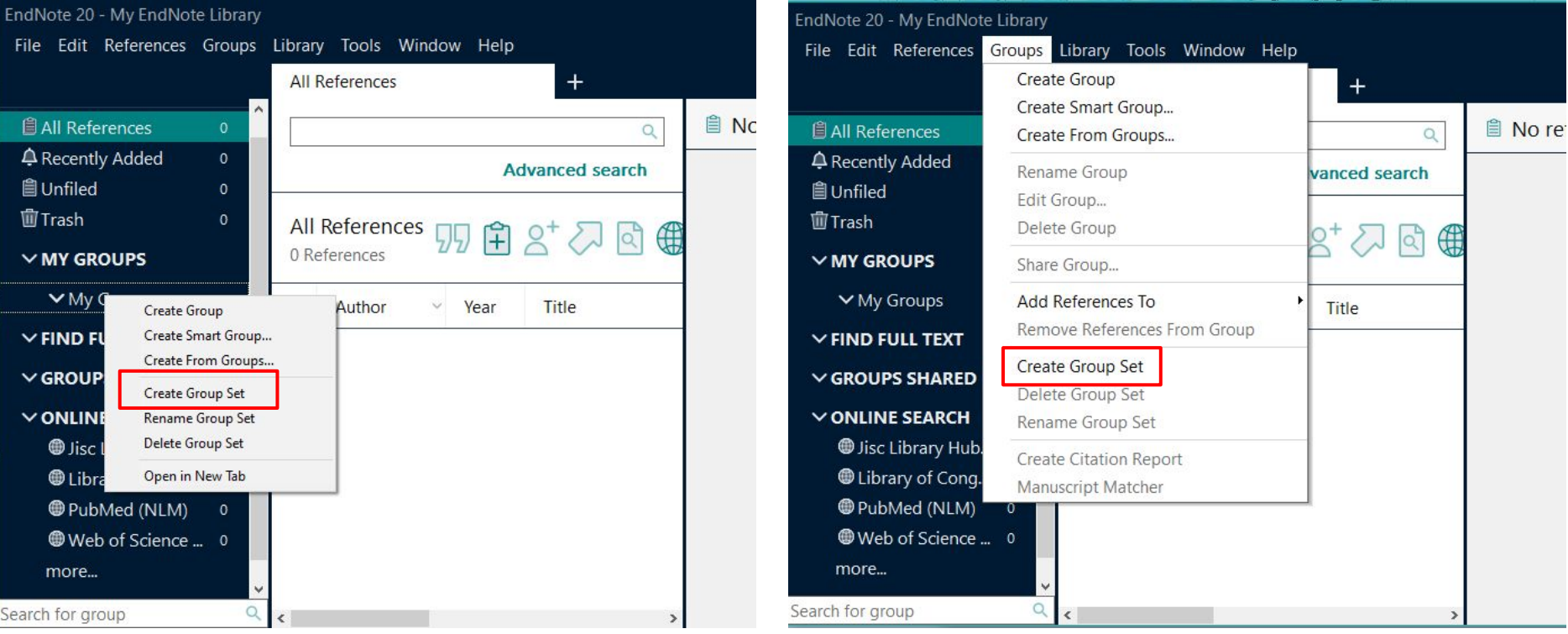

# วิธีการสราง **Group Set**

## **2.** ตั้งชื่อ **Group Set** เชน **My reference, My paper, Thesis** เปนตน

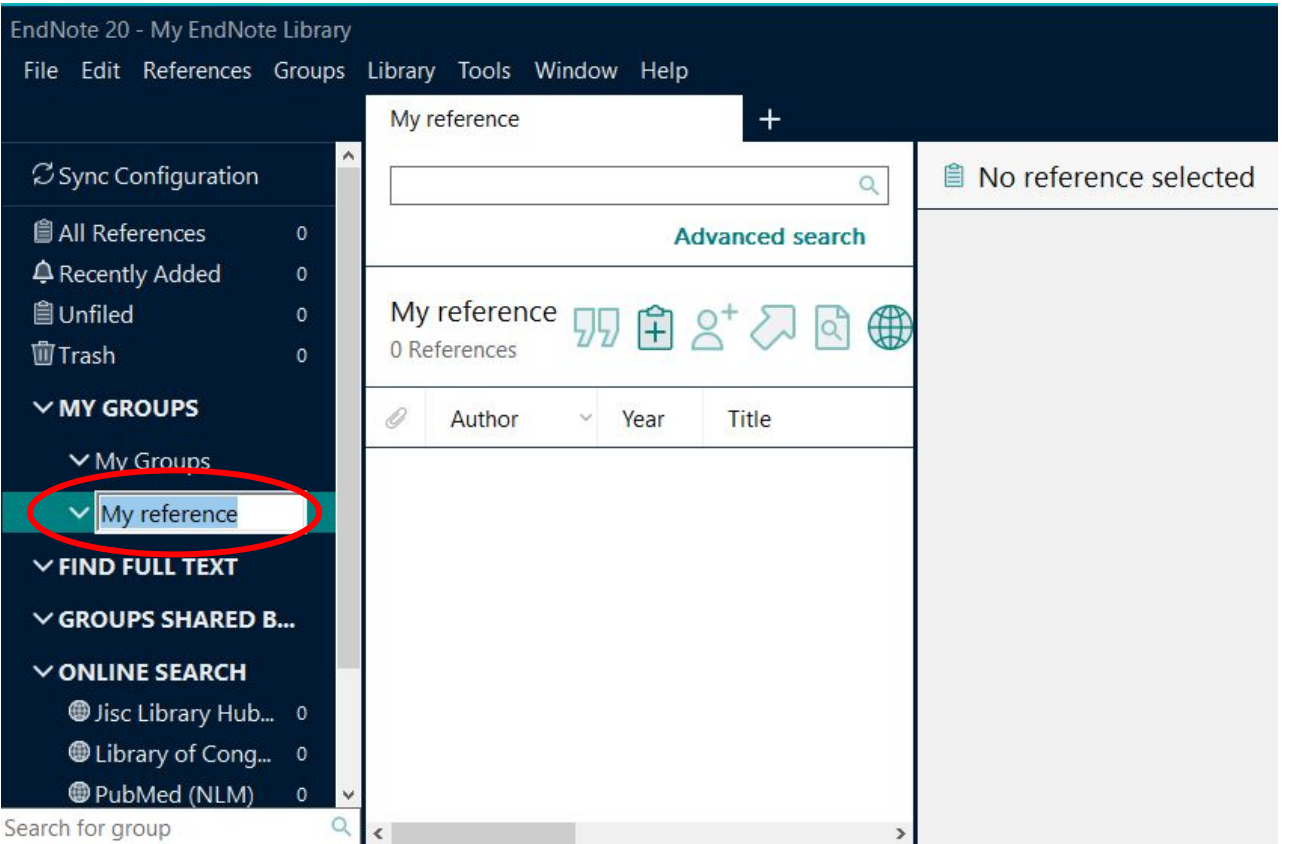

# การนําเขาขอมูลอางอิงใน **EndNote Library**

- ❏ การนําขอมูลบรรณานุกรม หรือ ขอมูลรายการเอกสารอางอิงเขาใน EndNote Library ้สามารถแบ่งตามลักษณะรูปแบบวิธีการนำเข้าข้อมูลได้ 4 วิธีที่สำคัญ ดังนี้
	- 1. การปอนขอมูลเขาดวยการพิมพดวยมือ (Manual Entry)
	- 2. การนําขอมูลเขาโดยตรงจากฐานขอมูลออนไลน (Direct Export)
	- 3. การนําเขาขอมูลจากไฟลเอกสาร Full text ในรูปแบบไฟล PDF (Importing PDF Files)
	- 4. การนําเขาไฟลขอมูลรายการเอกสารอางอิง (Importing Reference Data)

## การปอนขอมูลอางอิงเขาดวยการพิมพดวยมือ **(Manual Entry)**

### 1.1. คลิกที่เมนู References จากนั้นคลิกเลือกที่ New Reference หรือคลิกที่รูปสัญลักษณ

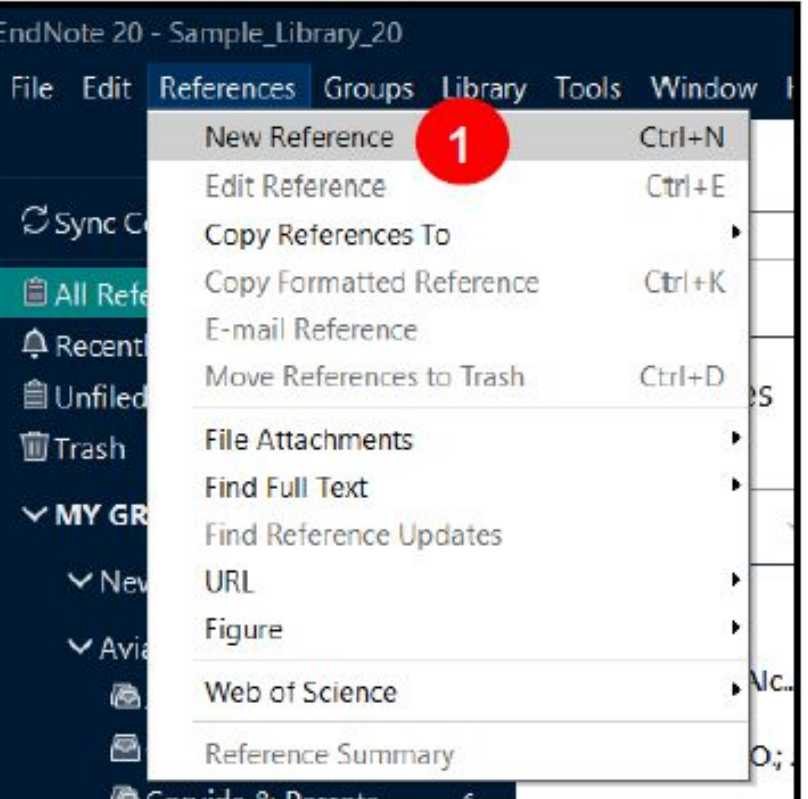

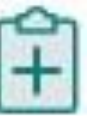
### 1.2. คลิกเลือกประเภทสิ่งพิมพ์ หรือประเภทข้อมูลของเอกสารอ้างอิงจากรายการประเภทเอกสารอ้างอิง (Reference Type)

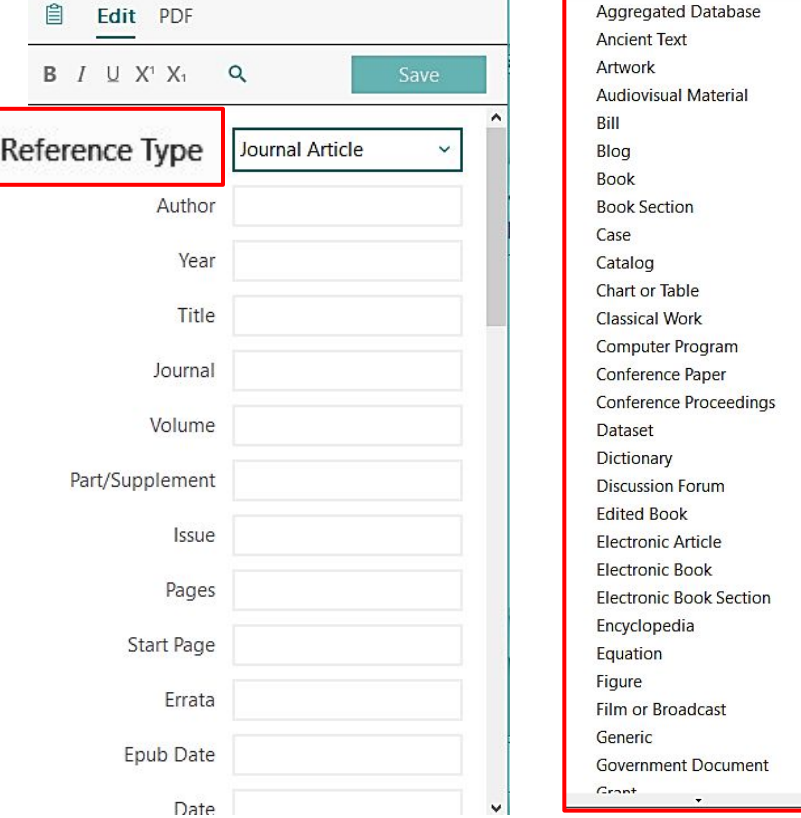

### 1.3. พิมพ์รายการข้อมูลเอกสารอ้างอิงลงในแต่ละเขตข้อมูล โดยมีวิธีการลงรายการเอกสารอ้างอิงแยกตามเขตข้อมูลที่สำคัญ ดังนี้

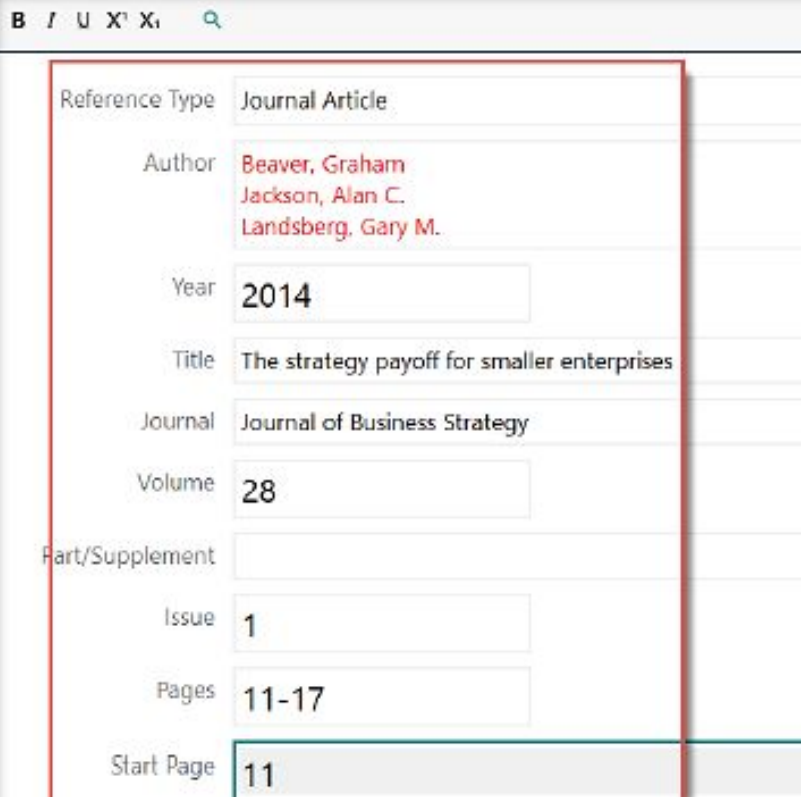

### 1.3. พิมพรายการขอมูลเอกสารอางอิงลงในแตละเขตขอมูล โดยมีวิธีการลงรายการเอกสารอางอิงแยกตามเขตขอมูลที่สําคัญ ดังนี้

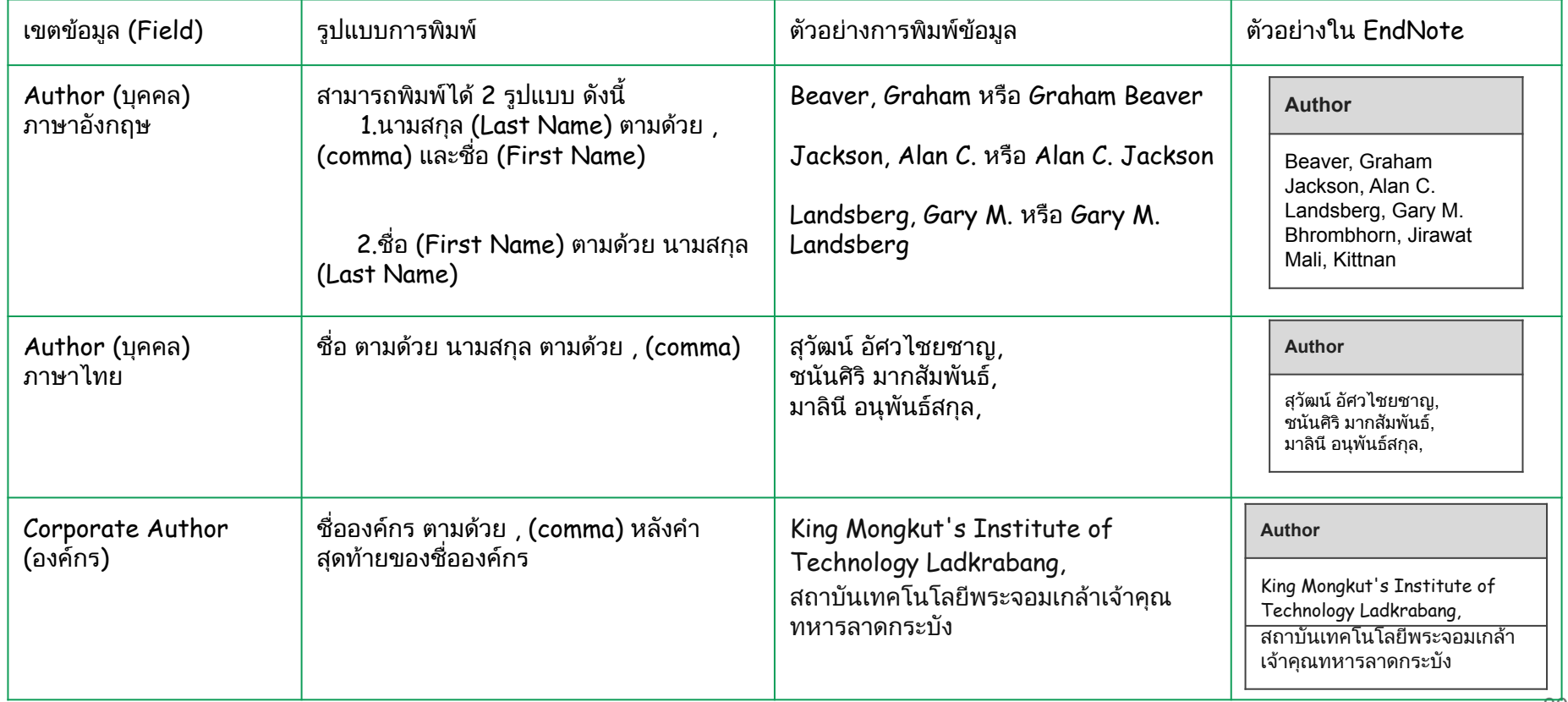

\*\* หากมีผูแตงมากกวาหนึ่งคนขึ้นไป ใหกด Enter เพื่อขึ้นบรรทัดใหม EndNote กําหนดใหผูแตง 1 คนตอหนึ่งบรรทัดเทานั้น

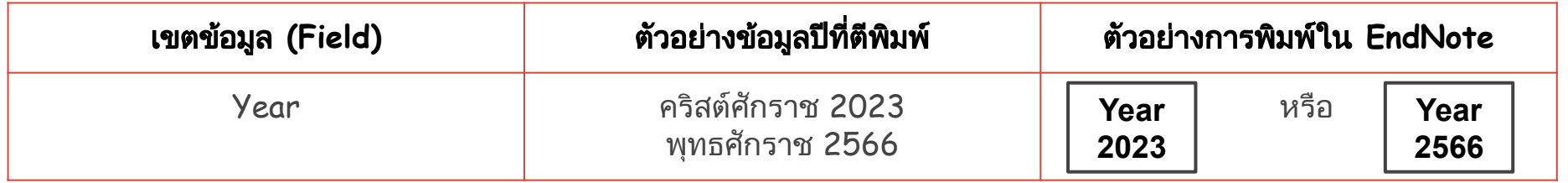

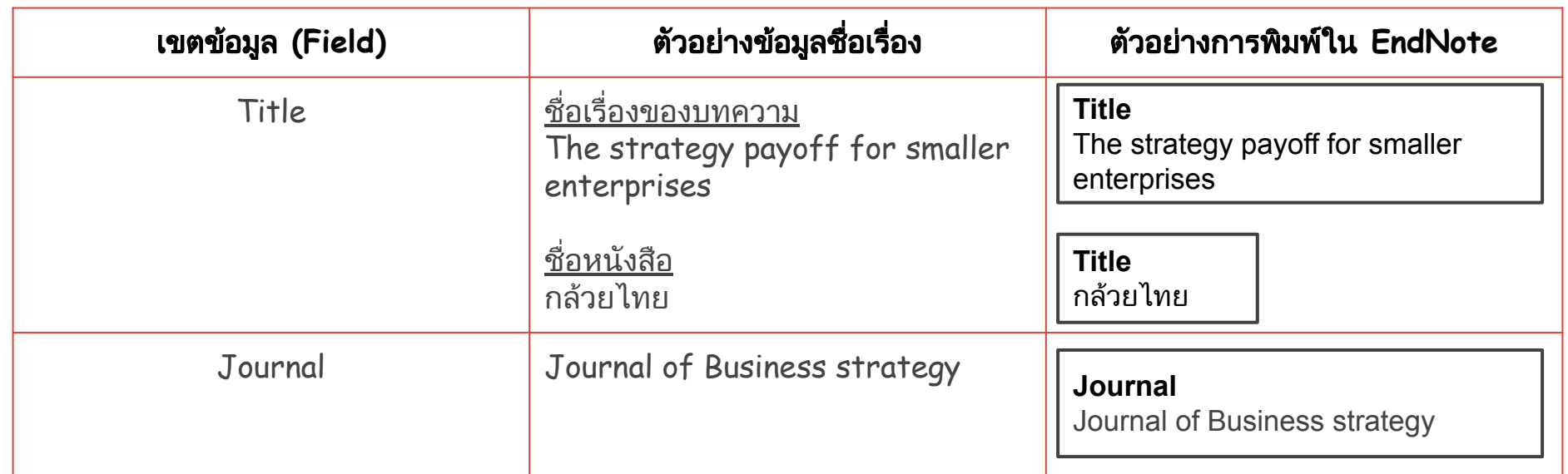

หากตองการแกไข หรือเปลี่ยนแปลงลักษณะ หรือรูปแบบของตัวอักษรที่ปรากฏในอยูเขตขอมูล เชน Title, Journal ให้เป็นตัวหนา ตัวเอียง ตัวอักษรใหญ่ หรือตัวอักษรเล็ก สามารถทำ ได้ดังนี้

 $\rightarrow$  ใฮไลท์ (highlight) คำ หรือชื่อเรื่อง หรือข้อความในเขตข้อมูลที่ต้องการ เช่น ชื่อบทความวารสาร (Title)

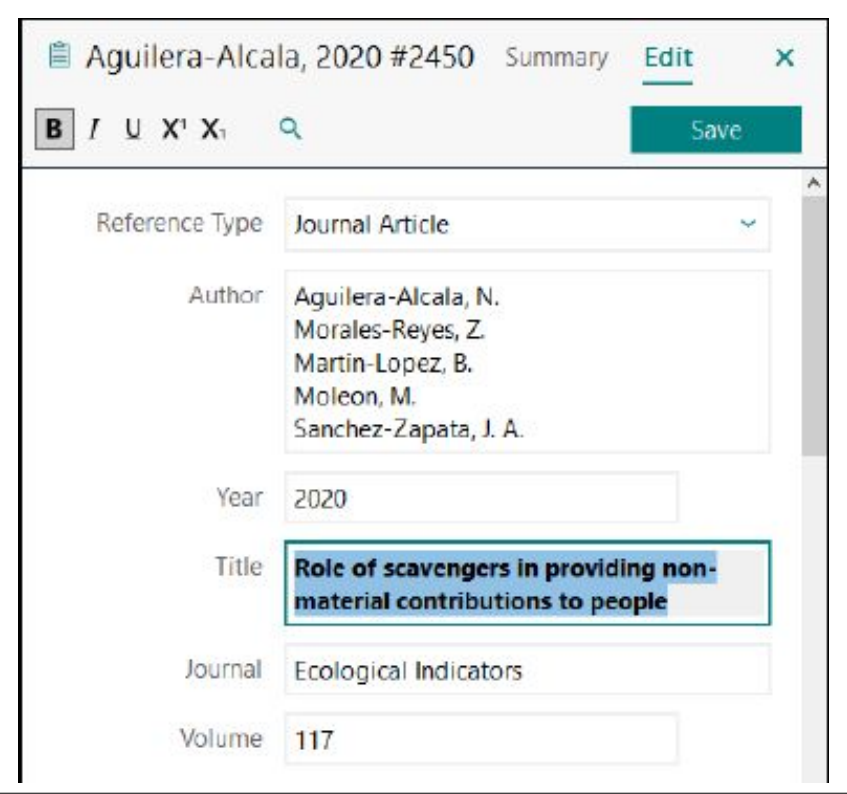

→ เลือกคำสั่งจากปุ่มเมนูคำสั่งด้านบนมุมขวาของหน้าการลงรายการอ้างอิง

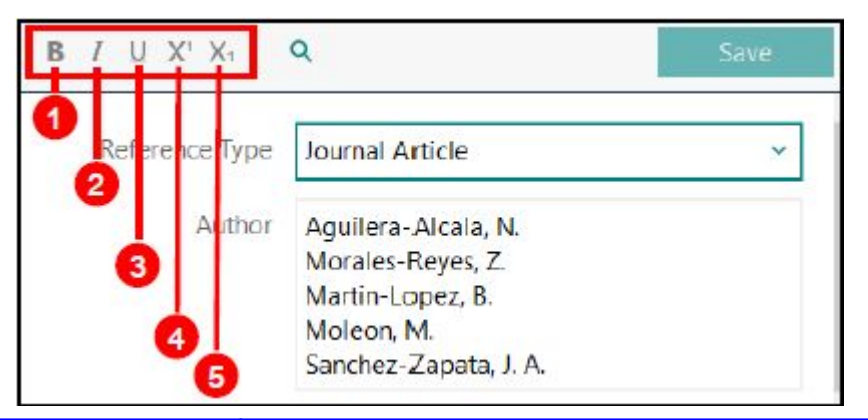

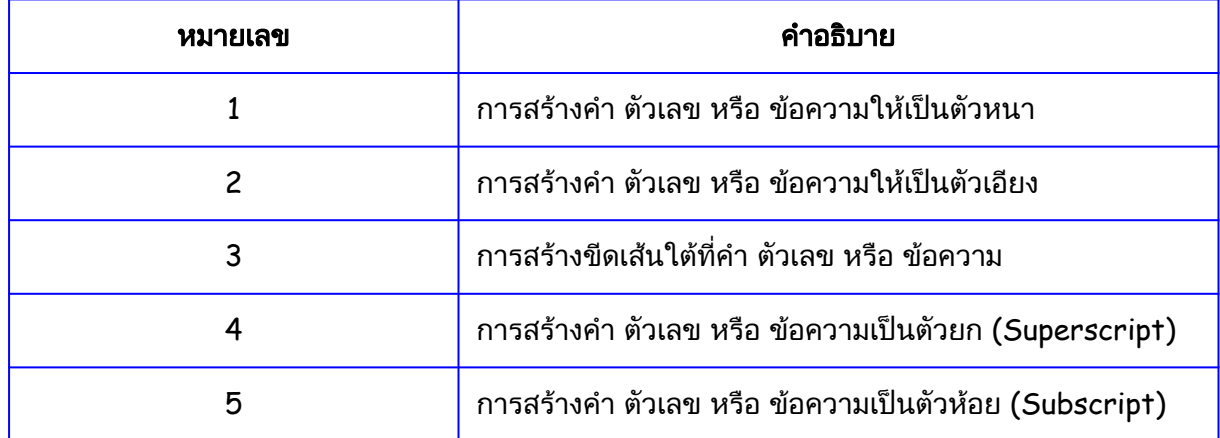

➔ ผูใหบริการขอมูลสวนใหญในปจจุบันไดเพิ่ม ชื่อฐานข้อมูลออนไลน์ dับ ตัวอย่างหน้าจอการสืบค้น ทางเลือกในการให้บริการนำข้อมูลอ้างอิงเข้า สู EndNote Library ไดโดยตรง โดยขั้น Wiley Online Library ตอนในการเลือก EndNote Import Filter  $\infty$ C https://onlinelibrary.wiley.co **Wiley Online Library** Login หรือรูปแบบชนิดไฟลในการนําเขาจะถูกเลือก และลงขอมูลอางอิงในเขตขอมูลที่ถูกตอง Accelerating research discovery to shape a better future เหมาะสม (field) โดยอัตโนมัติ Today's research, tomorrow's innovation Search publications, articles, keywords, eto Advanced Search ➔ ขั้นตอนการนําขอมูลอางอิงเขาโดยตรงจาก ฐานข้อมูลออนไลน์ ดังนี้ 1.600+ Journals 250+ Reference Works 22,000+ Online I 1. เลือกฐานข้อมลออนไลน์ที่ใช้เพื่อการสืบ **ScienceDirect** .<br>Concerting to an Estimate Heat Art and คน เชน Wiley Online Library, € https://www.sciencedirect.cn A O ScienceDirect เป็นต้น 麵 ScienceDirect Iournale & Booke  $\Omega$ Search for peer-reviewed journal articles and book chapters (including open access content) .<br>Class activize with these terms to this income or heads title ี่ 2. พิมพ์คำค้น หรือ คีย์เวิร์ด ที่ต้องการในช่อง  $C<sub>1</sub>$ Advanced search คําคนของ Basic หรือ Advanced Search Confidence ู้และคลิกปุ่ม Search เพื่อทำการสืบค้น **IN RESEARCH** wier has nartnered with leading science organizations and Fconor or a global collaboration to understand the impact of the pandemic or idence in research - and to identify areas for action to support Read the Economist Impact report 43

่ 3. คลิกเลือกรายการที่ต้องการหน้า ี แสดงรายการผลลัพธ์การสืบค้น และ เลือกคํา สั่ง

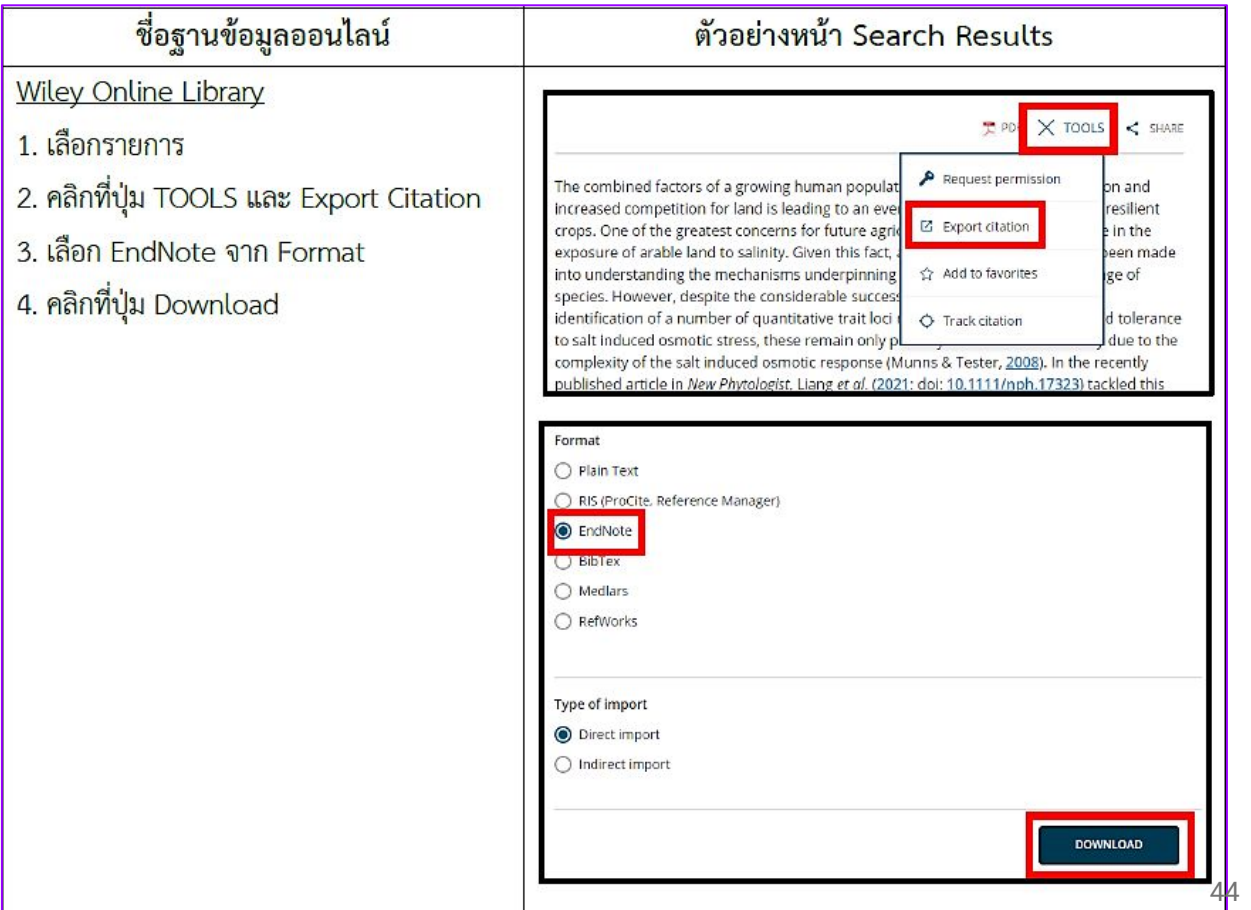

ี 4. การนำข้อมูลอ้างอิงที่ดาวน์โหลดมาจากฐานข้อมูลออนไลน์เข้า EndNote Library แยกตาม Browser ได้ดังนี้

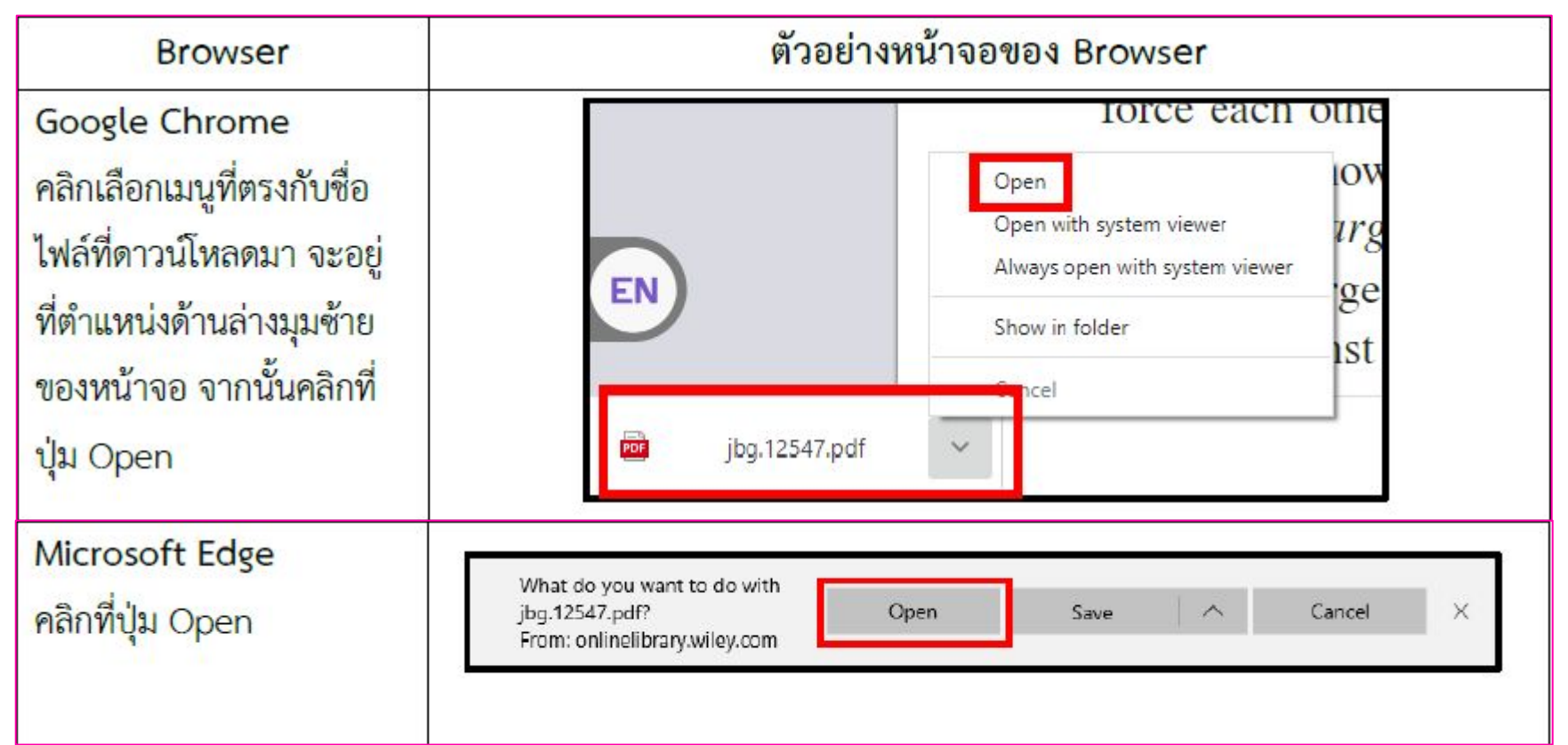

### ี่ 4. การนำข้อมูลอ้างอิงที่ดาวน์โหลดมาจากฐานข้อมูลออนไลน์เข้า EndNote Library แยกตาม Browser ได้ดังนี้

**Mozilla Firefox** 1.เลือกที่ Open With จำกนั้นคลิกที่เมนูรายการ ที่ต้องการเปิด เลือก Other.. 2.เลือก EndNote 3.คลิกที่ปุ่ม OK

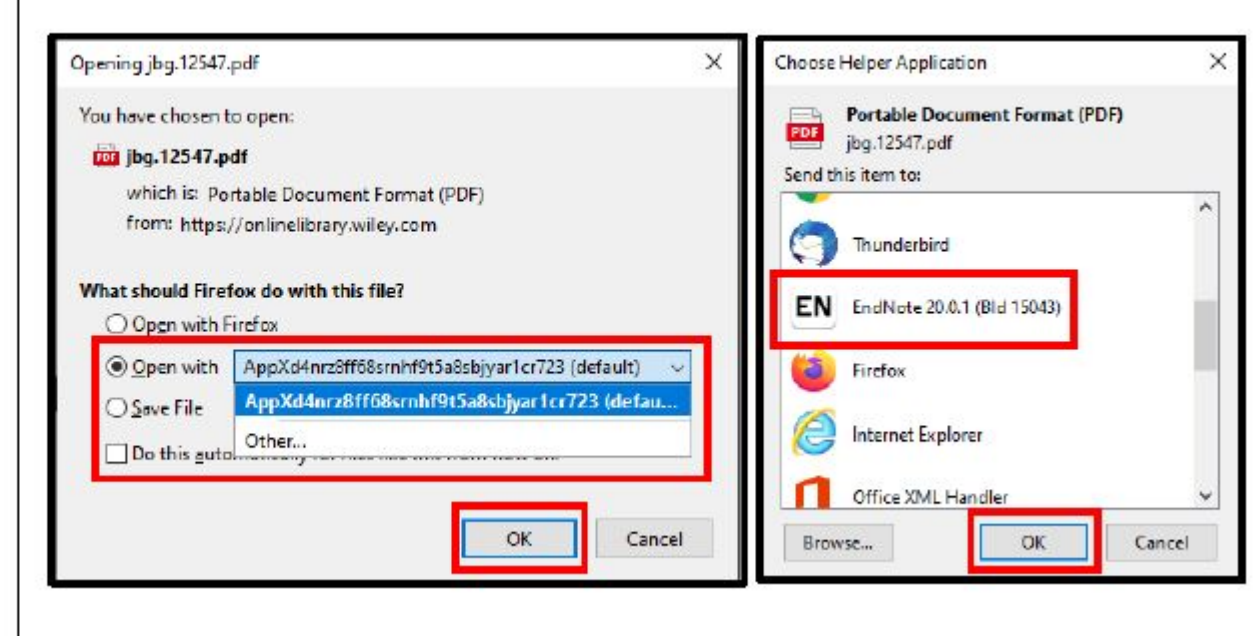

## การนําเขาไฟลขอมูลรายการอางอิง **(Importing Reference Data)**

❏ เปนการนําไฟลขอมูลอางอิงที่อยูในรูปแบบของ Text File (\*.txt) หรือ EndNote Library (\*.enl) เขาสู EndNote Library ซึ่งมีขั้นตอนดังตอไปนี้

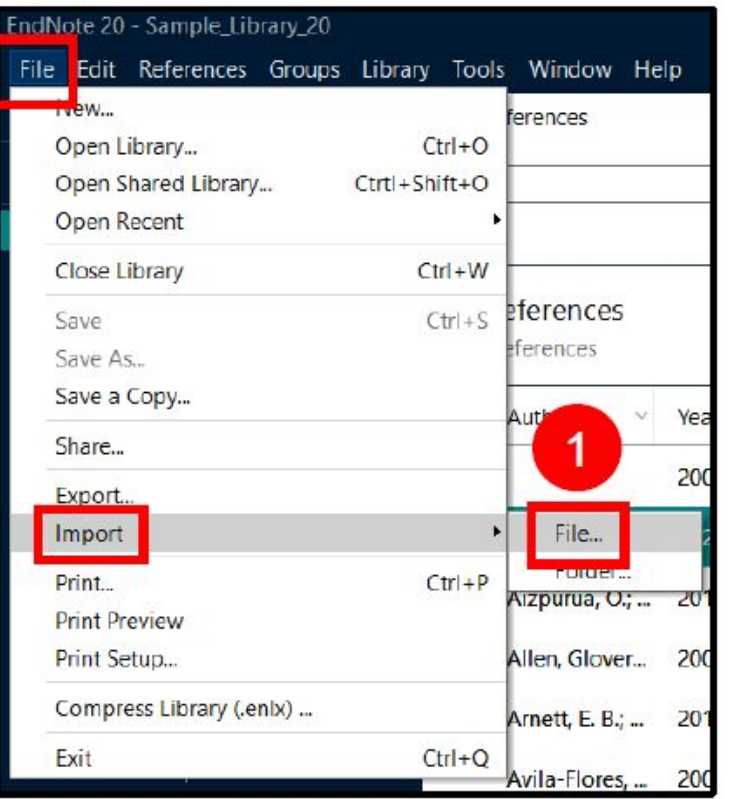

1. เปิด EndNote Library ที่ต้องการนำเข้าไฟล์ข้อมูลอ้างอิงจากเมนู File เลือกคําสั่ง Import และ เลือกคําสั่ง File

2. คลิกที่ปุ่ม Choose เพื่อเลือกไฟล์จากตำแหน่งที่ตั้งที่จัดเก็บ

3. เลือก Import Option ที่เหมาะกับไฟล์ข้อมูลอ้างอิงที่จะนำเข้า

่ 4. เลือกรูปแบบการนำเข้าสำหรับรายการข้อมูลอ้างอิงที่เหมือนหรือซ้ำกันที่ Duplicates:

5. เลือก Text Translation เพื่อช่วยในการกำหนดการแปลงข้อมูลตัวอักษร (text character encoding) ของไฟลขอมูลที่นําเขามาใน EndNote Library เป็นไปอย่างถูกต้อง

6. คลิกที่ปุม Import

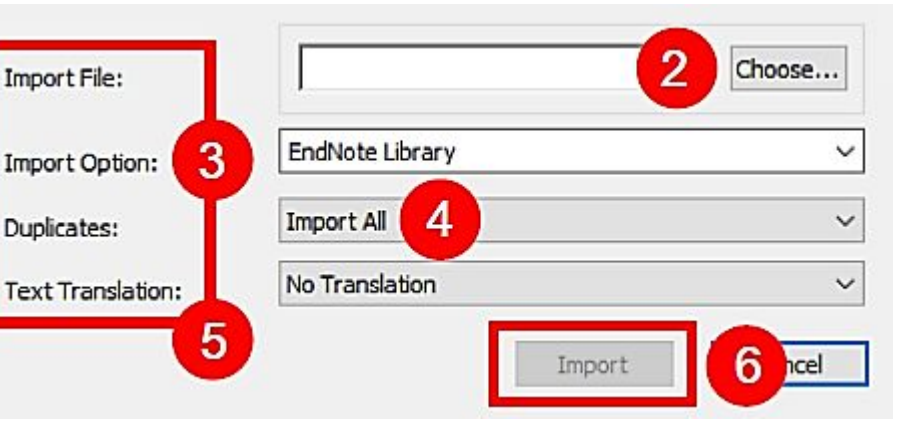

## การนําขอมูลอางอิงที่จัดเก็บใน **EndNote Library** มาสรางตาม รูปแบบบรรณานุกรม **(Bibliography Style)**

้สามารถแบ่งออกได้ 3 วิธีการสร้างเพื่อการนา ไปใช้ได้ดังนี้

1. การสรางรูปแบบบรรณานุกรมอยางเดียว (Independence Bibliography)

2. การสรางรูปแบบบรรณานุกรม (Bibliography) และการสรางรูปแบบอางอิงในเนื้อหา (citation in text) ไปพร้อมกัน ในไฟล์เอกสารต้นฉบับ โดยใช้โปรแกรม Microsoft Word

3. การสรางรูปแบบบรรณานุกรม (Bibliography) และการสรางรูปแบบอางอิงในเนื้อหา (citation in text) ไปพร้อมกัน ในไฟล์เอกสารต้นฉบับ โดยใช้โปรแกรม Microsoft Power Point

## **1.** การสรางรูปแบบบรรณานุกรมอยางเดียว **(Independence Bibliography)**

1.1 เลือกรูปแบบบรรณานุกรม หรือ คลิกที่ Select Another Style จากนั้นเลือกรูปแบบ หรือ พิมพชื่อรูปแบบที่ตองการในชอง Quick Search และคลิกที่ Choose

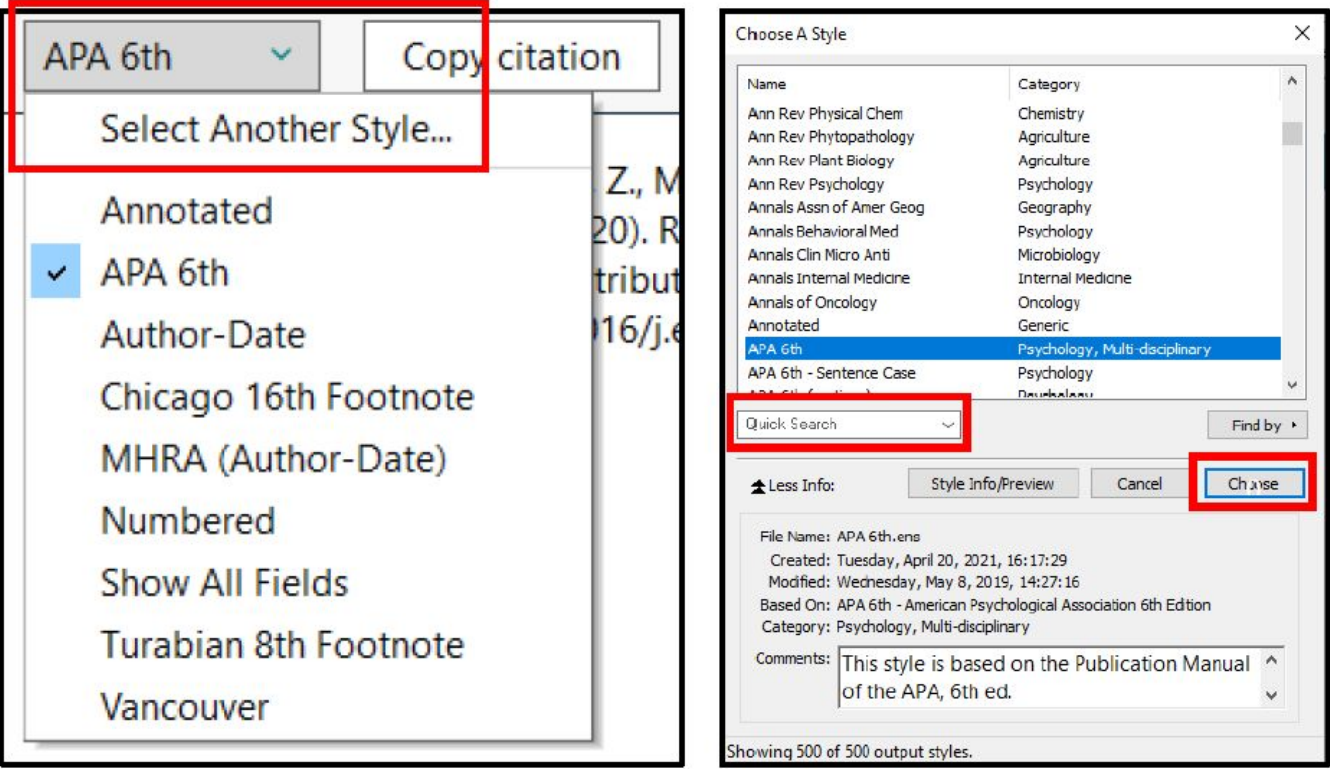

## **1.** การสรางรูปแบบบรรณานุกรมอยางเดียว **(Independence Bibliography)**

1.2 เลือกรายเอกสารอ้างอิงที่ต้องการจาก Endnote Library หากต้องการเลือกมากกว่า 1 รายการขึ้นไปให้กดปุ่ม Ctrl ค้างไว้ และคลิกเพื่อเลือกในรายการอ้างอิงอื่นที่ต้องการ จากนั้นคลิกที่ *C*opy citation

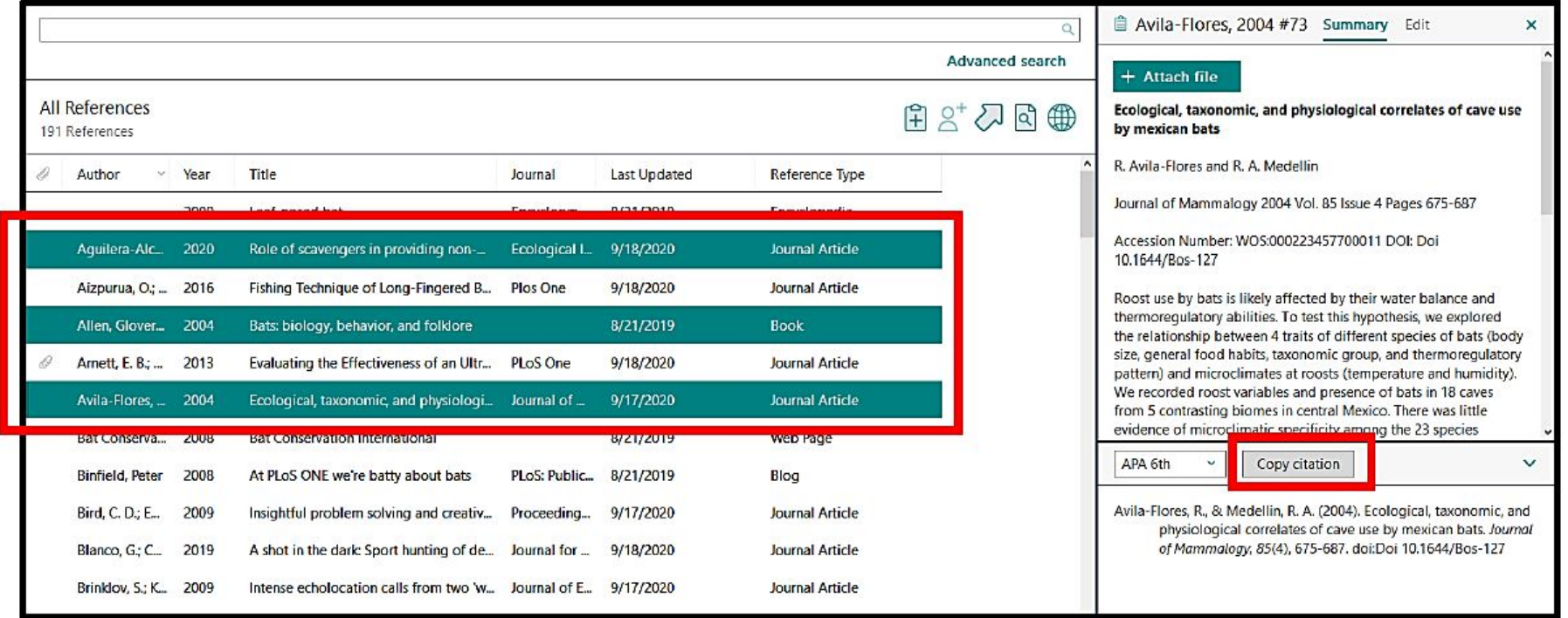

## **1.** การสรางรูปแบบบรรณานุกรมอยางเดียว **(Independence Bibliography)**

1.3 เปดโปรแกรมที่ตองการนํารูปแบบบรรณานุกรมมาใชเชน Microsoft Word, Microsoft Power Point, Microsoft Excel, Notepad เปนตน จากนั้นใหกดปุม Ctrl คางไวและกดที่ ตัว V หรือ Ctrl V

Aguilera-Alcala, N., Morales-Reyes, Z., Martin-Lopez, B., Moleon, M., & Sanchez-Zapata, J. A. (2020). Role of scavengers in providing non-material contributions to people. Ecological Indicators, 117. 11. doi:10.1016/j.ecolind.2020.106643

Allen, G. M. (2004). Bats: biology, behavior, and folklore. Mineola, N.Y.: Dover Publications. Avila-Flores, R., & Medellin, R. A. (2004). Ecological, taxonomic, and physiological correlates of cave use by mexican bats. Journal of Mammalogy, 85(4), 675-687. doi:Doi 10.1644/Bos-127

วิธีที่ 1 เริ่มตนการแทรกรายการอางอิงจากโปรแกรม Microsoft Word  $\overline{1}$ . เปิดโปรแกรม Microsof† Word และ เปิด หรือ สร้างไฟล์ที่ใช้ในการเขียนเอกสารต้นฉบับ 2. กําหนดตําแหนงที่ตองการแทรกรายการอางอิงใน Microsoft Word

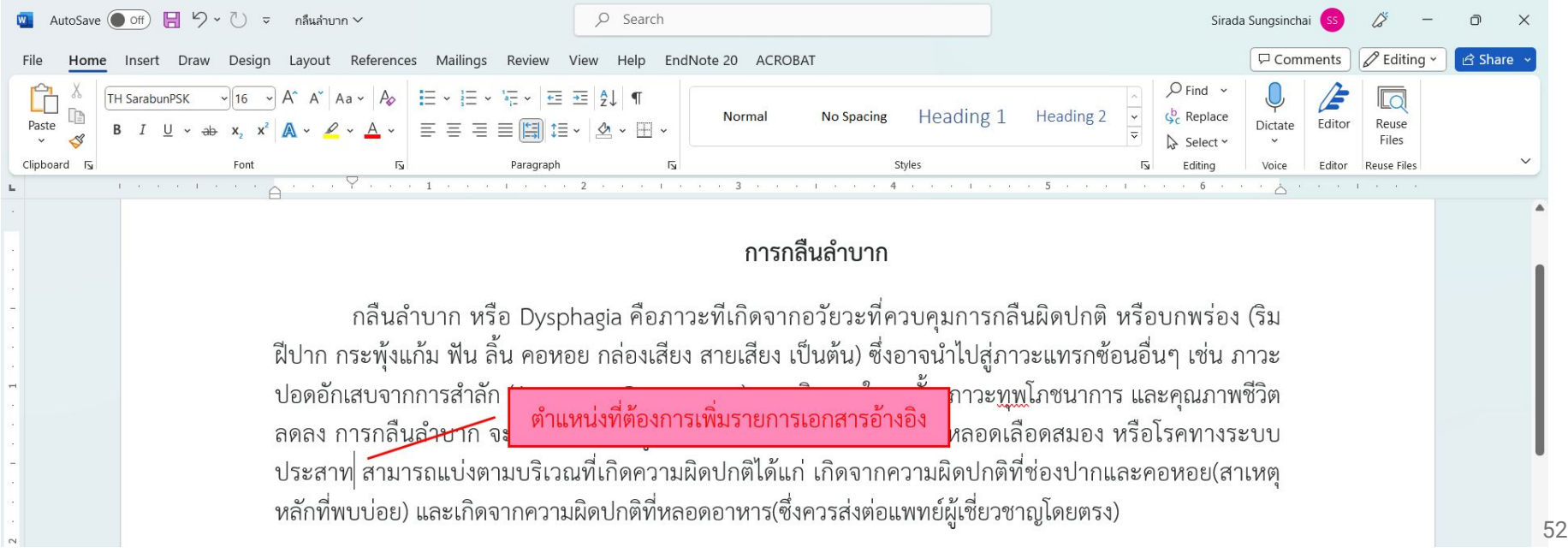

่ 3. เปิด EndNote Library ที่มีจัดเก็บข้อมูลอ้างอิงที่ต้องการ ค้นหารายการที่ต้องการแทรกรายการอ้างอิงตามตำแหน่งที่เลือกไว้ ใน Microsoft Word จากนั้นคลิกที่ปุมคาสั่ง Insert หรือ สัญลักษณจากโปรแกรม EndNote

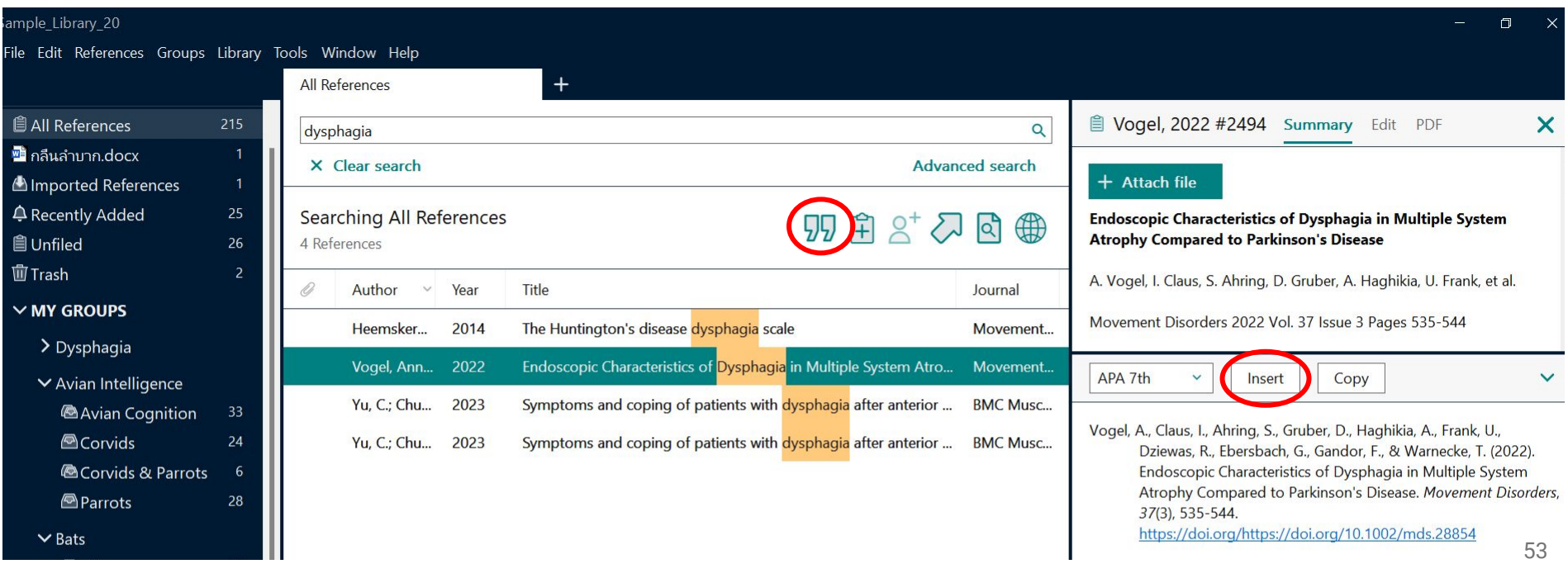

ี 4. รายการอ้างอิง (citation) ก็จะแทรกตรงตามตำแหน่งในเนื้อหาที่ได้เลือกไว้ก่อนหน้า และจัดทำรายการบรรณานุกรม (Bibliography) ไปพรอมกันดวยที่สวนลางของเอกสารดังรูปดานลาง

#### การกลืนลำบาก

ึกลื่นลำบาก หรือ Dysphagia คือภาวะที่เกิดจากอวัยวะที่ควบคุมการกลื่นผิดปกติ หรือบกพร่อง (ริม ้ ฝีปาก กระพุ้งแก้ม ฟัน ลิ้น คอหอย กล่องเสียง สายเสียง เป็นต้น) ซึ่งอาจนำไปสู่ภาวะแทรกซ้อนอื่นๆ เช่น ภาวะ ปอดอักเสบจากการสำลัก (Aspiration Pneumonia) ทางเดินหายใจอุดกั้น ภาวะทูพูโภชนาการ และคุณภาพชีวิต ลดลง การกลืนลำบาก จะพบได้บ่อยในผู้ป่วยที่มีพยาธิสภาพที่สมอง โรคหลอดเลือดสมอง หรือโรคทางระบบ ี ประสาท <mark>(Vogel, Claus et al. 2022)</mark> สามารถแบ่งตามบริเวณที่เกิดความผิดปกติได้แก่ เกิดจากความผิดปกติที่ ช่องปากและคอหอย(สาเหตุหลักที่พบบ่อย) และเกิดจากความผิดปกติที่หลอดอาหาร(ซึ่งควรส่งต่อแพทย์ ผู้เชี่ยวชาญโดยตรง)

Vogel, A., et al. (2022). "Endoscopic Characteristics of Dysphagia in Multiple System Atrophy Compared to Parkinson's Disease." Movement Disorders 37(3): 535-544.

วิธีที่ 2 เริ่มตนการแทรกจากโปรแกรม EndNote

 $\overline{1}$ . เลือกรายการเอกสารอ้างอิงที่ต้องการจาก EndNote Library หากต้องการเลือกรายการอ้างอิงมากกว่า 1 รายการ ให้กด Ctrl ี ค้างไว้ และนำเมาส์ไปเลือกรายการอื่นที่ต้องการใน EndNote Library

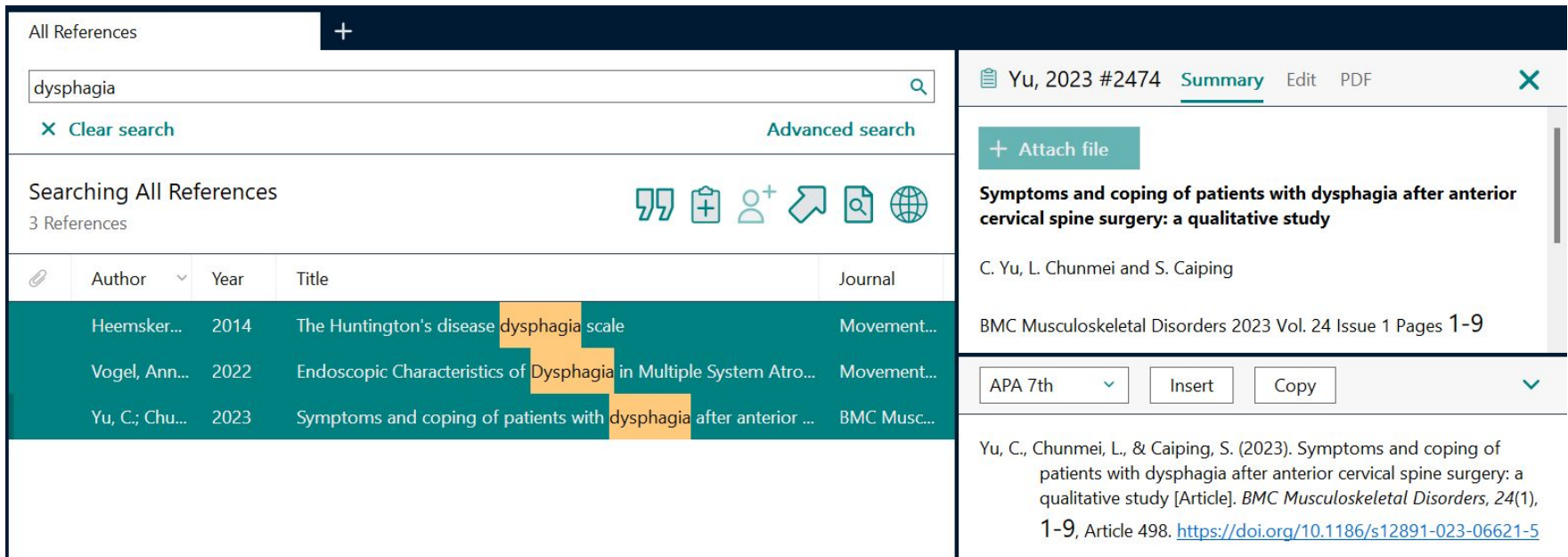

#### 2. กําหนดตําแหนงที่ตองการแทรกรายการอางอิงใน Microsoft Word

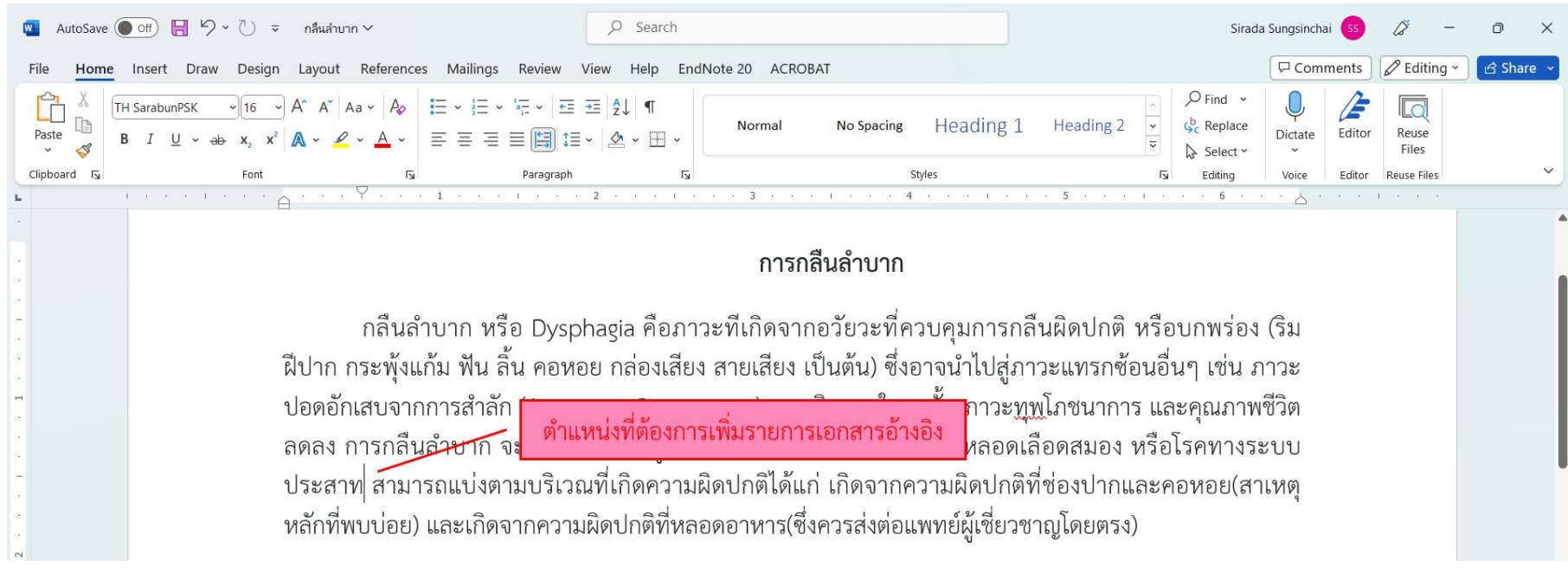

3. คลิกที่แท็บเมนู EndNote 20 ใน Microsoft Word คลิกเลือกที่ Insert Selected Citation จากรายการในเมนู Insert **Citation** 

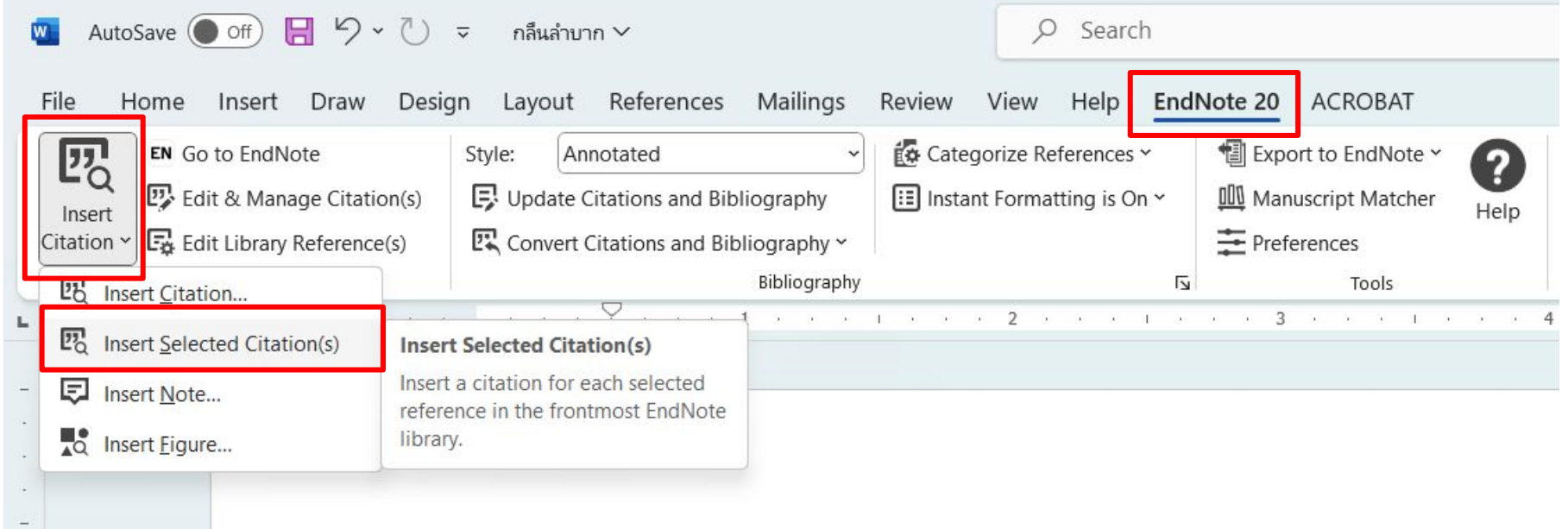

#### ่ 4. รายการอ้างอิงก็จะแทรกในเนื้อหา และจัดทำรายการบรรณานุกรมไปพร้อมกันด้านท้ายของเอกสารดังรูป

#### การกลืนลำบาก

ิกลืนลำบาก หรือ Dysphagia คือภาวะที่เกิดจากอวัยวะที่ควบคุมการกลืนผิดปกติ หรือบกพร่อง (ริม ้ ฝีปาก กระพุ้งแก้ม ฟัน ลิ้น คอหอย กล่องเสียง สายเสียง เป็นต้น) ซึ่งอาจนำไปสู่ภาวะแทรกซ้อนอื่นๆ เช่น ภาวะ ปอดอักเสบจากการสำลัก (Aspiration Pneumonia) ทางเดินหายใจอุดกั้น ภาวะทูพูโภชนาการ และคุณภาพชีวิต ลดลง การกลืนลำบาก จะพบได้บ่อยในผู้ป่วยที่มีพยาธิสภาพที่สมอง โรคหลอดเลือดสมอง หรือโรคทางระบบ ประสาท <mark>(Heemskerk et al., 2014; Vogel et al., 2022; Yu et al., 2023)</mark> สามารถแบ่งตามบริเวณที่เกิดความ ผิดปกติได้แก่ เกิดจากความผิดปกติที่ช่องปากและคอหอย(สาเหตุหลักที่พบบ่อย) และเกิดจากความผิดปกติที่ หลอดอาหาร(ซึ่งควรส่งต่อแพทย์ผู้เชี่ยวชาญโดยตรง)

#### อ้างอิง

- Heemskerk, A.-W., Verbist, B. M., Marinus, J., Heijnen, B., Sjögren, E. V., & Roos, R. A. C. (2014). The Huntington's disease dysphagia scale. Movement Disorders, 29(10), 1312-1316. https://doi.org/https://doi.org/10.1002/mds.25922
- Vogel, A., Claus, I., Ahring, S., Gruber, D., Haghikia, A., Frank, U., Dziewas, R., Ebersbach, G., Gandor, F., & Warnecke, T. (2022). Endoscopic Characteristics of Dysphagia in Multiple System Atrophy Compared to Parkinson's Disease. Movement Disorders, 37(3), 535-544. https://doi.org/https://doi.org/10.1002/mds.28854
- Yu, C., Chunmei, L., & Caiping, S. (2023). Symptoms and coping of patients with dysphagia after anterior cervical spine surgery: a qualitative study [Article]. BMC Musculoskeletal Disorders, 24(1), 1-9, Article 498. https://doi.org/10.1186/s12891-023-06621-5

- ❏ การอางอิง (Citation) เปนการแจงใหทราบถึงแหลงที่มาของขอความแนวความคิด หรือขอความใดๆ ที่มิไดเปนของผู เขียนเอง ทั้งนี้เพื่อเปนเกียรติแกบุคคล หรือองคกรผูเปนเจาของแนวความคิด หรือขอมูลนั้นๆ รวมทั้งสะดวกแกผูอานที่ ี่ ประสงค์จะทราบรายละเอียดอื่นๆ จากต้นฉบับเดิม เพื่อสามารถติดตามค้นคว้าได้ถูกต้อง การอ้างอิงการควรเป็นสรุป ใจความสําคัญเดิม
- ❏ การอางอิงที่แทรกปนอยูในเนื้อหา กําหนดใหใชการอางอิงระบบนาม-ป
- **ี่ 1. การอ้างอิงระบบนาม-ปี** เป็นการอ้างอิงที่ระบุชื่อผู้แต่งและปีที่พิมพ์ ดังนี้
	- 1.1 หากเอกสารนำมาใช้อ้างอิง เป็นเอกสารภาษาไทย ให้ใช้ชื่อต้นของผู้แต่ง และปี พ.ศ.
	- 1.2 หากเอกสารนำมาใช้อ้างอิง เป็นเอกสารภาษาอังกฤษ ให้ใช้ชื่อสกุลของผู้แต่ง และปี ค.ศ.
- **ี 2. รูปแบบของการเขียนอ้างอิงแบบแทรกปนอยู่ในเนื้อหาจะมีความแตกต่างตามรูปประโยคที่เขียน ดังนี้** 2.1 หากผูแตงปรากฏอยูตนประโยค ใหระบุชื่อผูแตง ตามดวยปที่พิมพที่เขียนไวในวงเล็บ ่ 2.2 หากชื่อผู้แต่งอยู่ท้ายประโยค ให้เขียนทั้งชื่อผู้แต่ง และปีที่พิมพ์อยู่ในวงเล็บ โดยให้คั่นชื่อผู้แต่ง และปีที่พิมพ์ ด้วย เครื่องหมาย ","

### **3.**หลักเกณฑทั่วไปของการอางอิงมีดังนี้

**3.1** ในกรณีที่มีผูแตง **1** คน ใหใชชื่อของผูแตง ตามดวยปที่พิมพ

### ์ ตัวอย่างการอ้างอิง <mark>เมื่อผู้แต่งอยู่ต้นประโยค</mark>

Tuang (2011) ศึกษาการเปลี่ยนแปลงองคประกอบทางเคมีของถั่วเหลืองในระหวางการงอก พบวา สารประกอบ ฟนอลทั้งหมด (Total phenolic content) มีคาเพิ่มขึ้นจนถึงจุดสูงสุด เมื่อทําการเพาะถั่วเหลือง เปนเวลา 3-4 วัน ซึ่งผลการ ทดลองที่ไดนี้มีความขัดแยงกับผลการศึกษาของวรรณดี (2549) ซึ่งพบวาปริมาณสารประกอบฟนอลทั้งหมดของถั่วงอกมีคา ตํ่าที่สุด เมื่อทําการเพาะถั่วเหลืองเปนเวลา 3 วัน

### <u>ตัวอย่างการอ้างอิง <mark>เมื่อผู้แต่งอยู่ท้ายประโยค</mark></u>

ถั่วเหลืองจัดเปนอาหารที่มีคุณคาทางโภชนาการสูง ถั่วเหลืองประกอบดวยโปรตีนปริมาณสูงถึง45% (Swain, 2004) โปรตีนในถั่วเหลืองเปนโปรตีนที่มีคุณภาพดีมีกรดอะมิโนที่จําเปนตอรางกายทั้งชนิดและปริมาณที่สมดุล จึงสามารถนํามาใช ทดแทนเนื้อสัตวได (มณี, 2546)

### **3.2** ในกรณีที่มีผูแตง **2** คน ใหเชื่อมชื่อผูแตงดวยคําวา "และ" ตามดวยปที่พิมพ

### <u>ตัวอย่างการอ้างอิง <mark>เมื่อผู้แต่งอยู่ต้นประโยค</mark></u>

อุตสาหะ และวิริยะ (2551) ศึกษาผลของกระบวนการอบแหงแบบฝนฝอยที่มีตอการกักเก็บสารสกัดไอโซฟลาโวนใน ้ เอทิลเซลลูโลส พบว่าประสิทธิภาพการกักเก็บสารไอโซฟลาโวนสูงที่สุด เมื่อใช้อุณหภูมิการอบแห้งที่ต่ำที่สุด ซึ่งผลการทดลอง นี้สอดคลองกับการทดลองของ Brill และ Deil (2001) ที่ศึกษาผลของอุณหภูมิตอการสลายตัวของสารไอโซฟลาโวน และพบ วาสารชนิดนี้เปนสารที่ไมทนความรอน

#### ์ตัวอย่างการอ้างอิง <mark>เมื่อผู้แต่งอยู่ท้ายประโยค</mark>

โดยทั่วไปวิธีการลดความชื้นของผลิตภัณฑ์สามารถทำได้หลายวิธี เช่น การอบแห้งด้วยไอน้ำร้อนยวดยิ่งการอบแห้ง ด้วยรังสีอินฟราเรดและการอบแห้งด้วยฮีตปั๊ม (ประชา และปราณี, 2554) การอบแห้งด้วยลมร้อนเป็นเทคนิคหนึ่งที่มีการใช้ อยางแพรหลาย เนื่องจากตนทุนในการสรางเครื่องที่ตํ่าเมื่อเทียบกับวิธีอื่นๆ(Scholl และHangs, 1998) รวมถึงระบบถูกใช ี ผสมผสานเช่นลมร้อนทำงานร่วมกับรังสีอินฟราเรด (Padua และ Wang, 2011) และการใช้รังสีอาทิตย์สำหรับการผลิตลมร้อน ในการอบแห้งแบบไฮบริด (สุทัศน์ และปราณี, 2556)

### **3.3** ในกรณีที่มีผูแตงมากกวา **2** คน ใหเชื่อมชื่อผูแตงดวยคําวา "และคณะ" ตามดวยปที่พิมพ ์ ตัวอย่างการอ้างอิง <mark>เมื่อผู้แต่งอยู่ต้นประโยค</mark>

้นงเยาว์ และคณะ (2550) ศึกษาอัตราการแช่แข็งที่มีต่อคุณลักษณะของขนมถ้วย พบว่าขนมถ้วยที่ผ่านการแช่เยือก ี แข็งแบบช้ามีความแข็งมากกว่าตัวอย่างที่ผ่านการแช่เยือกแข็งแบบเร็วอย่างมีนัยสำคัญทางสถิติ Wailliam และคณะ (1998) พบวาการมีความชื้นระดับปานกลางและปริมาณนํ้าตาลที่คอนสูงจะชวยลดการเกิดรีโทรกราเดชันของผลิตภัณฑขนมนึ่ง

### ์ ตัวอย่างการอ้างอิง <mark>เมื่อผู้แต่งอยู่ท้ายประโยค</mark>

ึ การทำแห้งเป็นวิธีการถนอมอาหารที่มนุษย์คุ้นเคยมาตั้งแต่โบราณ เช่น การตากเมล็ดพันธุ์พืช ตากเนื้อสัตว์ผัก ผลไม้ ้ ที่เหลือกินไว้เป็นอาหารเช่น เนื้อเค็ม กล้วยตากข้าวเปลือก เป็นต้น (พลพิมล และคณะ, 2521) ในการทำแห้งจะต้องมีการให้ พลังงานกับอาหารทําใหนํ้าในอาหารเปลี่ยนสถานะเปนไอแลวเคลื่อนยายออกจากอาหารแสงอาทิตยเปนพลังงานความรอน จากธรรมชาติและกระแสลมที่พัดผานอาหารทําใหเกิดการเคลื่อนยายของไอนํ้า (Roger และคณะ, 1981) เนื่องจากพลังงาน ี ความร้อนจากแสงอาทิตย์ให้อุณหภูมิไม่สูงมากนักและกระแสลมธรรมชาติก็ไม่สูงพอทำให้การตากแห้งใช้เวลานาน

ี **3.4 ในกรณีที่ผู้แต่งตีพิมพ์เอกสารมากกว่าหนึ่งชื่อเรื่องในปีเดียวกัน** ให้ระบุความแตกต่างของบรรณานุกรมที่ใช้ โดย ใสตัวอักษร "ก ข ค…" กํากับไวที่ปพ.ศ. และ "a b c…" กํากับไวที่ปค.ศ.

### ์ตัวอย่างการอ้างอิง <mark>เมื่อผ้แต่งอย่ต้นประโยค</mark>

้อภิรดี และคณะ (2544ก) พบว่า การเติมสารคาราจีแนน จะช่วยเพิ่มความยืดหยุ่นของขนมหวานพร้อมรับประทานได้ ้นอกจากนี้ อภิรดี และคณะ (2544ข) ยังพบว่าสารคาราจีแนน จะช่วยเพิ่มความข้นหนืดในผลิตภัณฑ์ขนมคบเขี้ยวแบบเหนียว ขณะที่ Gorge (1998a) พบวาสตารชดัดแปรสงผลทําใหผลิตภัณฑขนมหวานขบเคี้ยวมีความขนหนืดไมแตกตางจากการเติม สารคาราจีแนนลงในผลิตภัณฑ

### <u>ตัวอย่างการอ้างอิง <mark>เมื่อผู้แต่งอยู่ท้ายประโยค</mark></u>

การมีทิศทางของคลื่นเสียงยานอุลตราโซนิคนั้น สงผลใหสามารถนําคลื่นชนิดนี้ไปใชงานในอุปกรณหลายประเภท ไม วาจะเปน เปนเครื่องควบคุมระยะไกล (Ultrasonic remote control) เครื่องลางอุปกรณ (Ultrasonic cleaner) เครื่องวัด ความหนาของวัตถุ และเครื่องวัดความลึก (จุฑาทิพย, 2550ก) รวมไปจนถึงเครื่องหาตําแหนงอวัยวะบางสวนในรางกาย หรือ ้แม้แต่เครื่องมือที่ใช้ทดสอบการรั่วไหลของท่อ (จุฑาทิพย์, 2550ข) โดยความถี่ที่ใช้ขึ้นอยู่กับการใช้งาน เช่น คลื่นเสียงต้อง เดินทางผานอากาศแลว ความถี่ที่ใชก็มักจะจํากัดอยูเพียงไมเกิน 50 KHz (Brian, 2012a)

ี **3.5 ในกรณีที่นำข้อมูลจากเอกสารมากกว่าหนึ่งรายการมาใช้อ้างอิงเนื้อเรื่องเดียวกัน ให้เรียงลำดับเอกสารตามปีที่** ี พิมพ์จากน้อยไปหามาก โดยให้คั่นการอ้างอิงด้วยเครื่องหมาย <mark>" ; "</mark> โดยหากมีการอ้างอิงทั้งจากเอกสารภาษาไทยและภาษา ้อังกฤษ ให้เรียงลำดับโดยใช้ชื่อผู้แต่งของเอกสารภาษาไทยก่อนการอ้างอิงลักษณะนี้ โดยทั่วไปจะเป็นการอ้างอิงแบบชื่อผู้แต่ง อยูทายประโยค

### <u>ตัวอย่างการอ้างอิง <mark>เมื่อผู้แต่งอยู่ท้ายประโยค</mark></u>

ึการอบแห้งอาหารที่มีปริมาณน้ำตาลมากจะทำได้ยาก โดยเฉพาะอย่างยิ่งอาหารที่มีมวลโมเลกุลต่ำหลายชนิดผสมกัน เชน นํ้าตาลซูโครส มอลโทส กลูโคส และฟรุคโทส (มณีจันทร, 2526; ปญญาพร และศิริขวัญ, 2530; ศิริพร, 2554) การดึง ี เอาน้ำออกอย่างรวดเร็วทำให้ของแข็งที่อยู่ในอาหารมีโครงสร้างแบบอสัณฐาน (Amorphous) โดยสมบูรณ์ ผลิตภัณฑ์ที่มี โครงสรางแบบอสัณฐานจะอยูในสภาวะที่ไมเสถียรและดูดซับความชื้นกลับไดงาย (Kartner, 1973; Potea และ Russel, 1978; Visitu และคณะ, 2000) ในปัจจุบันการอบแห้งโดยแบบพ่นฝอยได้ถูกนำมาใช้กันอย่างแพร่หลาย (สมใจ, 2533; สุชาติและประชา, 2546; Mibas, 2002; Tiger และคณะ, 2008)

ี **3.6 ในกรณีที่ไม่ปรากฏผู้แต่ง**ให้ใช้คำว่า <mark>"นิรนาม"</mark> เมื่ออ้างอิงจากเอกสารภาษาไทย หรือ "Anonymous" เมื่ออ้างอิง จากเอกสารภาษาอังกฤษตามดวยปที่พิมพ

์ตัวอย่างการอ้างอิง <mark>เมื่อผ้แต่งอย่ต้นประโยค</mark>

้ นิรนาม (2557) รายงานว่าขณะนี้ราคาข้าวโพดในไทยเริ่มปรับตัวลดลง เนื่องจากมีข้าวโพดในปริมาณที่มาก แต่ ี ความต้องการใช้ลดลง อย่างไรก็ตาม Anonymous (2014) วิเคราะห์ว่า ปริมาณการปลูกข้าวโพดทั่วโลก มีแนวโน้มที่จะเพิ่ม ้ขึ้น เนื่องจากมีความต้องการใช้ข้าวโพดมาผลิตอทานอล

์ ตัวอย่างการอ้างอิง <mark>เมื่อผู้แต่งอยู่ท้ายประโย</mark>ค

ึการทำโยเกิร์ตกินเองนั้น ในขั้นตอนแรก จะต้องไม่ต้มนมให้เดือด โดยให้ใช้อุณหภูมิสูงสุดเพียง 95 องศาเซลเซียส (นิรนาม, 2552) ถ้าต้มจนน้ำนมเดือด จะมีนมบางส่วนที่ไหม้และทำให้เกิดกลิ่นนมไหม้ (Cooked flavor) ทำให้โยเกิร์ตไม่ หอมและมีกลิ่นที่ไมเปนที่ตองการ (Anonymous, 2005)

### ตารางที่ **2.1** สมบัติทางเนื้อสัมผัสของอาหารผูมีภาวะกลืนลําบาก

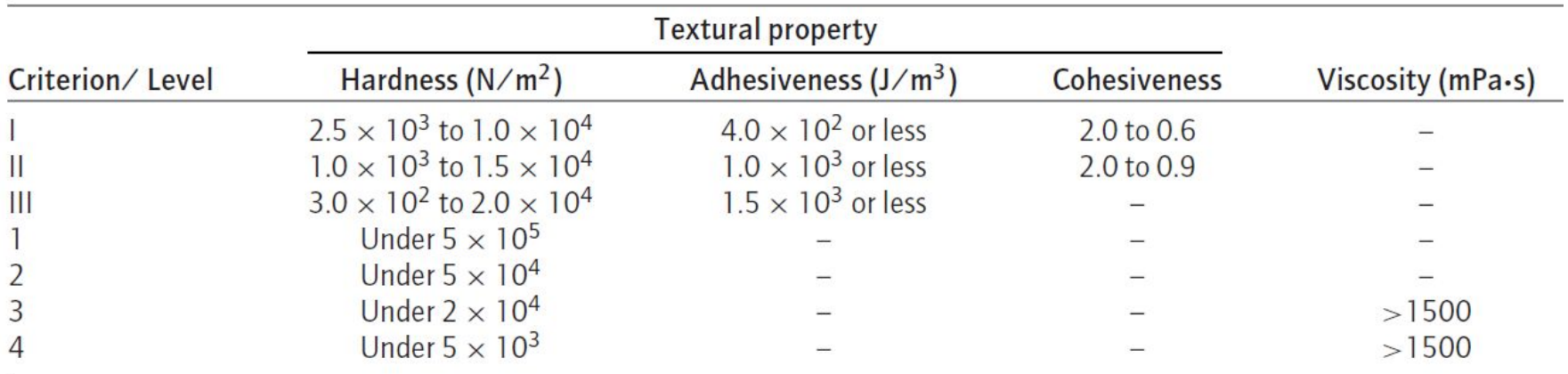

ที่มา: Sungsinchai และคณะ (2019)

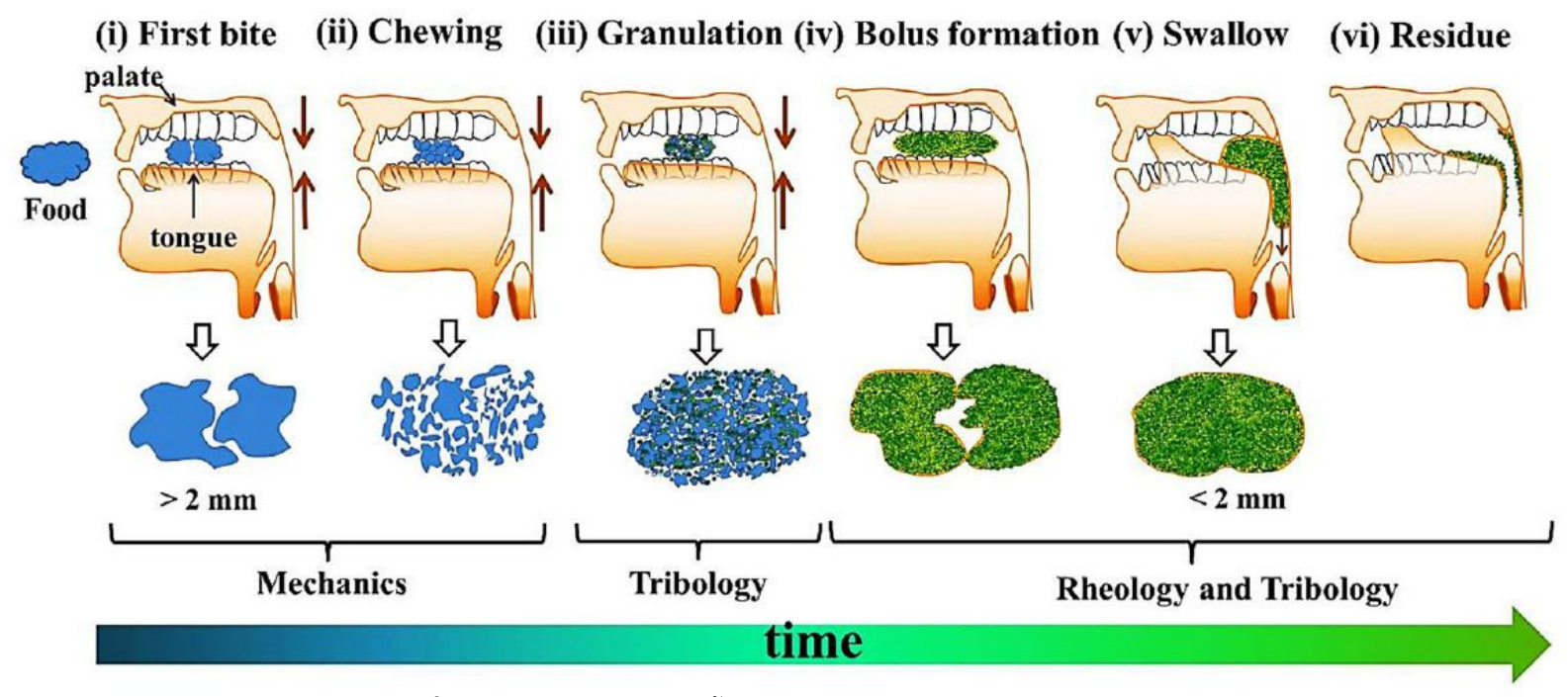

ภาพที่ **2.1** กระบวนการเคี้ยวในปากของอาหารแข็งหรือกึ่งแข็ง ที่มา: Sungsinchai และคณะ (2019)

## รูปแบบการจัดหนาบรรณานุกรม

- 1. เรียงรายการที่ใช้อ้างอิงทั้งหมดไว้ด้วยกัน ให้เรียงลำดับตามตัวอักษร โดยยึดวิธีการเรียงลำดับอักษรตามแบบ พจนานุกรม
- 2. ใหเรียงลําดับรายการบรรณานุกรมภาษาไทยไวกอนแลวจึงตามดวยรายการบรรณานุกรมภาษาอังกฤษ
- 3. เริ่มพิมพรายการบรรณานุกรมใหจัดการกระจายตัวอักษรแบบชิดซาย (Align Text Left) เริ่มพิมพรายการ บรรณานุกรมแรก โดยใหตัวอักษรแรกของบรรทัดแรกโดยการชิดขอบหนากระดาษดานซายถาพิมพไมหมดในหนึ่ง บรรทัด ใหขึ้นบรรทัดใหมโดยยอหนาเขาไป 1 แท็บถาไมจบใน 2 บรรทัด ใหขึ้นบรรทัดใหมจัดใหตรงบรรทัดที่ 2 จนจบ ้รายการเมื่อเริ่มรายการใหม่ก็ให้ชิดขอบกระดาษด้านซ้ายเช่นเดิม โดยไม่ต้องเว้นบรรทัด

#### ตัวอยาง

- ศรีสกุล วรจันทรา และอาวุธ ตันโช. 2539. การศึกษาการตอบสนองต่อระดับโปรตีนและพลังงานในไก่ลูกผสมสามสายเลือดพันธ์สวรรณ. หนา 110-118. ในการประชุมทางวิชาการสาขาสัตวแพทยศาสตรครั้งที่34. กรุงเทพฯ: มหาวิทยาลัยเกษตรศาสตร.
- Goemans, M.X. and Williamson, D.P. 1995. The primal-dual method for approximation algorithms and its application to network design problems. 69-87. InHochbaum, D. ed. Approximation Algorithms for NP-Hard Problems. Boston: PWS.
- Niwa, E. 1992. Chemistry of surimi gelation. 115-118. InLainier, T.C. and Lee, C.M. eds. Surimi Technology. New York: Marcel Dekker.

#### **1.** บทความในวารสาร

รูปแบบ ผูแตง./ปที่พิมพ./ชื่อบทความ./ชื่อวารสาร (ระบุชื่อเต็ม)./ปที่ (Volume):/เลขหนา. หมายเหตุ: เครื่องหมาย / คือ เวน 1 เคาะ ระหวางตัวอักษร ตัวอยาง จารุวรรณ จาติเสถียร. 2538. การเลี้ยงเนื้อเยื่อสมกับงานโรคพืช. วารสารกสิกร. 68: 524-528. นิภาพร ประภาศิริและเอื้อน ปนเงิน. 2541. การวัดความซับซอนของซอฟตแวร. สารสนเทศลาดกระบัง. 3: 42-55. Choomchuay, S. 1994. On the implementation of finite field operation. Ladkrabang Engineering Journal. 11: 7-16. Lourdin, D., Della, V.G. and Colonna, P. 1995. Influence of amylose content on starch films and foams. Carbohydrate Polymers. 27: 275–280.

#### **2.** สื่ออิเล็กทรอนิกส เชน Internetและ CD-ROM

รูปแบบ Internet

้ผู้แต่ง./ปีพ.ศ. ที่เผยแพร่./ชื่อเรื่อง./[ออนไลน์]./เข้าถึงได้จาก:/สถานที่ของข้อมูล./วัน/เดือน/ปีที่เข้าถึง. ์ตัวอย่าง

บัณฑิตวิทยาลัยสจล. 2538. การลงทะเบียน.[ออนไลน].เขาถึงไดจาก: http://www.km[it](http://www/)l.ac.th/ indext.html. 14 มกราคม 2557. Corn Refiners Association. 2014. World corn production. [Online]. Available: [http://www.](http://www/)corn.org/publications/statistics/world-corn-production. 2 April 2014.

รูปแบบ CD-ROM ผูแตง./ปพ.ศ.ที่เผยแพร./ชื่อเรื่อง./[CD-ROM]./สถานที่ผลิต:/ผูผลิต. ตัวอย่าง

Danirl, H. and Anghileri, L. 1995. Secondary mathematics and special education needs. [CD-ROM]. New York: Casell.

#### **3.** บทในหนังสือ **/** รายงานการประชุมวิชาการ

#### รูปแบบ

้ผู้เขียนบทความ./ปีพ.ศ.ที่พิมพ์./ชื่อบทความ./เลขหน้า./ใน/บรรณาธิการ (ผู้รวบรวม)./ชื่อหนังสือ (ชื่อการประชุม)./เล่มที่.(ถ้ามี)/ครั้งที่ ีพิมพ์.(ถ้ามี)/เมืองที่พิมพ์:/สำนักพิมพ์.

#### ตัวอย่าง

ศรีสกุล วรจันทรา และอาวุธ ตันโช. 2539. การศึกษาการตอบสนองตอระดับโปรตีนและพลังงานในไกลูกผสมสามสายเลือดพันธุสุวรรณ. หนา ้ 110-118. ในการประชุมทางวิชาการสาขาสัตวแพทย์ศาสตร์ ครั้งที่34. กรุงเทพฯ: มหาวิทยาลัยเกษตรศาสตร์. Goemans, M.X. and Williamson, D.P. 1995. The primal-dual method for approximation algorithms and its application to network design problems. 69-87. InHochbaum, D. ed. Approximation Algorithms for NP-Hard Problems. Boston: PWS. Niwa, E. 1992. Chemistry of surimi gelation. 115-118. InLainier, T.C. and Lee, C.M. eds. Surimi Technology. New York: Marcel Dekker.

#### **4.** วิทยานิพนธ

รูปแบบ ผูแตง./ปพ.ศ.ที่พิมพ./ชื่อวิทยานิพนธ./ระดับปริญญา/สาขาวิชา หรือ ภาควิชา./คณะ./ชื่อสถาบัน. ตัวอย่าง

ึกนิษฐ์ สายวิจิตร. 2537. วงจรกำเนิดสัญญาณไซน์แบบเลื่อนเฟสด้วยอาร์ซีที่สามารถควบคุมขนาดโดยการกำหนดเงื่อนไขเริ่มต้น. วิทยานิพนธ์ ปริญญามหาบัณฑิต. สาขาวิชาวิศวกรรมไฟฟา. คณะวิศวกรรมศาสตร. สถาบันเทคโนโลยีพระจอมเกลาเจาคุณทหารลาดกระบัง. Nonthanum, P. 2013. Rheological characterization and applications of zein and whey protein gels.Ph.D. Dissertation.Department of Food Science and Human Nutrition.College of Agricultural, Consumer and Environmental Sciences.University of Illinois at Urbana-Champaign.

### **5.** หนังสือที่ผูแตงเปนหนวยงาน

รูปแบบ

ู้ชื่อหน่วยงาน./ปีพ.ศ.ที่พิมพ์./ชื่อหนังสือ./เล่มที่.(ถ้ามี)/ครั้งที่พิมพ์.(ถ้ามี)/เมืองที่พิมพ์:/สำนักพิมพ์.

ตัวอย่าง

ีสมาคมห้องสมุดแห่งประเทศไทย. 2507. บรรณารักษ์ศาสตร์ชุดประโยคครูมัธยม. พระนคร: สำนักพิมพ์สมาคมห้องสมุดแห่งประเทศ ไทย.

AOAC. 1995. Official methods of analysis of AOAC international. 16<sup>th</sup> ed. Texas: Association of Official Analytical Chemistry.

**6.** หนังสือทั่วไป

รูปแบบ

์ผู้แต่ง./ปีพ.ศ. ที่พิมพ์./ชื่อหนังสือ./เล่มที่.(ถ้ามี)/ครั้งที่พิมพ์.(ถ้ามี)/เมืองที่พิมพ์:/สำนักพิมพ์. <u>ตัวอย่าง</u>

เกษม จันทรแกว. 2526. การจัดการทรัพยากรธรรมชาติและสิ่งแวดลอม.กรุงเทพฯ: มหาวิทยาลัย เกษตรศาสตร. ธงชัย สันติวงษและชัยยศ สันติวงษ. 2533. พฤติกรรมบุคคลในองคการ. พิมพครั้งที่ 2. กรุงเทพฯ: ไทยวัฒนาพานิช. Brauer, R.L. 2005. Safety and health for engineers. 2<sup>nd</sup> ed. New Jersey: John Wiley and Sons.

Gilbert, A. and Gnglir, J. 1982. Citiespoverty and development urbanization in the third world. London: Oxford University Press.

Jackson, M.H., Stewart, D. and Steven, G. 1991. Environmental health reference book. Oxford: Butterworth Heineman.

#### **7.** หนังสือที่มีบรรณาธิการ ผูรวบรวมและผูเรียบเรียง

รูปแบบ

ู้ชื่อบรรณาธิการ,/บรรณาธิการ (ผู้รวบรวม)./ปีพ.ศ. ที่พิมพ์./ชื่อหนังสือ./เล่มที่.(ถ้ามี)/ครั้งที่พิมพ์.(ถ้ามี)/เมืองที่พิมพ์:/สำนักพิมพ์. ตัวอย่าง

้อุดม เมืองชุม และสมศักดิ์ชัย วังซ้าย, บรรณาธิการ. 2535. รายชื่อไมโครฟิล์มหนังสือพิมพ์สำนักหอสมุดเชียงใหม่. เชียงใหม่: มหาวิทยาลัยเชียงใหม.

Friedman, E.G., editor. 1995. Clock distribution networks in circuits and systems.New York: IEEE Press.

### **8.** หนังสือแปล

<u>รูปแบบ</u>

์ผู้แต่ง./ปี พ.ศ.ที่พิมพ์./ชื่อหนังสือ./เล่มที่.(ถ้ามี)/แปลโดย/ผ้แปล./ครั้งที่พิมพ์.(ถ้ามี)/เมืองที่พิมพ์:/สำนักพิมพ์.

ตัวอยาง

้เมทส์, บาร์ตัน. 2533. มนุษย์กับธรรมชาติ.แปลโดยประชาจันทรเวศินและชูศรีกี่ดำรงกุล. กรุงเทพฯ: สำนักงานคณะกรรมการวิจัยแห่ง ชาติ.

Davenport, J.H. 1993. Computer algebra.Translated by Davenport, A. and Davenport, J.H. 2<sup>nd</sup> ed. Great Britain: Academic Press.
## รูปแบบการเขียนบรรณานุกรมจากแหลงตาง

## **9.** สิทธิบัตร

รูปแบบ ผู้จดสิทธิบัตร./ชื่อสิ่งประดิษฐ์./ประเทศที่จดสิทธิบัตรหมายเลขสิทธิบัตร./วันเดือนปี ที่จดสิทธิบัตร. ตัวอยาง

สาธิต เกษมสันต. กรรมวิธีในการทําแอบโซลูตอัลกอฮอล. สิทธิบัตรไทยเลขที่ 77. 4 กุมภาพันธ 2526. Kamder, A.D. Method and apparatus for constraining the compaction of components of a circuit layout. U.S. patent no. 5636132. 3 June 1997.

## การตรวจสอบการคัดลอกผลงาน **(Plagiarism)**

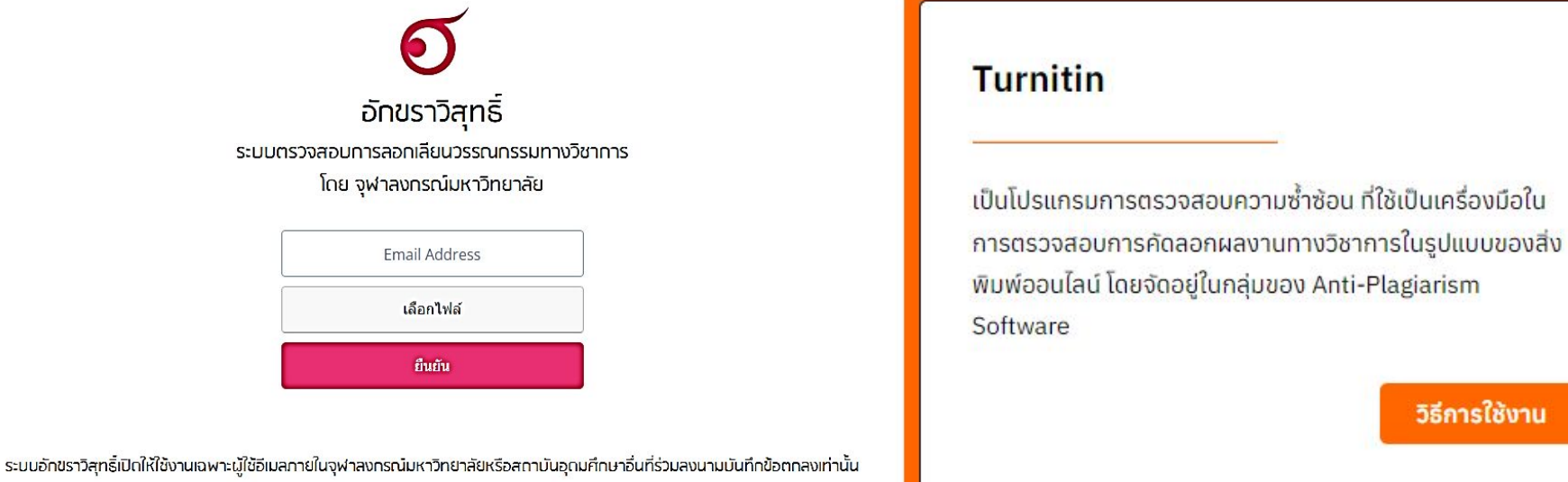

รายชื่อสถาบันอุดมศึกษาที่ร่วมลงนามบันทึกข้อตกลงความร่วมมือทางวิชาการ

http://plag.grad.chula.ac.th/

https://www.lib.kmitl.ac.th/database/#alphabet

## อางอิง

คณะอุตสาหกรรมอาหาร. สถาบันเทคโนโลยีพระจอมเกล้าเจ้าคุณทหารลาดกระบัง. 2559. รูปแบบการเขียนเล่มปัญหาพิเศษ 2. [ออ นไลน]. เขาถึงไดจาก: [https://view.officeapps.live.com/op/view.aspx?src=http%3A%2F%2Ffoodindustry.kmitl.ac.th%2Fsites%2](https://view.officeapps.live.com/op/view.aspx?src=http%3A%2F%2Ffoodindustry.kmitl.ac.th%2Fsites%2Fdefault%2Ffiles%2F2019-03%2F%25E0%25B8%259B%25E0%25B8%25A3%25E0%25B8%25B4%25E0%25B8%258D%25E0%25B8%258D%25E0%25B8%25B2%25E0%25B8%2595%25E0%25B8%25A3%25E0%25B8%25B5_%25E0%25B8%25A3%25E0%25B8%25B9%25E0%25B8%259B%25E0%25B9%2581%25E0%25B8%259A%25E0%25B8%259A%25E0%25B8%2581%25E0%25B8%25B2%25E0%25B8%25A3%25E0%25B9%2580%25E0%25B8%2582%25E0%25B8%25B5%25E0%25B8%25A2%25E0%25B8%2599%25E0%25B9%2580%25E0%25B8%25A5%25E0%25B9%2588%25E0%25B8%25A1%25E0%25B8%259B%25E0%25B8%25B1%25E0%25B8%258D%25E0%25B8%25AB%25E0%25B8%25B2%25E0%25B8%259E%25E0%25B8%25B4%25E0%25B9%2580%25E0%25B8%25A8%25E0%25B8%25A9%25202.doc&wdOrigin=BROWSELINK) [Fdefault%2Ffiles%2F2019-03%2F%25E0%25B8%259B%25E0%25B8%25A3%25E0%25B8%25B4%25E0](https://view.officeapps.live.com/op/view.aspx?src=http%3A%2F%2Ffoodindustry.kmitl.ac.th%2Fsites%2Fdefault%2Ffiles%2F2019-03%2F%25E0%25B8%259B%25E0%25B8%25A3%25E0%25B8%25B4%25E0%25B8%258D%25E0%25B8%258D%25E0%25B8%25B2%25E0%25B8%2595%25E0%25B8%25A3%25E0%25B8%25B5_%25E0%25B8%25A3%25E0%25B8%25B9%25E0%25B8%259B%25E0%25B9%2581%25E0%25B8%259A%25E0%25B8%259A%25E0%25B8%2581%25E0%25B8%25B2%25E0%25B8%25A3%25E0%25B9%2580%25E0%25B8%2582%25E0%25B8%25B5%25E0%25B8%25A2%25E0%25B8%2599%25E0%25B9%2580%25E0%25B8%25A5%25E0%25B9%2588%25E0%25B8%25A1%25E0%25B8%259B%25E0%25B8%25B1%25E0%25B8%258D%25E0%25B8%25AB%25E0%25B8%25B2%25E0%25B8%259E%25E0%25B8%25B4%25E0%25B9%2580%25E0%25B8%25A8%25E0%25B8%25A9%25202.doc&wdOrigin=BROWSELINK) [%25B8%258D%25E0%25B8%258D%25E0%25B8%25B2%25E0%25B8%2595%25E0%25B8%25A3%25E0](https://view.officeapps.live.com/op/view.aspx?src=http%3A%2F%2Ffoodindustry.kmitl.ac.th%2Fsites%2Fdefault%2Ffiles%2F2019-03%2F%25E0%25B8%259B%25E0%25B8%25A3%25E0%25B8%25B4%25E0%25B8%258D%25E0%25B8%258D%25E0%25B8%25B2%25E0%25B8%2595%25E0%25B8%25A3%25E0%25B8%25B5_%25E0%25B8%25A3%25E0%25B8%25B9%25E0%25B8%259B%25E0%25B9%2581%25E0%25B8%259A%25E0%25B8%259A%25E0%25B8%2581%25E0%25B8%25B2%25E0%25B8%25A3%25E0%25B9%2580%25E0%25B8%2582%25E0%25B8%25B5%25E0%25B8%25A2%25E0%25B8%2599%25E0%25B9%2580%25E0%25B8%25A5%25E0%25B9%2588%25E0%25B8%25A1%25E0%25B8%259B%25E0%25B8%25B1%25E0%25B8%258D%25E0%25B8%25AB%25E0%25B8%25B2%25E0%25B8%259E%25E0%25B8%25B4%25E0%25B9%2580%25E0%25B8%25A8%25E0%25B8%25A9%25202.doc&wdOrigin=BROWSELINK) [%25B8%25B5\\_%25E0%25B8%25A3%25E0%25B8%25B9%25E0%25B8%259B%25E0%25B9%2581%25E](https://view.officeapps.live.com/op/view.aspx?src=http%3A%2F%2Ffoodindustry.kmitl.ac.th%2Fsites%2Fdefault%2Ffiles%2F2019-03%2F%25E0%25B8%259B%25E0%25B8%25A3%25E0%25B8%25B4%25E0%25B8%258D%25E0%25B8%258D%25E0%25B8%25B2%25E0%25B8%2595%25E0%25B8%25A3%25E0%25B8%25B5_%25E0%25B8%25A3%25E0%25B8%25B9%25E0%25B8%259B%25E0%25B9%2581%25E0%25B8%259A%25E0%25B8%259A%25E0%25B8%2581%25E0%25B8%25B2%25E0%25B8%25A3%25E0%25B9%2580%25E0%25B8%2582%25E0%25B8%25B5%25E0%25B8%25A2%25E0%25B8%2599%25E0%25B9%2580%25E0%25B8%25A5%25E0%25B9%2588%25E0%25B8%25A1%25E0%25B8%259B%25E0%25B8%25B1%25E0%25B8%258D%25E0%25B8%25AB%25E0%25B8%25B2%25E0%25B8%259E%25E0%25B8%25B4%25E0%25B9%2580%25E0%25B8%25A8%25E0%25B8%25A9%25202.doc&wdOrigin=BROWSELINK) [0%25B8%259A%25E0%25B8%259A%25E0%25B8%2581%25E0%25B8%25B2%25E0%25B8%25A3%25E](https://view.officeapps.live.com/op/view.aspx?src=http%3A%2F%2Ffoodindustry.kmitl.ac.th%2Fsites%2Fdefault%2Ffiles%2F2019-03%2F%25E0%25B8%259B%25E0%25B8%25A3%25E0%25B8%25B4%25E0%25B8%258D%25E0%25B8%258D%25E0%25B8%25B2%25E0%25B8%2595%25E0%25B8%25A3%25E0%25B8%25B5_%25E0%25B8%25A3%25E0%25B8%25B9%25E0%25B8%259B%25E0%25B9%2581%25E0%25B8%259A%25E0%25B8%259A%25E0%25B8%2581%25E0%25B8%25B2%25E0%25B8%25A3%25E0%25B9%2580%25E0%25B8%2582%25E0%25B8%25B5%25E0%25B8%25A2%25E0%25B8%2599%25E0%25B9%2580%25E0%25B8%25A5%25E0%25B9%2588%25E0%25B8%25A1%25E0%25B8%259B%25E0%25B8%25B1%25E0%25B8%258D%25E0%25B8%25AB%25E0%25B8%25B2%25E0%25B8%259E%25E0%25B8%25B4%25E0%25B9%2580%25E0%25B8%25A8%25E0%25B8%25A9%25202.doc&wdOrigin=BROWSELINK) [0%25B9%2580%25E0%25B8%2582%25E0%25B8%25B5%25E0%25B8%25A2%25E0%25B8%2599%25E](https://view.officeapps.live.com/op/view.aspx?src=http%3A%2F%2Ffoodindustry.kmitl.ac.th%2Fsites%2Fdefault%2Ffiles%2F2019-03%2F%25E0%25B8%259B%25E0%25B8%25A3%25E0%25B8%25B4%25E0%25B8%258D%25E0%25B8%258D%25E0%25B8%25B2%25E0%25B8%2595%25E0%25B8%25A3%25E0%25B8%25B5_%25E0%25B8%25A3%25E0%25B8%25B9%25E0%25B8%259B%25E0%25B9%2581%25E0%25B8%259A%25E0%25B8%259A%25E0%25B8%2581%25E0%25B8%25B2%25E0%25B8%25A3%25E0%25B9%2580%25E0%25B8%2582%25E0%25B8%25B5%25E0%25B8%25A2%25E0%25B8%2599%25E0%25B9%2580%25E0%25B8%25A5%25E0%25B9%2588%25E0%25B8%25A1%25E0%25B8%259B%25E0%25B8%25B1%25E0%25B8%258D%25E0%25B8%25AB%25E0%25B8%25B2%25E0%25B8%259E%25E0%25B8%25B4%25E0%25B9%2580%25E0%25B8%25A8%25E0%25B8%25A9%25202.doc&wdOrigin=BROWSELINK) [0%25B9%2580%25E0%25B8%25A5%25E0%25B9%2588%25E0%25B8%25A1%25E0%25B8%259B%25E](https://view.officeapps.live.com/op/view.aspx?src=http%3A%2F%2Ffoodindustry.kmitl.ac.th%2Fsites%2Fdefault%2Ffiles%2F2019-03%2F%25E0%25B8%259B%25E0%25B8%25A3%25E0%25B8%25B4%25E0%25B8%258D%25E0%25B8%258D%25E0%25B8%25B2%25E0%25B8%2595%25E0%25B8%25A3%25E0%25B8%25B5_%25E0%25B8%25A3%25E0%25B8%25B9%25E0%25B8%259B%25E0%25B9%2581%25E0%25B8%259A%25E0%25B8%259A%25E0%25B8%2581%25E0%25B8%25B2%25E0%25B8%25A3%25E0%25B9%2580%25E0%25B8%2582%25E0%25B8%25B5%25E0%25B8%25A2%25E0%25B8%2599%25E0%25B9%2580%25E0%25B8%25A5%25E0%25B9%2588%25E0%25B8%25A1%25E0%25B8%259B%25E0%25B8%25B1%25E0%25B8%258D%25E0%25B8%25AB%25E0%25B8%25B2%25E0%25B8%259E%25E0%25B8%25B4%25E0%25B9%2580%25E0%25B8%25A8%25E0%25B8%25A9%25202.doc&wdOrigin=BROWSELINK) [0%25B8%25B1%25E0%25B8%258D%25E0%25B8%25AB%25E0%25B8%25B2%25E0%25B8%259E%25E](https://view.officeapps.live.com/op/view.aspx?src=http%3A%2F%2Ffoodindustry.kmitl.ac.th%2Fsites%2Fdefault%2Ffiles%2F2019-03%2F%25E0%25B8%259B%25E0%25B8%25A3%25E0%25B8%25B4%25E0%25B8%258D%25E0%25B8%258D%25E0%25B8%25B2%25E0%25B8%2595%25E0%25B8%25A3%25E0%25B8%25B5_%25E0%25B8%25A3%25E0%25B8%25B9%25E0%25B8%259B%25E0%25B9%2581%25E0%25B8%259A%25E0%25B8%259A%25E0%25B8%2581%25E0%25B8%25B2%25E0%25B8%25A3%25E0%25B9%2580%25E0%25B8%2582%25E0%25B8%25B5%25E0%25B8%25A2%25E0%25B8%2599%25E0%25B9%2580%25E0%25B8%25A5%25E0%25B9%2588%25E0%25B8%25A1%25E0%25B8%259B%25E0%25B8%25B1%25E0%25B8%258D%25E0%25B8%25AB%25E0%25B8%25B2%25E0%25B8%259E%25E0%25B8%25B4%25E0%25B9%2580%25E0%25B8%25A8%25E0%25B8%25A9%25202.doc&wdOrigin=BROWSELINK) [0%25B8%25B4%25E0%25B9%2580%25E0%25B8%25A8%25E0%25B8%25A9%25202.doc&wdOrigin=BR](https://view.officeapps.live.com/op/view.aspx?src=http%3A%2F%2Ffoodindustry.kmitl.ac.th%2Fsites%2Fdefault%2Ffiles%2F2019-03%2F%25E0%25B8%259B%25E0%25B8%25A3%25E0%25B8%25B4%25E0%25B8%258D%25E0%25B8%258D%25E0%25B8%25B2%25E0%25B8%2595%25E0%25B8%25A3%25E0%25B8%25B5_%25E0%25B8%25A3%25E0%25B8%25B9%25E0%25B8%259B%25E0%25B9%2581%25E0%25B8%259A%25E0%25B8%259A%25E0%25B8%2581%25E0%25B8%25B2%25E0%25B8%25A3%25E0%25B9%2580%25E0%25B8%2582%25E0%25B8%25B5%25E0%25B8%25A2%25E0%25B8%2599%25E0%25B9%2580%25E0%25B8%25A5%25E0%25B9%2588%25E0%25B8%25A1%25E0%25B8%259B%25E0%25B8%25B1%25E0%25B8%258D%25E0%25B8%25AB%25E0%25B8%25B2%25E0%25B8%259E%25E0%25B8%25B4%25E0%25B9%2580%25E0%25B8%25A8%25E0%25B8%25A9%25202.doc&wdOrigin=BROWSELINK) [OWSELINK](https://view.officeapps.live.com/op/view.aspx?src=http%3A%2F%2Ffoodindustry.kmitl.ac.th%2Fsites%2Fdefault%2Ffiles%2F2019-03%2F%25E0%25B8%259B%25E0%25B8%25A3%25E0%25B8%25B4%25E0%25B8%258D%25E0%25B8%258D%25E0%25B8%25B2%25E0%25B8%2595%25E0%25B8%25A3%25E0%25B8%25B5_%25E0%25B8%25A3%25E0%25B8%25B9%25E0%25B8%259B%25E0%25B9%2581%25E0%25B8%259A%25E0%25B8%259A%25E0%25B8%2581%25E0%25B8%25B2%25E0%25B8%25A3%25E0%25B9%2580%25E0%25B8%2582%25E0%25B8%25B5%25E0%25B8%25A2%25E0%25B8%2599%25E0%25B9%2580%25E0%25B8%25A5%25E0%25B9%2588%25E0%25B8%25A1%25E0%25B8%259B%25E0%25B8%25B1%25E0%25B8%258D%25E0%25B8%25AB%25E0%25B8%25B2%25E0%25B8%259E%25E0%25B8%25B4%25E0%25B9%2580%25E0%25B8%25A8%25E0%25B8%25A9%25202.doc&wdOrigin=BROWSELINK)

ี จิรวัฒน์ พรหมพร. 2565. คู่มือติดตั้งและวิธีการใช้งานโปรแกรม ENDNOTE 20. [ออนไลน์]. เข้าถึงได้จาก: [https://www.lib.kmitl.ac.th/wp-content/uploads/2022/03/EndNote-20-User-Manual-Thai-Edition-Feb-20](https://www.lib.kmitl.ac.th/wp-content/uploads/2022/03/EndNote-20-User-Manual-Thai-Edition-Feb-2022_V.1.pdf) [22\\_V.1.pdf](https://www.lib.kmitl.ac.th/wp-content/uploads/2022/03/EndNote-20-User-Manual-Thai-Edition-Feb-2022_V.1.pdf)